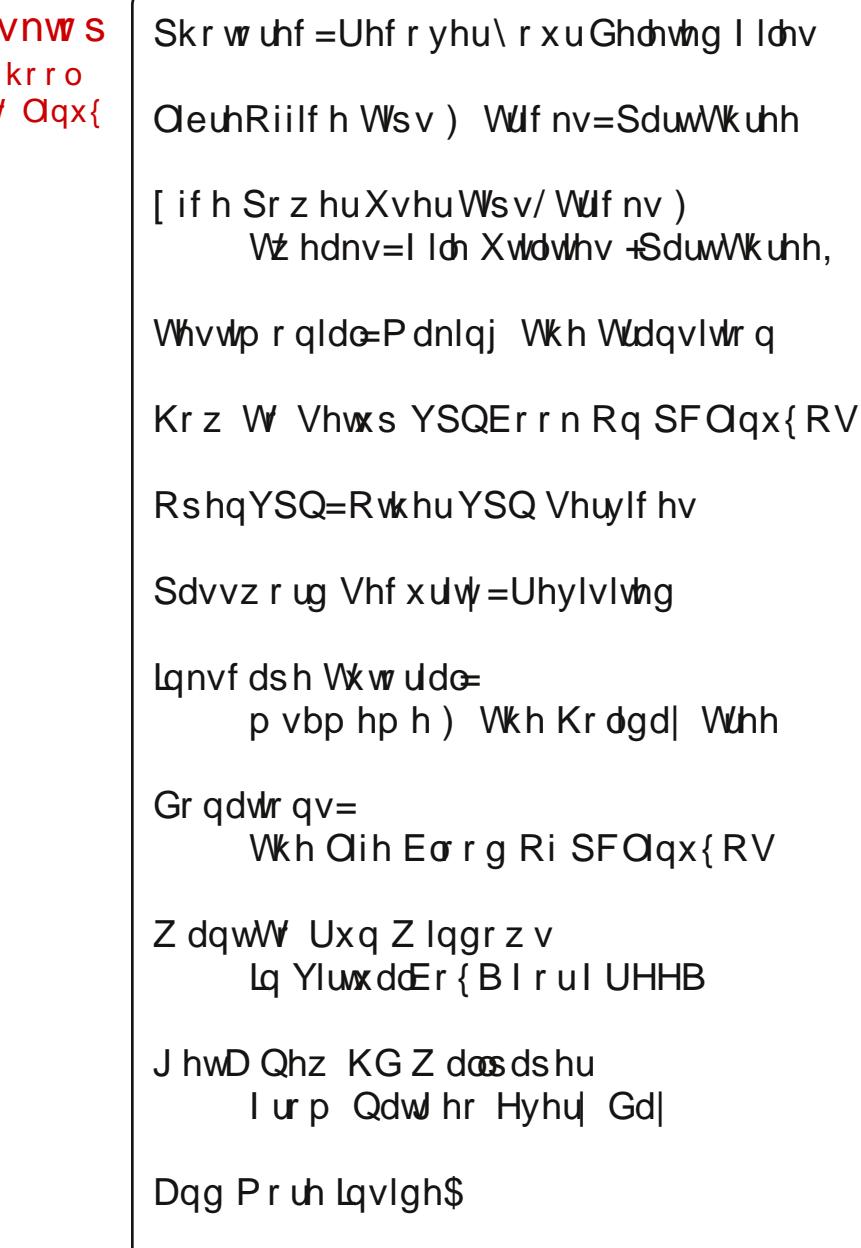

### D \ hdu Ri Wkh Oqx{ Gh D Uhsr uwRqh \ hdu DiwhuD Vf<br>Gxp sv Z lqgr z v ) Vz lwfkhv W

## Wdech ri Frqwhqwv

<span id="page-1-0"></span>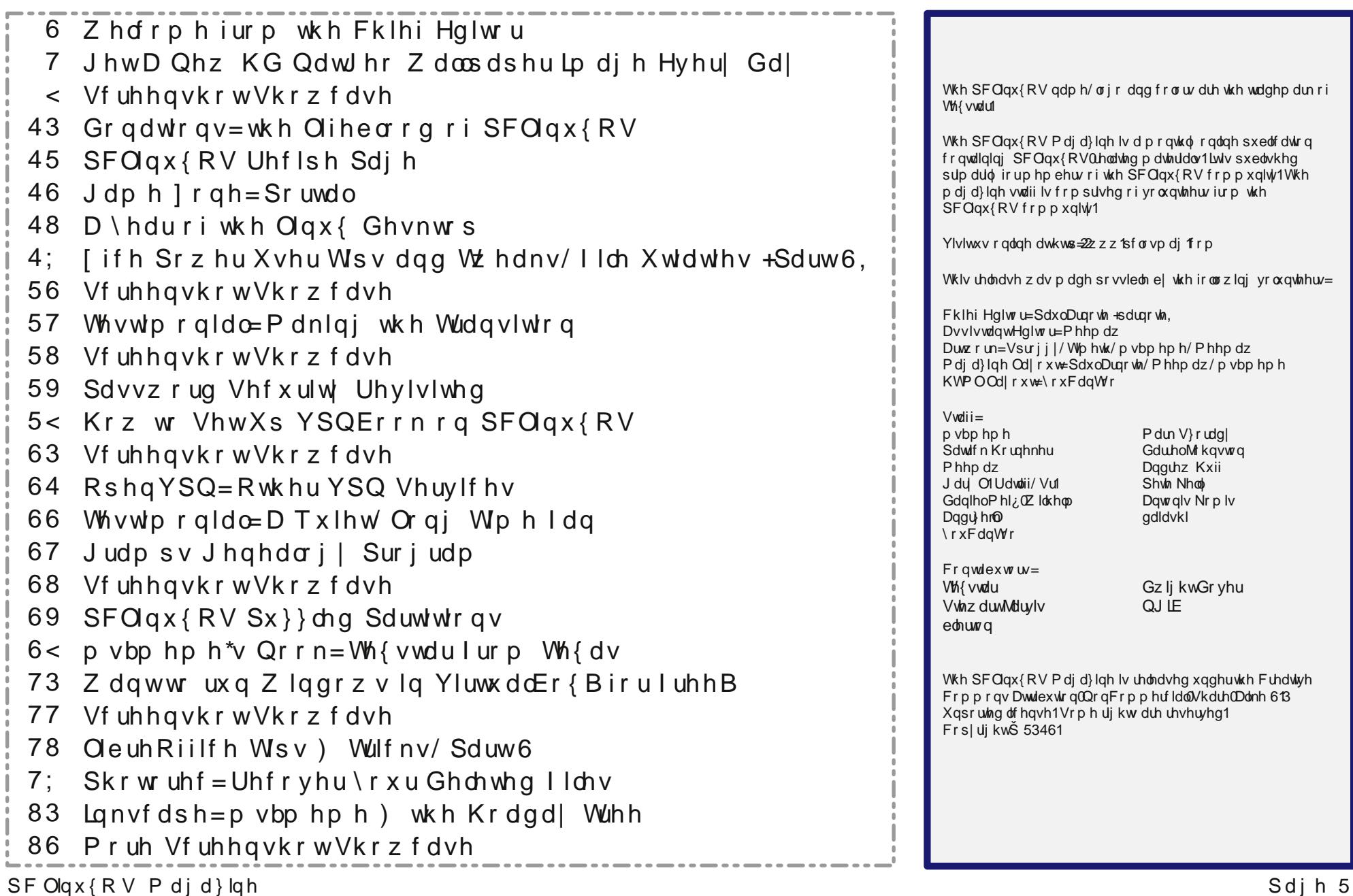

## Z hofrph lurp Wkh Fklhi Hglwu

Vr/z luk U| dq p dnlqj klv hquadqf h dwwkh iluvusduwri

with prowall with a right of the base of the base of with the base of the base of the base of the base.

riwkh prowk hz kho khz dv vxssrvho wrdulyh hwr

p dlawdla p | phi xoduaxylhyady wkh p di d}lahm Fklhi

Halw ut lim vx uh widwPh hp dz grh van wp lag wir p xfk

hlukhu viqf h khuvf khaxon z dv doundal udukhuixo

ryhuvhhlqi dqqrujdql}lqi wkhfrxqwlphhwlqi iru

Vr dp Ld su xg sdsdB Gr ilvk vz lp B Diwhuz dqwlqi

fkloauha ir up r vwr i p | dih/dag diwauvxiihulai

wkh frp sdql vkh z r unv ir ul

<span id="page-2-0"></span>Luhphpehulgp | froxpg odvwprgwk wkdwLvdlg wkdw Phhpdz zrxog olnhol eh zulwigi wich Zhofrphlurp With Fight Highwru froxp q1 Exw wildwig dv ehir un z h nahz widwo | wicha xaer ua vr a kda aliihuhawsoday1 Z lwk da r uj ladoaxh adwn r i Dxj xvw5</ Ul da Fkduohv Dugr vin z dv er ug Dxj xvw9/5346/dw6=69 s p / z hlj klgj 9 sr xggy/7 r xgf hv +5; 53 j udp v, dgg 4<g+7; 16 fp, or gi 1Kh fdxj kwxv udwkhurii j xdug1 Qr/qr/qr1Qrwdnhwkdwhzhnqhzkhzdvfrplqj1 Z h mavwikir xj kwz h kdg dwohdywikuhh p r uh z hhny w sxwwkhilglyklaj wrxfkhyrgwkh gxwhu dagrwkhu odvwp laxwh poklaj v1a

wkurxjk vhyhq | hduv rilqihuwdw| +p | zlihmvidoorsldq wehy z huh eor f nha./ dobwkh aluw/srrsl aldshuv/odwh alj kwihhalaj v/dag ixvvl fuhv + rizklfk wkhuh uhdow kdyhqmwehhq p dq|, duh ohh wkh p r vwshuihf wo frqvwuxfwhg/prvwehdxwlixov|pskrq|lqwkhzruog/  $w$  p h dgg p | z lih1 Dxj xvwdovr vdz SFOqx{RVI xopPrqw uhfhlyh d txduwhuol xsgdwh/wrmlgzlwkwkhMkol xsgdwhvriwkh NGH dag Q GH Qyh F Gv/dgg wkh ghz und bodyh ri wich P dwa Q vh F G p la Mkol 1 Wkd we ulai wich wr wolo gxp ehur i Qyh F Gv ir uSF Qgx{RV w hlj kwh hdf k ri wkh Oyh FGv dydlodeon dv 65 elwru97 elwyhwlr gv1 Willy prowist z h kdyht x lwh d z loh ydulhwl riduwlf oh v/ udgi lgi iu p vhf xuw Ivvxhv +sdvvz r unv dag xvlgi d YSQ,/w p r uh Qeuh Riilf h was dog wif nv/w iuhh vwii +olnh ithh YluxeddEr{ lpdj hvitrp wkdwdhylohp slthqlq Uhgp r qg dqg i uhh gdlo KG z doosdshw i u p Qdwr gdoJ hr j udsklf, 1 Vhswap ehulv dovr fr gylghuhg pedfn wr vfkrrogprqwk/hyhq wkrxjk vrphnlgv uhwauqhg wr vf kr rolq p lg wr odwh Dxj xvw Gramwir yi hwwkdwzh duh dozdl vorrnlaj ir uduwifoh vxep Ivvir qv dqq iqhdv ir uWkh SF Qqx{RV P di d} lah1Li | r x kdvh d vshf ldoxvh ir uSF Qax{RV/ rushukdsv d xalt xh f r p sxwai vhws rughha/z hm or yh wr khduder xwlwl Lirx maywkdyh dq lghd ir udq dulf oh/sl wiki k lwdgg z hrongr z kdwzh f dg wr vhh der xw j hwigj z uwing xs +surylghg dg| r gh dur x gg khuh kdv with narz ohai h w z uwh lwxs, 1 Hyha ehwhu z uwh lwxs rxwhoidgg vhag lww xv1Gr gmwzruul li Haj olyk Ivgmw lrxuilwwodaixdih/ruwkdwlrxplikwarwfraylahu <u>Írxuvhoip xfkrid z ulvhull Zhnoozrun z lwklrxwrsxw</u> wich ilqdovslwdgg srowk rgwldwduw'r on +diwhudoo/wldwm sduwrizkdwhglwru gr, 1Exwl rx kdyh wr yxep lwlwwr wuli \vx

Z hrondf fh swduilf oh v Iq z kd vhyhuir up dw r x z dqwwr vxep lwwkhp wr xv1Z kloh Jrrjoh Grfv lv wkh schihang dulf on vxep Ivvir q dyhqxh/z hrondovr dffhswikhp dy Qeuh Rijlfhildhy/DelZrugildhy/wh{w ilohv z luk vhsduduh lp di hv uroshq lqwrd - Moduli } iloh1 Khfn/zhrochyhq wdnh wkhp zuwhaq rqwkh edfn rid qdsnlq/li|rxfdqiljxuhrxwdzd|wrjhwwkh gdsnlg+v, w xv1Li|r x z dgwp r uh lgir up dwr g/gr gmw khylwdwh wr yhgg hlwkhuPhhpdzruphd sulydwh p hvvdi h lq wkh SFOqx{RV ir uxp 1\r x fdq dovr vhag | r xulghdv dag2 udulf dav w

sfolgx{rv1pdjCjpdloffrp1Wkh|zloofrphvwdljkw  $w \text{ p}$ l laer $\{1$ 

Wilv prqwim pdjd}lqh fryhulpdjh fhoheudwhv wich uhwaug work rojdgg kljkoljkw djxhvwdu lifohiurp Gz likwGryhu'r q wkh NGH eori vlwh1Kh jlyhv d ther under xwd i luormof kr r olg Hgi odgg wkdwyz lwfkhg doori wkhlufrp sxwhuv wr Ogx{rgh|hdudjr/dgg krz wkdwpljudwigkdvjrgh1

Xqwlogh{wp rqwk/Lelg | rx dooshdfh/kdsslghvv/ su vshuw dag vhuhalw1

U| dq dqg Gdg/ movwp lqxwhv diwhuU| dq\*v eluwk1

## JhwD Qhz KG QdwJhr Z doosdshulp dj h Hyhu Gd

<span id="page-3-0"></span>e Sdx oDugr wh +sdugr wh,

Edfn lq Mx $\phi$ / djpj pdgh d srvwlq wkh SFOqx{RV iruxp vhhnlqj vlwhv wr grzgordą ghz zdoosdshu lpdjhv1 Dv xvxdo/ wkh SFOlgx{RV frppxglwl uhvsrqghg z lwk qxp hurxv vxj jhvwlrqv rivlwhv iurp z klfk wr grzqordg z doosdshu lp dj hv1 Wkh SFOlgx{RV Pdj d}lgh hyhg udg dg duwfoh olywlgj vrph srsxodu z doosdshuvly hv Iq vikh sdvvir

With q/ L f dp h df u vv wklv f x vwrp vf ulswokdwgrz gordgy with Qdwirgdo J hrjudsklf SIf with Ri With Gd| 1 Li | r xndn x gidp lolduz lwk with vh lp dj hv/ir out z with suhylr xv olan dag kdyh dørn1Wkh ruj ladovfulswiv khuh1Dprglilhg yhwlrq ri wkh vdph vfulsw <u>Iv khuh 1 Ehorz Iv d vhuvira ri wich vfulswykdwu mahixu khu pralilha 1 Wuxh wy wich</u> the syndwig ri Qdwigdo Jhrjudsklf/wkh Ipdjhvduh vwxgqlgj dgg ri yhul kljk t xddwl1

With ruj lqdoyhuvlrq ri with vfulswdxwrpdwlfdool vhw with qhz o grz qordghg lpdjh dv | r xuz doosdshuh su ylghg vkdwl r x duh uxgalgi vkh J QRPH ghynwrs1Krzhyhu hdf k gliihungwghvnwrs hqylur qp hqwkdv d xqlt xh p hwkr g ir u vhwlqj wkh ghvnwrs zdoosdshu iurp wikh frppdgg olgh1 Rgh wiklgj wikdw lv txlwh sureolpdwlf lv ghwhup lglgj z klfk ghynwrs hgylurgp hgwly fxuhgwol uxgglgj/yld wich frppdgg dightlingh | hwehhq dedn wrilgg d whywwkdwuhdded uhwsugy with fxuuhqwool uxqqlqi ahvnwrs jurp with frp p dag olah rud edvk jloh 1

Khuh Iv wkh vfulswíz lwk p | prglilfdwirqv +z klfk Lonooh{sodlq ehorz, 1\rx fdq frs | dgg sdvwh lwlgw | rxuidyr uwh sodlg wh{whglwru+gr/ Geth Riilfh grhv grwt xdoll, 1 \rx fdq dovr grzqordg d frs| iurp Wkh SFOlqx{RV Pdjd}lqh z hevlwh1Li | rx grzgordg d frs|riwkh vfulswieh vxuh wruhpryh wkh 1W wiloh h{whqvlrg1 lq hlwkhu fdyh/eh yxuh wr ydyhlwwr dorfdwlroq wkdwly loglrxu yl ywho my sdwk/dog eh yxuh wr vhwwkhilohwrehh{hfxwdeoh+h1i1/fkprg.{●2sdwk2wr2vfulsw2QdwJhr0SRG1vk.1

#### &\$2el q2edvk

&

୍ୟ

&

- & Frs|uljkw +f, 5344 Mrvk Vfkuhxghu
- & kwws=22zzz1srvwwhhqdjholylqj1frp

& Shuplvvlrg lv khuhe| judqwhg/ juhh ri fkdujh/wr dq| shuvrg rewdlqlgj d frsl & ri wklv vriwzduh dąg dvvrfldwhg grfxphqwdwlrq ilohv +wkh %Vriwzduh%/ wr ghdo & Iq wkh Vriwzduh zlwkrxw uhvwulfwlrq/ lqfoxglqj zlwkrxw olplwdwlrq wkh

ul i kw & wr xvh/frs|/prgli|/phujh/sxeolvk/glvwulexwh/vxeolfhqvh/dgg2ru

vhoo & frslhv ri wkh Vriwzduh/ dqg wr shuplw shuvrqv wr zkrp wkh Vriwzduh Iv & ixuqlvkhg wr gr vr/ vxemhfw wr wkh iroorzlqj frqglwlrqv=

&

& With deryh frs|uljkw grwlfh dgg wklv shuplvvlrg grwlfh vkdoo eh lgfoxghg l a

& doo frsl hv ru vxevwdqwldo sruwlrgv ri wkh Vriwzduh1

& WKH VRIWZDUH LV SURYLGHG %DV LV% ZLWKRXW ZDUUDQWI RI DQ NLQG HISUHVV  $R1$ 

& LPSOLHG' LOFOXGLOJ EXW ORW OLPLWHG WR WKH ZDUUDOWLHV RI PHUFKDOWDELOLWY/ & ILWOHVY IRU D SDUWLFXODU SXUSRVH DOG OROLOIULQUHPHOWI LO OR HYHOW VKDOO **WKH** 

& DXWKRUV RU FRS\ULJKW KROGHUV EH OLDEOH I RU DQ, FODLP/ GDPDJHV RU RWKHU & OLDELOLWY ZKHWKHU LQ DQ DFWLRQ RI FROWUDFW WRUW RU RWKHUZLVHY DULVLQJ I URP/

& RXW RI RU LQ FRQQHFWLRQ ZLWK WKH VRIWZDUH RU WKH XVH RU RWKHU GHDOLQUV LQ.

& WKH VRI WZDUH1

& ----------------------------------

& - - - RSWLROV 

& Vhw wklv wr \*|hv\* wr vdyh d ghvfulswlrq +wr •2ghvfulswlrq1w{w, iurp qjhr sdj h

&

& L fdgmw vhh zkhuh wklv olgh Iv xvhg dq|zkhuh Iq wkh vfulsw/ vr ohwmv frpphqw I w r xw

& JHW6GHVFULSWLRQ@% hv%

& Vhw wklv wr wkh gluhfwrul Irx zdgw slfwxuhv vdyhg SLFWKUHVbGLU@2Zdoosdshu2QdwJhr

Ii ^ \$ 0g 'SLFWKUHVbGLU ` > wkhq

pngl u 0s ' SLFWKUHVbGLU i L

### **Get A New HD NatGeo Wallpaper Image Every Day**

```
sleep 1
 # ********************************
 # *** FUNCTIONS
 # ********************************
 function get_page {
   echo "Downloading page to find image"
   wget http://photography.nationalgeographic.com/photography/photo-of-the-
day/ quiet O 2> /dev/null |
   grep m 1 http://images.nationalgeographic.com/.*.jpg o > /tmp/pic_url
   wget http://photography.nationalgeographic.com/photography/photo-of-the-
day/ quiet O 2> /dev/null |
    grep m 1 http://images.nationalgeographic.com/.*1600x1200.*.jpg o >
/tmp/pic_url2
 }
 function clean_up {
   # Clean up
   echo "Cleaning up temporary files"
   if [ e "/tmp/pic_url" ]; then
        rm /tmp/pic_url
   fi
   if [ e "/tmp/pic_url2" ]; then
        rm /tmp/pic_url2
   fi
   if [ f "~/tmp/NatGeo.edc" ]; then
        rm f ~/tmp/NatGeo.edc
   fi
}
  function make_js {
        js=$(mktemp)
        cat > $js <<_EOF
          var wallpaper = "$PICTURES_DIR/${TODAY}_ngeo.jpg";
          var activity = activities()[0];
          activity.currentConfigGroup = new Array("Wallpaper", "image");
          activity.writeConfig("wallpaper", wallpaper);
          activity.writeConfig("userswallpaper", wallpaper);
          activity.reloadConfig();
_EOF
}
function kde_wallpaper {
   make_js
                   qdbus org.kde.plasmadesktop /MainApplication
loadScriptInInteractiveConsole $js > /dev/null
   # sleep 2
   # You will need to install xdotool from Synaptic
   xdotool search name "Desktop Shell Scripting Console – Plasma Desktop
Shell" windowactivate key ctrl+e key ctrl+w
   rm f "$js"
   dbus-send --dest=org.kde.plasma-desktop /MainApplication org.kde.plasma-
desktop.reparseConfiguration
                      dbussend dest=org.freedesktop.DBus /org/freedesktop/DBus
org.freedesktop.DBus.ReloadConfig
   dbussend dest=org.kde.kwin /KWin org.kde.KWin.reloadConfig
    # kbuildsycoca4 2>/dev/null && kquitapp plasmadesktop 2>/dev/null ;
kstart plasma-desktop > /dev/null 2>&1
 }
 function xfce_wallpaper {
    xfconf-query -c xfce4-desktop -p /backdrop/screen0/monitor0/image-path
                                                                              s $PICTURES_DIR/${TODAY}_ngeo.jpg
                                                                               }
                                                                               function lxde_wallpaper {
                                                                                 pcmanfm w "$PICTURES_DIR/${TODAY}_ngeo.jpg"
                                                                               }
                                                                               function mate_wallpaper {
                                                                                                          gset org.mate.background picture-filename
                                                                              $PICTURES_DIR/${TODAY}_ngeo.jpg
                                                                               }
                                                                               function e17_wallpaper {
                                                                                 OUTPUT_DIR=~/.e/e/backgrounds
                                                                                 FileName=$PICTURES_DIR/${TODAY}_ngeo.jpg
                                                                                 edcFile=~/tmp/NatGeo.edc
                                                                                 echo 'images { image: "'$FileName'" LOSSY 90; }' > $edcFile
                                                                                 echo 'collections {' >> $edcFile
                                                                                 echo 'group { name: "e/desktop/background";' >> $edcFile
                                                                                 echo 'data { item: "style" "4"; }' >> $edcFile
                                                                                 echo 'data.item: "noanimation" "1";' >> $edcFile
                                                                                 echo 'max: 990 742;' >> $edcFile
                                                                                 echo 'parts {' >> $edcFile
                                                                                 echo 'part { name: "bg"; mouse_events: 0;' >> $edcFile
                                                                                 echo 'description { state: "default" 0.0;' >> $edcFile
                                                                                   echo 'aspect: 1.334231806 1.334231806; aspect_preference: NONE;' >>
                                                                              $edcFile
                                                                                 echo 'image { normal: "'$FileName'"; scale_hint: STATIC; }' >> $edcFile
                                                                                 echo '} } } } }' >> $edcFile
                                                                                 edje_cc nothreads ~/tmp/NatGeo.edc o $OUTPUT_DIR/NatGeo.edj
                                                                                 sleep 2 && rm f ~/tmp/NatGeo.edc
                                                                                 echo 'Enlightenment e17 NatGeo.edj file created'
                                                                                 enlightenment_remote -desktop-bg-del 0 0 -1 -1
                                                                                 enlightenment_remote desktopbgadd 0 0 1 1 $OUTPUT_DIR/NatGeo.edj;
                                                                               }
                                                                               function usage {
                                                                                 printf "%s\n%s\n\n%s\n%s\n\n%s\n\n%s" \
                                                                                 "NatGeoPOD will download the National Geographic Picture Of The Day,"\
                                                                                 "and (optionally) set that picture as the new wallpaper."\
                                                                                 "Written and drawn from several sources by Paul Arnote for PCLinuxOS."\
                                                                                  "Originally published in The PCLinuxOS Magazine (http://pclosmag.com),
                                                                              Sept. 2013 issue."\
                                                                                 "Works for KDE4, Xfce, LXDE, Mate and e17 desktops."\
                                                                                 "Usage: $0 [arguments]"\
                                                                                 printf "\n %s\t%s" \
                                                                                 "h, help" "This help text"
                                                                                 printf "\n %s\t\t%s" \
                                                                                 "d" "Download pictures ONLY"
                                                                                 printf "\n %s\t\tSetup for the %s" \
                                                                                 "xfce" "XFCE4 Desktop"\
                                                                                 "mate" "Mate Desktop"\
                                                                                 "lxde" "LXDE Desktop"\
                                                                                 "kde4" "KDE4 Desktop"\
                                                                                            "e17" "Enlightenment Desktop"
                                                                                 printf "\n"
                                                                               }
```
**# \*\*\*\*\*\*\*\*\*\*\*\*\*\*\*\*\*\*\*\*\*\*\*\*\*\*\*\*\*\*\*\* # \*\*\* MAIN # \*\*\*\*\*\*\*\*\*\*\*\*\*\*\*\*\*\*\*\*\*\*\*\*\*\*\*\*\*\*\*\* if [ "\$1" == "help" ] || [ "\$1" == "h" ] || [ "\$1" == "" ]; then usage exit fi echo "====================" echo "== NGEO Wallpaper ==" echo "====================" # Set date TODAY=\$(date +'%Y%m%d') # If we don't have the image already today if [ ! e \$PICTURES\_DIR/\${TODAY}\_ngeo.jpg ]; then echo "We don't have the picture saved, save it" get\_page # Got the link to the image PICURL=`/bin/cat /tmp/pic\_url` PICURL2=`/bin/cat /tmp/pic\_url2` echo "Picture URL is: \${PICURL}" echo "Picture URL 2 is: \${PICURL2}" echo "Downloading images" wget quiet \$PICURL O \$PICTURES\_DIR/\${TODAY}\_ngeo.jpg wget quiet \$PICURL2 O \$PICTURES\_DIR/\${TODAY}1600x1200\_ngeo.jpg if [ "\$1" != "d" ]; then echo "Setting image as wallpaper" fi # Uncomment (remove the #) in front of the appropriate command for your particular desktop environment # For Xfce if [ "\$1" == "xfce" ]; then xfce\_wallpaper fi # For LXDE if [ "\$1" == "lxde" ]; then lxde\_wallpaper fi # For Mate**  $if \, f \, "S1" == "--mate" \, 1; then$ **mate\_wallpaper fi # For KDE4 if [ "\$1" == "kde4" ]; then kde\_wallpaper fi # For e17 if [ "\$1" == "e17" ]; then e17\_wallpaper fi # # Else if we have it already, check if it's the most updated copy else get\_page # Got the link to the image PICURL=`/bin/cat /tmp/pic\_url` PICURL2=`/bin/cat /tmp/pic\_url2` echo "Picture URL is: \${PICURL}"**

### **Get A New HD NatGeo Wallpaper Image Every Day**

```
echo "Picture URL 2 is: ${PICURL2}"
   # Get the filesize
   SITEFILESIZE=$(wget spider $PICURL 2>&1 | grep Length | awk '{print
$2}')
  FILEFILESIZE=$(stat c %s $PICTURES_DIR/${TODAY}_ngeo.jpg)
   # If the picture has been updated
  if [ $SITEFILESIZE != $FILEFILESIZE ]; then
         echo "The pictures have been updated ... getting updated copy"
         rm $PICTURES_DIR/${TODAY}_ngeo.jpg
         rm $PICTURES_DIR/${TODAY}1600x1200_ngeo.jpg
         # Got the link to the image
         PICURL=`/bin/cat /tmp/pic_url`
         PICURL2=`/bin/cat /tmp/pic_url2`
         echo "Downloading images"
         wget quiet $PICURL O $PICTURES_DIR/${TODAY}_ngeo.jpg
        wget quiet $PICURL2 O $PICTURES_DIR/${TODAY}1600x1200_ngeo.jpg
  if [ "$1" != "d" ]; then
        echo "Setting image as wallpaper"
  fi
  # For Xfce
  if [ "$1" == "xfce" ]; then
         xfce_wallpaper
  fi
  # For LXDE
  if [ "$1" == "lxde" ]; then
         lxde_wallpaper
  fi
   # For Mate
  if [ "$1" == "mate" ]; then
         mate_wallpaper
  fi
  # For KDE4
  if [ "$1" == "kde4" ]; then
         kde_wallpaper
  fi
  # For e17
  if [ "$1" == "e17" ]; then
         e17_wallpaper
  fi
   #
  # If the picture is the same
  else
        echo "Picture is the same, finishing up"
  if [ "$1" != "d" ]; then
         echo "Setting image as wallpaper"
  fi
   # For Xfce
  if [ "$1" == "xfce" ]; then
         xfce_wallpaper
  fi
  # For LXDE
  if [ "$1" == "lxde" ]; then
         lxde_wallpaper
  fi
  if [ "$1" == "mate" ]; then
         mate_wallpaper
```
**fi**

```
# For KDE4
  if [ "$1" == "kde4" ]; then
       kde_wallpaper
  fi
  # For e17
  if [ "$1" == "e17" ]; then
       e17_wallpaper
 fi
  #
 fi
fi
clean_up
```
### **Modifications**

My modifications include testing to see if the specified directory to store the images in exists or not. If not, the directory is created. For my personal use, I tend to keep all of my wallpaper images in their own separate directory in my /home directory, called Wallpaper (if you can imagine that). Because this directory will have a tendency to fill up rather quickly, I've set the script to save all of the images it downloads to the ~/Wallpaper/NatGeo directory. In the script above, the directory will be created if it doesn't already exist. You can change it to whatever location best suits your habits and needs.

I also commented out the GET\_DESCRIPTION variable definition. I can't see where this is used anywhere in the script, so I don't see any reason to have an extra variable defined that isn't used.

There are two different sizes of the image available. One is the default size displayed on the website, while the other one is a  $1600 \times 1200$  pixel sized version. I've modified the script to download both image sizes.

Had I been able to find a reliable way to determine the currently running desktop, it would be a relatively simple task to add a conditional test (or tests) to issue the correct command to set the desktop wallpaper for that particular desktop environment. As it is now, the script contains the commands to set the desktop wallpaper for the Xfce, LXDE, e17, Gnome and KDE4 desktop environments. Instead of detecting which desktop is currently running, you will specify the currently running desktop as a command switch when launching the script (see the "Usage" section of the article, below). The command switch tells the script exactly how to manipulate the graphics used for the desktop wallpaper.

Also, in the commands I used in the script to automatically change the desktop wallpaper, I've defaulted to using the smaller, lower resolution images. If you prefer to use the larger, higher resolution images, simply add **1600x1200** between the \${TODAY} and \_ngeo.jpg part of the filename. Just keep in mind that

### **Get A New HD NatGeo Wallpaper Image Every Day**

there is not always a 1600x1200 image available every day. Using the 1600x1200 image as your automatic wallpaper may result in no background wallpaper image at all being displayed on the days that a 1600x1200 image is not available. As an added bonus, the smaller, lower resolution image is free of the National Geographic watermark branding, while the 1600x1200 image always displays the watermark.

### **Notes About The Desktops**

I have tested this script in all five of the "major" desktop environments available under PCLinuxOS. I've tested it on bare metal installations of Xfce and KDE4, and in VirtualBox installations of LXDE, Mate and e17. It has worked flawlessly for me on all five desktop environments.

The hardest desktop environment to get to displaying the wallpaper was **e17**. Because e17 uses a very unique approach to displaying wallpaper, it wasn't a simple matter of just displaying a JPG or PNG file, as you do with most other desktop environments. After downloading the image(s), you then have to create a special template file (\*.edc), and then compile that template file into a special \*.edj file, and then set that file as the desktop wallpaper. **Important Notice to e17 users:** make sure that the DBus Extensions module (Settings > Module > System) is loaded, or otherwise, the script will not work to change the wallpaper.

I tip my hat to the **KDE4** developers. They have succeeded in making it ridiculously and exceptionally difficult to change the KDE4 wallpaper from the command line. So much for simplicity. With KDE4, you have to create a Javascript script on the fly to write out the values for the KDE4 desktop wallpaper, and then clumsily execute that script. The process isn't pretty, but it does work. To pull this off for KDE4, you will need to install **xdotool** from Synaptic.

If you are running KDE on a computer with limited resources or a slower CPU, you may need to uncomment the **sleep 2** command in the kde\_wallpaper function to create a two second pause. The script runs fine without it on my Intel Duo-Core 2.2 GHz laptop that runs KDE4.

You will also notice that I've purposely left the line that starts with kbuildsycoca4 commented out. Under older versions of KDE4, this line appeared to be necessary. However, under my fully updated KDE 4.10, I've not found this line to be necessary. This line stops, then restarts, the KDE4 Plasma Desktop, in order to send the message to redraw the wallpaper. If you find that you are having difficulty getting the wallpapers to redraw on the screen, you might try uncommenting this line. I doubt, though, that you will need it. To say the least, this is a very clumsy and kludgy workaround to something that should be simple.

### **Get A New HD NatGeo Wallpaper Image Every Day**

The **Mate, LXDE** and **Xfce** desktop environments were the "easy" ones to set the wallpaper from a command line or bash script. The developers of these three desktop environments had the foresight to include relatively easy, straightforward methods to manipulate the desktop wallpaper from a text-based interface, such as the command line or a bash script.

### **Usage**

Like most command line utilities, the NatGeo-POD script has some command line options. To start with, entering NatGeo-POD.sh, NatGeo-POD.sh -h or NatGeo-POD.sh --help on the command line will display a brief set of help and usage data.

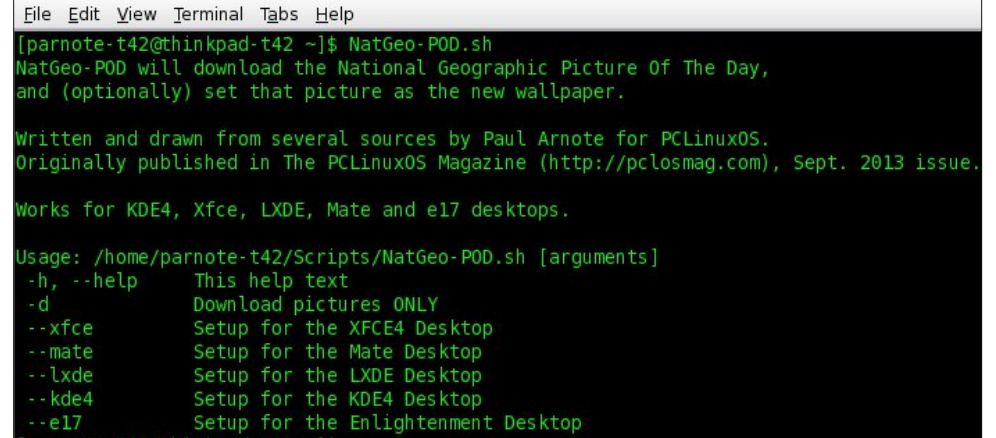

#### parnote-t42@thinkpad-t42:~

arnote-t42@thinkpad-t42 ~]\$

If you don't want the script to automatically change your wallpaper, simply use the **d** command line switch. The script will still download the NatGeo POTD, but skip trying to set the desktop wallpaper.

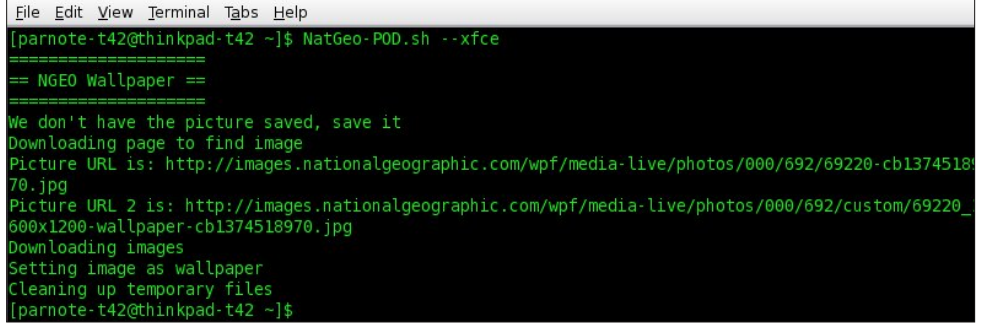

When starting the script, you will do so using a command line switch to specify which desktop environment. The choices are **--kde4, --xfce, --lxde, --e17** and **mate**. In the previous image, you can see the script output when I ran it on one of my Xfce installations.

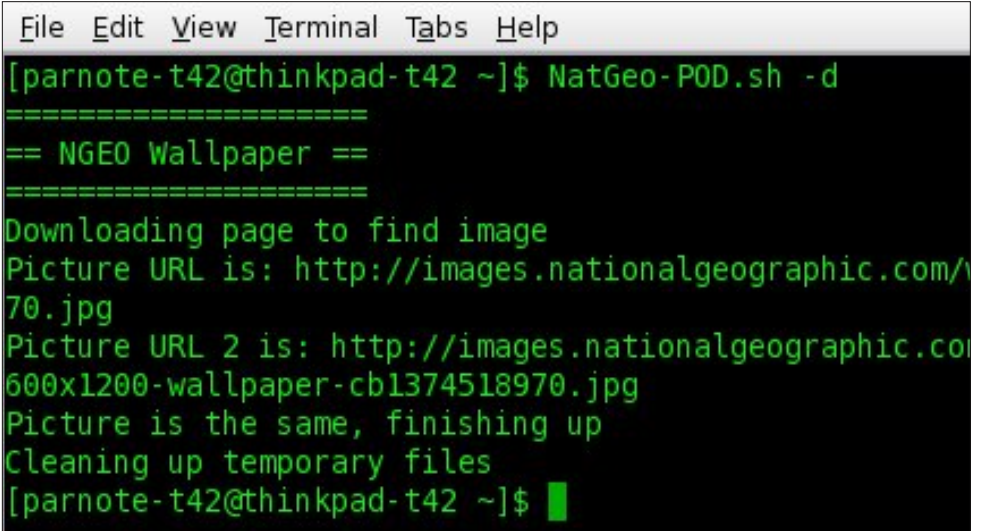

If you run the script more than once in a day, it will check to see if you have the most current version of the images. If you do, the script will skip downloading them again, and will set the images as the desktop wallpaper.

### **So … What Do You Get?**

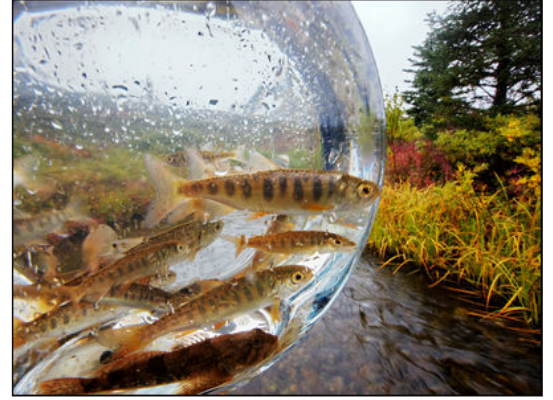

Well, like I mentioned above, you will get two different sizes of the National Geographic Picture Of The Day. An example is shown on the left.

To make use of this script, you could simply run it every day when you're at your computer. Even better yet, you could set this script to run automatically, via crontab, at the same time, every day. That way, you'll be sure to never miss

out on any of the pictures – provided you leave your computer on all the time (like I do). By running the script by way of a crontab task, you'll have new wallpaper images delivered straight to your computer, daily. Now, how awesome is that?

<span id="page-8-0"></span>Srwhnge| • W9/rq; 23<246/uxqqlqj NGH1

## <span id="page-9-0"></span>Gradwr gv=Wkh Olih Earg Ri SFOlgx{RV

el SdxoDugrwh +sdugrwh,

Chwn gdehowklai y 1 Vh { ywdu d 1 n 1 d 1 El co Uhl ar gay / ly wkh ir xqqhu ri SFQqx{RV1Wkh sdfndj hw/d1nd1Wkh Edfrg Eujdgh/ duh wkh khduwehdwri SFQqx{RV1 With SF Ogx{RV xvhw duh with vr xori SF Ogx{RV1 Wkdwzrxog p dnh | rxu gradwir qv wkh olih eorra ri SF Ogx { RV1

Z lwkrxw | rxu grqdwlrqv/ SFOlqx{RV zrxog qrweh ded w h{lvwl Xqdnh rwkhu Oqx{ glvwlexwl qv/ wkhuh duh ar oduih frusrudwirav survlalai vxssruw +P dgguyd/ RshgVXVH dgg I hgr ud, 1 Wkhuh duh gr plootrqdluhvruelootrqdluhvixqqhoolqi xqwroqdprxqw rifdvk w nhhs wklqjv uxqqlqj +FdqrqlfdoXexqwxm Pdin Vkxwohzrukk 1

SFOgx{RV lv wkh surgxfwrirghpdg/rxuirxgghul Kh Iv grwd ufk p dg/dwohdywgrwlg wkh prghwdu vhqvh1D j hqhurxv vvdii ri yroxqvhhuv riihu vkhlu vhuylf hv w khos z lwk sdf ndj lgj / p dlgwhgdgf h r i wkh iruxp dgg zhevlwh/ surgxflgi wklv pdjd}lgh/ fundwigi xsgdwhg LVRv dag pdlqwdlqlqi wich uhsrvlwruhv1 Wkh wdujhvw vkduh ri ixqglqj iru SFOgx{RV frp hv iurp wkh j hghurvlw rilw xvhw p dnlgi gr gdwr gy1

SF Ogx{RV dovr kdv d frxsoh rirwkhu vrxufhv ri lqfrph1Rqh vrxufh lvuhyhqxh iurp wkh dgv wkdwduh givsod higher or with polights GF Clock (RV z hevit with Dorr with the set of the set of the set of the set of the set of the set of the set of the set of the set of the set of the set of the set of the set of the set of t vrxufh lv jurp wkh surfhhav jurp wkh vdoh ri SFOqx{RV lwhp v lq wkh Riilf ldo SFOqx{RV Vww.h/ rg wkh FdihSuhvv vlwh1 SFOgx{RV uhfhlyhv d shuf hqudih rivkh surilwiurphyhul lwhp vroa1

Kr z Fdg LGr gdwhB

With the duh with him z d| v | r x f dq p dnh d gr q dwir q wr SF Ogx { RV1

With ilwwzd lv dovr with ghzhvwzd w pdnh d gr gdwr g1 Vwduwigi Ig Mkol 5346/SF Ogx{RV xvhu zhuh deoh wr p dnh gr gdwlr gy r g d uhf xuulgip r gwkol edvlv/ yld d vhuylf h f dong J xp u dg1Xvhuy f dg vlj q xs w p dnh d p r qwkol/ uhf xuulqi q r q dwl r q r i ' 4/ ' 8/

' 43 ru ' 58/ fkdy hg w d funglwru ghelwfdug1Doo ixqqv duh lq XN1 grooduv1 Vr/li | rx z huhqmvdeoh wr diirug d klj khu'r qf h0d0 hdu gr qdwlr q/ shukdsv | r x f da diirua duh fxuulqi/prawkoj aradwira rid vp doohu dp r x aw

 $\mu$  dwiv d vip son dag lah {shayiyh z d| w khos xv fryhu wich frvw dag pdlgwladgfh dvvrfldwlag zlwk SF Ogx{RV/g vdlg Vth{ vudu1 pQr whyhu r gh f dg diir ug w grqdwh 43/53 ru83 grooduv exwwkh | pljkwehdeoh

wow sduh d groodu iru wkhlu idyrulwh glywulexwlg1 J xp u dg/ wkh su yighuri wkiv vhuyif h/frp hv kij ko the rp p hagha dag kdy yhu idyr uded uhylhz y la wich suhvv1 Pdq| rshq vrxuf h surinfw xvh wklv vhuylf h/ vxfk dvluvozluh 1a

With vhfrqg zd| wr grqdwh/SFQqx{RV xvhuv fdq dovr p dnh odujhuloxps vxp gradwirav/yld Jrrjoh Fkhfnr xwf Gradwira dpr xaw duh '43/ '58/ '83/ ' 433/ ' 583 ru' 8331\ r x f dq p dnh d gr qdwl q r qf h d | hdu ruvhyhudowlo hyd | hdu | i | r x dnh1

With willig zd| wr grqdwh wr SFOlgx{RV lv yld vqdlo p dløe| vhaglaj d f khfn rup r gh| r ughu +gudz q r q d X 10 edgn, 1 Wkh p dlogi dgguhvy ly khuh/ w z dugy wkherworp riwkhsdih1

#### Z kdwDuh Wkh I xqgv Xvhg I ruB

With prahl gradwha wr SFOlax{RV prvwol jrhv wizdugy sdllgi wich elow iru wich yhuyhu krywlgi dgg pdlgwhadafh iru wkh SFOdx{RV zhevlwh dag uhsrvlwrulhy hyhul prqwk1Dv | rx pljkweh dedn wr lp dilgh/ wkdwlv gr vp do h{shgglwsuh/ jlyhg wkh dprxqwri wdiilf wkurxjk wkh SFOdx{RV z hevlwh hyhu prawk1

pDgyhuwlig uhyhaxh lv dop r vwghdg/vlafh hyhu r gh Iv uxgalaj da eorf nv1 WkIv Iv z kdwz h z huh xvlaj w sd Hanl'v ' 533133 shup rawk krywigi ihh 1 Wkh grz kdyh xv ehlqi kr vwng lq YPZ duh1Z h qhhq wr ilqq d ghz krph1Vkduhg krvwlgi lv grwdgrswlrg/gxh wr wich dprxgwriwdiilf zhjhwlgdphfkhdsffrpkdvd ghf hqwYSV vhuyhuir u5<k8 shup r qwk/ exwz h qhhq pruh wkdq 8 shrsoh sohqilgi vxssruwqvdlq VM{vwdu1

#### Z k | Vkr x og LGr gdwhB

Z rxogqmwlwehd vkdphliwkhehvwOlqx{glvwurrqwkh sodghw dgg rxu idyruwh/ glydsshduhg ryhuglikw vlp so ehfdxvh qr rqh fdung hqrxjk wr grqdwh wkh ahfhyvdul prahl w nhhs wkh zhe krywlai elow sdlgB

Darwkhuzd wrorn dwiwly oth wkly vfhadulr wkdw ir or z v1 Edf n z khq | r x z huh x vlqj f or vhg 0 vr x uf h/ sursulhudul rshudwlgi vlvwlap v +zh doongrz zklfk rgh wkdwzdy/ vr Lgrgmwghhg w xwhu wkhlugdph khuh,/ | rx wkrxjkw qrwklqj ri jrlgj rxw dqg vshaalai '433 iru wkh alwavwdag j uhdwhwyhuvlr q1 \rx wkrxjkwqrwklqj rijrlqj rxwdqg vshqglqj d exfnhwordg rifdvk rg dg riilfh vxlwn1\rx kdg wr sd iru dagxdo vxevfulswirgv w dawyluxy vriwzduh wkdw rx grorgihu kdyh wrsd iru1E wkh wlph rx daa la wich frvw ridoowich rwichulaflahawdosuriudp v Irx xvhq/wkdwgrwkhugrshudwlgi vlvwhp zrxog sxwd vhur xv kxuw q | r xuilqdqf hv1

Z lwk dooriwkdwlg plgg/frxsolng zlwk wkhtxdowldgg txdqww | rx j hwz lwk SFQqx{RV/pdnlqjd'58 ru '83 aradwira rafh d I hduly d suhwh i rra ahdd Ru' lgywhda ri p dnlai wkryh oxpsyxp aradwirgy/zkl qrwkhos zlwk d uhfxuulqj/prqwkol grqdwurq ri'4 ru '8B Wuxwph v qr grqdwirq Iv wrr vpdoowrkhos nhhs r xudwoh frughuri win Ogx{ xqlyhwh diordwl

### Duh Wkhuh RwkhuZ dl v LF da Khos B

Z lwkrxwd grxewl wkhuh duh d gxp ehu ri rwkhu z dlv Irx fdg khos/lg dgglwlrg wr p dnlgi d grgdwlrg wr khos nhhs wklqj v diordwi

lluvw/ | rx fdg wxug rii | rxu dg eorfnlgj vriwzduh zkhalrx duh ra wkh SFQqx{RVzhevlwh1Liwkhdqv duh eorfnhg/ dag wkxv arwalvsoll ha/ wkhuh duh ar pf of nowkurxj kvari with day/dag with the ar uhyhaxh i hahudwha iru SF Olax{RV1 Hyhul arz dag di dla/lw zrxog eh khosixow folfnrgrahri wkh daviUhyhaxh Iv j hghudwhg iru SF Ogx{RV hyhul wiph dg dg Iv f of nhq1

### Gr gdwr gy=Wkh Oih Eorg Ri SFOgx{RV

Vhfrgg/wkh gh{wwlph |rxmuh vkrsslgj irud ghz vkluwd qhz friihh pxj/d qhz prxvh sdq/d zdoo for fn/rud vwf nhuirul rxughz odswrs/khdgrgryhu w wkh Riilfldo SF Oqx{RV Vww.h1 Hyhq ehwhu | hw jlyh SFOgx{RV phufkdgglvh dv jliw1 Wkh p hufkdaglyn la wkh yw uh ly yhul irra txddwl/dag Irxmoeh khoslaj vsuhda wich zrug derxwwich ehvw Ogx{ glvwr hyhuh SFOgx{RV1

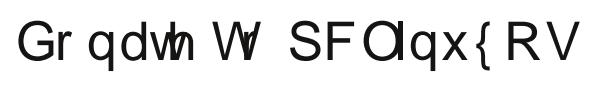

Frpp xqlw Vxssr whigh Qr Elootr gdluh and r gdluh v1 Qr Frusrudwh Edfnig Rul xqqiqi 1

Fot in khuh w p dnh d r ghoup h gr gdwr g wkurxjk Jrrjoh Fkhfnrxw1

Ru'f of n r gh r i wkh dp r x gw gr z g ehor z w p dnh d p r qwkd/ uhf xuulqi qr qdwlr q1

## <span id="page-11-0"></span>SFOIqx{RV UhfIsh Frughu

### I uhvk Ecdf nehu Fxvvdug Slh

Lgj uhglhqw=

 $4 \nless$  lqf k, slh f uxvw

I RU WKH EHUULHV= 5 f xsv juhvk ehulhv 4425 f xsv vxj du 427 f xs io xu

I RU WKH FXVWDUG= 5 hj j v/ ehdwhq 4 vp doof dq hydsrudwhg p lon +526 f xs, 425 ws1ydqlood

I RU WKH FUXP E WRSSLOJ = 425 f xs vxj du 426 f xs io xu 427 f xs p du duqh 425 ws1ydqlood

 $F$ r r nlqj Lqvwuxf whr qv=

Frp elqh ehulhv/ 4 425 f xsv vxj dudqg io xudqg www.wrfrdwinklwllloodsdvwd.doghg < lqfkslhsodwh1

Pl{ ehdwhq hj j v/p lon dqg ydqlood dqg sr xur yhu iuxlw

PI{ wrsslqi lqi uhglhqw wri hwkhuxqwlolwuhvhp edhv fr du/h f uxp ev1Vsuqnoh f uxp e p l{ wxuh r yhuehul ilodgj 1

Ednh dw683 ghi uhhv I der xwr gh kr xur uxgwogr gh1

 $SFOQX$ { $RVP$  did} $Q$ h

## J dp h ] r q h = S r uwd o

<span id="page-12-0"></span>e| gdldvkl

### Der xwwkh J dp h

Srundo‡ Iv d qhz vlqjoh sod|hujdphiurp Ydgyh1 Vhw Iq wkh p | vwhulr xv Dshuwxuh Vf lhaf h Oder udwidhv/ Sr undo kdv ehha fdoong rah ri wkh prvwlaarydwiyh ahz j dp hv r q wkh kr u}r q dqg z looriihuj dp hw kr xw r i xqlt xh j dp hsoll 1

With j dp h lv ghvlj ghg w f kdgj h with z dl sod hw dssu df k/p dalsxodwh/dgg vxup lvh wkh srvvleidwih v iq d j lyhq hqylurqp hqw vlplodu w krz KdooOdihŽ 5v Judylw Jxq logrydwig ghz z dl v w dryhudi h dg r enhf w lg dal i lyha vlwdwr a1

Sod| hw p xvwvr oyh sk| vlf dosx}} ohv dqg f kdoohqj hv e cirshqlqi srundov wa pdqhxyhu remlfw/dqg wkhp vhoyhv/ wkur xj k vsdf h1

 $P|V|$  qr svlv

Lilgg with j dp h d sondvdgw fkdgj h jurp dobwich vkrrw0 hp 0 x s dqg j r uh www.br xww.khuh 1 Z kloh wkhuh lv vrph wsu.hwgrgjlqj dqg vrph kdqjlqj urerwfrpsxwhu wklqj wr ghihdw'lwan qlfh wr vhh d wlwoh zkhuh uhdo  $sx$ } on vroylog vnlow duh uht xluhg 1 Z k|/ | r x dvn/ glg Irx ard uhylhz radidph wkly roaB Wkdwan hdyl 1 Lw sod v r q SF Oqx{RV dqg lwlv vuloo d j uhdwornlqj jdph1P | rqol julsh Iv Iwm vrphzkdwwkruwrid vwruj dgh1Rwkhuwkdgwkdwlwlvvwloodklikol sodlhgidph e| dq|rqh wkdwlv lqwr Ydoyh dqg Vwhdp 1 Dowkrxj k Sr und 5 kdv ehhar xwir ud elw Lz dawna w vuduwiur p wich ehjlgglgj dgg pdjeh gr dg duwlfoh rg wich vhfr qg Sr undoli wkhuh Iv hqr xj k gliihuhqf h ehwz hhq  $whwr1$ 

V vwhp unt x luhp haw

 $Vriw$  duh=

SFOqx{RV) Vwhdp e| Ydoyh1

Kdugz duh=

 $RV = SFGgx$  RV

Surfhvvru=  $\{$ ; 90frpsd whech 41 JK} ru idv whu surfhvvru

Php r  $\mathsf{u}$  =845 PE V vMap UDP

Kdug Glyn Vsdf  $h = 7J$  E iuhh vsdf h  $\rightarrow$ yxemlf w w f kdqj h,

Yighr Fdug=6G judskifv fdug zluk dwohdvw589PE ridgguhvvdedn phprul 1

### Der xwWkh Frp sdql

### Ydoyh Frusrudwirg  $k$ ws $=$ 22 z z  $\frac{1}{2}$ ydoyhvriwz duh f r p  $\frac{1}{2}$ r p sdq  $\frac{1}{2}$ s hrsohkwo o

Ydgyh Iv dg Dp hufdg ylghr j dp h ghyhorsphawdga glywlexwrg frpsdal 1 Lw krph lv lq Ehobyxh/ Z dvklqjwq1 I rxgghg lg 4 << 9 el ir up hu Plf u vriw hp so I hhv J deh Qhz ho dqq P Inh Kdulqjwq/Ydghlvprvwqrwngiuplw 4<<; undid in it Kdotalin dag lw 533: uhohdvh ri Srundd Divhu vhf xuqi dofhqvh w wkh Txdnh hqilqh lq 4<<9/ wkh whdp vwdulng ghyhorsigi KdoiaOih1 KdoiaOih z dv uhdndvhg Ig odvh 4<<; 1 Dwwkh edfn ergh ri doo ri Ydoyhy jdphy ly wkhlu vr xuf h hqi lqh/z klf k z dv uhdndvhg lq 53371Z luk lw prgdeldwy dqg xsgdwhv yld Vwhdp/ lwlv d ilup frpshwwrurgwkhidplgivfhgh1

Vrph J dp hsod Vf uhhavkrw

With vf uhhqvkrw z huh vkrw vrohol elph dv L sod hq wkurxjk wkh hqwluh jdph1

J hwlqj LwWr Uxq

\ r x z loo qhhg wr ixoo| xsgdwh | r xuv| vwhp / lqf oxglqj | r xuj udsklf v gulyhuv1Diwhu| r xuxsgdwh/ vhduf k ir u vwhdp 0odxqf khu iur p | r xu SFOlqx{RV sdf ndj h p dqdj hu1 Lqvwdoo Vwhdp +li | r x gr qmwkdyh lwlqvwdoong douhdg| ,/ wkhq vwduwlwi\ r x z looqhhg wr f uhdwh d qhz df f r xqw li | r x gr qr wdouhdg| kdyh r qh1 Rqf h | r x kdyh Vwhdp xs dqg uxqqlqj/ jr wr wkh vwr uh wde1 Folfn rq wkh Olqx{ wde li | rx z lvk dqg vhdufk iru Sr uwdd Folf n r q dqg gr z qor dg wkh ghp r 1 Li | r x kdyh xsgdwhg | r xuv| vwhp / lqf oxglqj j udsklf v guyhuv/ | r x vkr xog eh jr r g wr j r 1

kws=22 wr uh1vwhdp sr z huhg1f r p [2dss27332](http://store.steampowered.com/app/400/)

## D \ hdu Ri Wkh Olqx{ Ghvnws

<span id="page-14-0"></span>el Vw.duwMduvlv Uhsulqwhqiurp wkh NGH Eori

Durxgg d | hdu dir/d vfkrrolg wkh vrxwkhdvwri Hqj odqg/ Z hvvfoli Klj k Vfkrro iru J luov Dfdghp | **EXVJ**, ehjdg vzlwtklgj lw vw.ghqw0dflgj frp sxwhuv w Qqx{/zlwk NGH survlalgi wkh ghynwrs vriwzduh 1 Wkh vfkrrow Qhwzrun Pdqdihu/Pdofrop Prruh/frqwdfwlig xv dwwkh wiph1Qrz/d | hdurq/kh jrwlg wrxfk djdlg wr dnwxv ngrz krz kh dgg wkh vw.ghgwilgg olih lg dzrug z lwkrxw Zlggrzy1

Durp ixoori Olax{ dwZ KVJ +lp dj h e| Z KVJ,

Vwx= KI Pdofrop/ wkdqnv iru djuhhlqj wr wkh lawhuvlhz 1 Frxog Irx whoo xv d elwderxwwkh vfkrro dgg | r xuur oh wkhuhB

Pdof r op = Z hvofoli Klj k Vf kr r oir u J luov Df dghp | lv d vhohfwlyh Judppdu Vfkrrozlwk d Vl{wk Irup ri der xw wkuhh kxqquhg dqg ir uw vwghqw1 Lw z dv irxgghg lg 4<53 dv d fr0hgxfdwrgdo vfkrrolg Ylf wud Dyngxh/Vr xwkhag/dag p r yhg w lw suhvhaw vlvla lq 4<641 Vlqfh wkhq wkh vfkrrokdv jurzq wr lw suhvhqwl}h ridu xqq 43<8 jlw1

With LW Vxssruwahsdup hawfravlywrikkuhh vwdij p | vho / Sdxo Daw ahood dag Mhaal Claexul 1 P | u oh Iv wkdw ri Qhwzrun Pdqdjhul Wkh LW Vxssruw ghsdup hqwf r yhu sur ylvir gigi dgg vxssr uwr i dod LVO thodwing ht xlsp hawz lwkig with vf krrd Wkiv lafoxahv 533 what khu p df klqhv/ 733. vwghqwp df klqhv/ 66 IP df v/ 433. alsw sv dqg d ihz Dqgu lg wledw 1Zh dovr vxssruwdoo wkh pxowlphgld ghylfhv vxfk dv surinf www/lqwhudfwlyh z klwherdugy dgg WYv/hwt1

 $V$ w $=$ Z krvh lghd z dv lwwr vz lwík frp sxwhuv ryhu wr Ogx{BZ kdwz huh wkh uhdvr qv ir ugr lqj vr B  $P d d r \Phi = Z h$  kdyh xvhg  $Q q x \{ dv \text{ with RV} irur xu$ Hp dlo vhuyhu YCH +Yluxdo Chduqlqi Hqylur qp hqw dgg z he viva ir ud z klob vigf h Lkdg xvhg Iwehir uh dw p | suhylr xv sr vlwir q lq wkh ilqdqf ldolqgxvwd 1 Lwz dv p | lqhd w p r yh wkh vw qhqw \* SF v w Qqx{ dv lwz dv ehfrplqj lqfuhdvlqjol reylrxv wkdwzlwk wkh vl}h/ frvw dqq frp soh{lw| ri LW lqf uhdvlqj vhhp lqj o h{srghqwldod/xowlpdwhol vrphwklgj kdg wrjlyhdgg surihvvlrqdosulgh zrxog qrwohwlweh wkh txdowlri with v vwhp v z h vxssruwtZh whywhog d vp doovhw0xs ri vl{w p df klghv dgg i r wihhgedf n iurp wkh vwsghgw/ damavwha lwd elwdag wkha wlha didla dag yr ra1 Rgfh zh kdg irgh wkurxjk wklv orrs d gxpehuri wip hv z lwk Uhg Kdw2 hgrud dqg VXVH2 shqVXVH vhw2ksv dqg z h z huh vdwlilhg/Lsxwp | sursrvdow wkh Vhalr uChdahuvkls Whdp 1

With prwlydwirq zdv lqlwldool erwk frvw dqg sklor vrsklfdølg vkdwi hyhglgdgrxwwdgglgjvfkrrø ix gav duh doz d| v j r lgj w eh do lwhg +srowlidgy gr g\*w vhhp w jhwwkh vd|lqj \*Li | rx wklqn hgxfdwlrq lv h{shqvlyh/ w| lj qrudqfh\*1 Wkh frvw ri xvlai Z lggr z v lv klj k exwgr wdozdl v r eylr xv/ Z lggr z v fdulhv dorwriedjidjh wkdwexpsv wkh frvwxs frqvlghuded ryhu d Olax{ haylurgp haw Wkh

sklor vrsklfdodgjoh zdv suredeol wich sklor vrskl ri sudi p dwwp 1Z h z dqwhq wr riihu wkh ehvw LWv vwhp v dgg haxfdwrg srvvled zlwk wich ixggv dydloded 1 Prahl vshaw ra hvyhawldool surprwai Plfurvriw Z lggr z v dgg Riilf h w vwghaw f dg eh ehwhu vshaw rq rog 0dvklrqhg wklqjv olnh whdfkhw dqg dfw.do hgxf dwr g1 Vxevht xhqwol dgg ir uxlwrxvol/ wkh XN iryhugphqwwkuhz rxwwkh rog LFW vloodexy/zklfk z dv edvha odu hol ra whdfklaj vw.ahaw krz w xvh Plf u vriw Riilf h/dqq wog vf krrov w jr irud pruh frp sxwhu ywglhy Cedyng y | ondexy z kifk p hdgwwkdw zh zhuh la d srvlwirg wrklwwkh jurxga uxgalaj vrw vshdn1

 $Vw = Z dv$  with dq uhvivwdqf h w with lghd dqg krz z dv wklv ryhuf r p hB

Pdofrop = Vxusulvlqjol/ yhu| olwoth 1 Wkh Vhqlru Chdghwkls Whdp juloshg ph lq wzr orgj phhwlqjv z klfk z dv ixq\$Rqfh | r x df wxdool wdnh d vwhs edfn iurp wkh plvfrqfhswlrq wkdwfrpsxwhuv @Zlqgrzv dag df widow vhu r xvol will an der xwlw/wikh surv fonduol rxwzhlik wkh frgv1 Wkh zruog lv fkdgilgi yhul t xlf not 1 Wkhuh Iv d vxuyh| wkdwuhsr uw Iq 5333/ <: ( ri frp sxwgi ghylf hv kdg Z lggrzv lgvwdobg/exw  $q$ rz zlwk wdednw dag skrahy/hwf $\ell$  Zlagrzylv rad rg 53( rifrp sxwqj ghylfhv/dqg lq wkh zruog ri elj lurg/ Ogx{ uhlj gv vxsuhp h1 Z h vshfldd}h lg vf lhgf h dgg hgj lghhulgj dgg z dgwr xu ywghgw w jr rqwr gr juhdwwklqjv olnh vwduwwkh qh{wJrrjoh ru froodsvh wich xqlyhuvh dw FHUQ1 Lq wikrvh haylur ap haw/ wkh| z loof huwdlad ahha w nar z Olax{1

 $V$ wx = Z kdw f kr l f h v glg | r x p dn h i r u wk h v r i wz d uh dgg z k | B Z dv dg | ghz kdugz duh ghhqhqB

 $P d f r \varphi = Z h v w d w h g r x w z l w k h e d v l f w h r u w d w$ with vw ghaw kdg w onh with law hiddf h/ vr \*suhwi lv d ihdw.uh\* z dv uht xluhg ir u wkh z runvwolwir qv1 I ru LW vudii/ vudelow Iv sudf wifdow hyhu wklaj ir u wkh vhuyhuv1

 $D \setminus$  hdu Ri Wkh  $\log \{$  Ghynws

Zklow Lngrz wkhuh duh pdg shrsoh zkr kdyh idyrulwh glvwlexwlrgv/Lrgol undool ngrz wkh USP0 edvha rahvili zh kda pruh uhvrxu hv/zh frxog kdyh orrnhg dw pruh/ exw zh rqol wulhg Uhg Kdwl hgrud dgg VXVH2 shqVXVH frp elgdwr gv1 Lg wkh hqq/wkh VXVH2 shqVXVH zrq ehfdxvh riwkhlu NGH vriwzduh vxssruwt lluvwol/zh glg qrwzdqwwkh fkdgjh web wrpxfk iru vwsghgw wekdggohdgg NGHV Sodvpd fdq eh pdgh w orn yhu idploidul Vhfrqqql/ gxulqj rxu whvwlqj/ zh hqfrxudjhg vw.ghqw w w erwk NGH Sodvpd dqg JQRPH1 Sodvpd zdvel idu wkh zlgghu lg whup v ri xvhu dffhswdqfh1 Wkh ilqdo vriwzduh fkrlfh zdv r shqVXVH 4515 dqg Solvp d Ghvnws 7143 0Hg'1

#### RqhriZKVJ\*vghvnwrsv+lpdjhelZKVJ,

Dvidudy with z r unvwdwir gv j r / gr ghz kdugz duh z dv tht xlthq1 Rqh rirxupdlq thdvrqv wr jr wr Clqx{ z dv wkdwlwuxqv z hoorg roghu kdugz duh1 Wkh xvxdo p hul 0 r 0 r x q r i uh sodf lqj 733 vwghqwp df klghv hyhul 6 ru 7 | hdw Iv d kruhqgrxv frvwi Pdq| vfkrrov navwylp sol fdq\*wdiirug wkdwlqwkhyh gdlvri dxvwhuwl1 Z lwk wkh shurup dqfh zh kdyh qrz/ L lqwhag w uxq wkhvh p df klqhv xqwlowkh| idow elw\$L zrxog vxjjhvwwr dq|rqh krzhyhu wkdwwkh| p dnh vxuh wkh | kdyh d j r r g ghwz r un ehir uh hp edunlgj r g wkly +vhh eho z ir uvshf lilf dqylf h, 1

 $P d f r \varphi = W k h$  vzlu $\psi k$ c yhu zdv grqh gxulqi wikh vxpphu krolod ri 53451 Dw wkdw srlow zh haf r x q wh q r vli q lilf d q w wh f k q lf do lvvxhv/ dokrxjk wkdwlvq\*wwr vd| z h glgq\*wkdyh dq| odwhu\$

 $Vw = Z dv$  with dq vriwzduh plvvlgi frpsduhg w wkhrog v|vwhpvB

 $P d f r \Phi = Z h f x \Phi$  kdyh vwghaw uxaqlai  $Q q x \Phi$ dag vwdii uxqqlqj Z lagrzv: 1 Li wkhuh z huh d VLPV +Vfkrrov Lgirup dwirg PdgdjhphgwVlvwhp, folhgwiru Olax {/frayhu kaj wkh z kroh vfkrro frxog hdvloj kdyh ehha fr qvlghung1Dv Iwvodqgv/ wkdwfr xog kdyh hdvlo ehha da ryhuhdfk1 Qrwklaj Iv plvvlaj dv idu dv haxf dwr gdovr iw duh ir u Ogx{/exwz h kdyh uhwdlaha d frxsoh ri Zlqgrzv dssolfdwirqv zklfk zh uxq xqqhu ZLQH vr wkdwyw.qhqw zlwk zrun lq surjuhvv fdg pryh vorzol wr downugdwight dssolfdwirg v1 Rgh wklgj wkdwly lgwhuhywlgj ly wkh xyh ri wkh Udysehuul SI dag with vxfkolnh lq vfkrrov1 Wkh SI wholp vwolwhig wkdwrgh dgydgwdih ri xvlgi wkh SI ly wkdwyw.ghgw fdg h{shulp haw zlwkrxw ghvwr|lgi wkh vfkrroru idp lo SFv1 Z luk Clax{/ vwghaw fdg h{shulp haw grz1 Rxu LFW ghsdup hgw lv doundal what klaj surjudpplqj w vw.ghqwiurp | hdu: ^durxqg dj h 44 0 Hg1/dgg lg r xu hgylur gp hgw wkh z r wwwklgj wkhl fdg ar Iv fudvk winlu rzg dffrxaw Hyha Ii winl frpsohwhol qhvwr| wkhluduhd/lwfdq eh uhvwruhg lq plqxwhv dqg zloogrwdiihf wwkh qh{wshwrq xvlqj wkh p df klgh1

Vwx= Glg | rx frqwdfw NGH ru rshqVXVH iru dvvlvwdgf hB Li vr / kr z z dv wkh uhvsr gvhB

Pdofrop = Lkdyhiuhtxhqvool frqvodfwhgerwk NGH dqg rshqVXVH wkurxjk wkh iruxpv dag exj}lood vlwhv> erwk z huh h{fhhglqjo| khosixd r shqVXVH iruxp v f da eh d elwkr vuld dwulp hv z kha rukhuv uklan ukh txh vwt qv duh srruol zrughq ru qrwzhoowkrxjkwrxw1 Welv/kdsslow/ Iv grwwkh fdvh Ig NGH ir uxp v z khuh hyhulrah kdy ehha yhul srowh daa khosixolla rshqVXVH\*v ghihqvh/ vrph ri wkh txhvwlrqv L

srvwhg zhuh grwgrgh zhool Krzhyhu'dv Lydlg ehir un/ wkhuh duh r qo wkuhh ri xv dqq vrp hwip hv UW Plvg\*wdgrswlrg1Wkhuhmxvwduhg\*whgrxjkkrxw Iq wich gd| 1Li Lf dq sr vwwr p hwiligj dqg j hwdq dqvz hu hyhq li lwhhp v gxp e w rwkhu/ lwlv d j uhdwkhos1Li zh kdg w dndug hyhu wklgj der xwOgx{/ wklv sur mfw zrxog qhyhu kdyh kdsshqhg/ zh zrxog vwoo eh UW P\$Ghyslwhehlqj fdoong dq lglrwrffdylrgdool/zh jrwjrrg zruniqj dqvzhuv wrdoorxutxhvwlrqv/vr L fdg wkrurxjkol uhfrp phag wkh iruxp v hyha lilwlv ghf hvvdy w eh d elwiklf n0vnlgghg dwilp hv1

Vws = Z kdwgr wkh vwsghqw/sduhqw dqg vwdii wklqn ri wkh f kdai hB

 $P d f r \Phi = \Gamma x q$  hu vw.ghgw dffhswlwdv grupdd Roghu vwghqw fdq ehd dwob do vvido {ledn1Wkhuhduh vulopd ihz widwduh ri with ylhz widwLfdg i hwulg ri Plf ur vriw Zrugzkhq Lfdq sullwiurp wkhp 1 V woliiduh wich vdp h-tdowkr xj k lww vxusulvlgjol grwdj habodwhg, 1 Vrph duh RN dag vrph kdwh lwi Kdylgi vdlg wkdwdg ht xdo qxp ehu kdwh Z lqgrzv: dqg qrerg | dnhg Zlggrzv; 1 L wklgn wkh edvlf surednp Iv wkdw Zlggrzv [Slvdylfulp rilwrzg vxffhvv1Lwzrunv idlu) z hopiu p d xvhusrlgwri ylhz/lw ehhq du xgq sudfulfdool iruhyhul dag shrsoh grawolnh fkdgih/ hyhq vrph vwghqw/rggol 1 Rqf h z h ghflghg w j r dkhdg/d vshfldo qhz vohwhu z dv vhqwrxwwr doo sduhqw1 Z h sureded kdg drvv wkdg kdoid gr}hg zkr glydi uhhq/p dlgwdlglgi wkdwonduglgi Riilfh zdv d pruh xvhixo vnlod Z klowL dffhswwkhlu ylhzv/L z r xog duj x h wkdwdg 44 | hdur og vwxghgwwoduwlgj z lwk xv Iq Vhswhp ehu 5347 z loosureded grwuhdfk wich me p dunhwxqwlo 5357 ru wkhuh derxwt Z kdwzloo Riilfh 5357 orn omhB \rxujxhvv lv dv jrrg dv p lqh/exw jrrg edvlf vnlow dag d or ilfdodag dadol wifdozd ri ghdolaj z lwk frp sxwhuv z looeh jrrg irud olih wiph1

 $Vw = Rgh$  | hdu r g/ z kdwz r unha dga z kdwglga $\overline{w}$ Z kdwzrxog | rx gr gliihuhqwo ru dgylvh dqrwkhu vf kr r owr gr gliihuhqwo B

 $P d f r \varphi = L w z r x \varphi$  kdyh ehhq qlfh wr vd| lwdoo z r unha shuihf wo/ exwlwglgq\*wtWkh iluvwkdoi whup z dv whule on 1 Wkh sup dul sure on p z dv v vwhp vshhq dqq

sduwfxoduolorijlgi lgwr NGH Sodvpd1Rxu whywrgol kdg 93 ruvr pdf klghv lg xvh dv lwzdv gliilf xoww uxgg xs harxik vwghaw dwoxgfkwlph dag diwhu vfkrrow uhdoop wkudvk wkh v|vwhp1Soxv zkloh zh z huh whywigi / z h z huh vwico kdylgi w p dlgwdlg wkh 733 vw.ghgwZ lggr z v [ S p df klghv1Wkh er wrp dgh lv wkdwOqx{zloouxqzhoorqdqroqwlqer{/exwli|rx kdyh OGDS dxwkhqwlfdwlrg dgg QIV krph gluhfwruhvi dv | rx fhuwdlgol z lookdyh lg d vfkrroru exvlghvy haylu qp haw | r x p xvw kdyh d j lj delw ahwzrun1 Lwzloo uxa zlwk 433Pe/exwlwzloo eh da xasohdvdawh{shuhafhdvzh alvfryhuha wrrxufrvool W wkdwhqq/zh kdg w uhsodfh der xwhlj kwyzlwfkhv w edgi r xuz kr oh ghwz r un x s wr j lj delwhyhu z khuh +RN/ lwz dv sodqqhg w kdsshq dq|zd|/exwLzrxog kdyh udwkhu gr gh lwdwp | dolyxuh\$1Dgglwr gdob yr p h wklqjvlq NGH vriwzduh gr qrwolog wkhp vhoyhv zhoo w kdylqj QIV krph gluhfwrulhv/dowkrxjk Lnqrz lw kdv ehhq dgguhvvhg w vrph h{whqw lq odwhu yhwlr gy1Zh grz kdyh vhyhudovfulsw wkdwzh uxg rg rxu vhuyhuv wkdwirufh vrph NGH rswlrgv wr wdnh wich ordg rir xughwzrun Rqfhzh kdgzrun hg doo wiklv r xwdgg il{hg lwr yhu wkh gh{wkdoi whu p krologd| wklgj v t xlhwlag gr z g d or wwkdgnixool 1

Vwx=Krz frxog NGH p dnh vxfk d vzlwfk hdvlhuB

 $P d f r \varphi = G r f x p h q w d w r q \$  r x f dq f r qilj x uh NGH lq hyhul zd lp dilgded xvlgi wkh JXL/exwdgplgv ghhg w vhwxs ghidxov ir udobxvhw1Wkh r shqVXVH ghidxow duh RN irukrphru vwdqg0dorqh xvhuv/exw with ghhad elwridgnavwp hawlad vfkrrdlawkh hag zh glg lwel wdnigi dedvlf p dfklgh/ p dnigi d fkdgih dag wikha irlai wkurxik wikh arwilohy wr yhh z kdw kdg ehha diihfwhg +wklv dag er wkhulaj Eha Frrnvohl Iq with NGH ir uxp v.1 Lwz dv kdug z run\$Wkh sư eonp khu hi dạg Lộ qrw vxuh wkhu h lv dq hdv dqvz hui Iv wkdwz lwk Qqx{/dqg qrz w vrph h{whqw zlwk Zlggrzy/wkh whfkgroril pryhy vr idvwwkdw grfxp hqwdwlrq lv rxwrigdwh ehiruh lww sulqwhg ru hyha z dwaala vrphfdyhv1

 $Vw = Z$  kifk dssolfdwirg w- +NGH rurwichuzivh, kdyh ehha sdulf xodub ip suhvviyh B La z kifk duhdv duh dssolf dwr gy odf nlgi B

 $P d f r \varphi = Z l w k w h h \{ f h s w r q r i d e r x w k d \varphi d q r \} h q$ vwghqw z kr duh xvlgi JQRPH/hyhujerg oryhv wkh idfwwkdwgrz wkh| fdg frgiljxuh wkhlughvnwrsv dag dssolfdwir gv1 Prvwdgplgv or fn grzq Zlggrzv dv lww idluol hdv | ir ushrsoh / sduwtxoduol vwxghqw / wr  $ex$  wikhu Z lggr z v $Z$  h kdyh wolnha wikh ylhz wikdwzh z dqwwr j hwedf n wr d SF ehlqj d shwr qdof r p sxwhu vr vwghqw fdq frqilj xuh lwdq| zd| wkh| ohh dv lw jlyhv d vhqvh ri rzqhwkls ri wkhlu ghvnwrs1Zh kdyh uhvwufwirqv rq frqiljxulqj d pdfklqh lqdssursuldwhol rulq dzd wkdwlv ghwulphqwdowr zrun1 Vwghqw ihqhudo ihwrgh ghvnws uhvhw ehir uh z h z loo \*kdyh z r ugv \*l Door z lqj wklv lv d qr yho lghd lg vfkrrov1 Lg wkh ehjlgglgj/ vrph ri wkh ghvnw sv z huh frgilj xuhg w ghvw xfwlrg\$Qrz wkdw wich aryhow kdv zrug rii wich ghvnwrsv duh pruh vdah/ dag z h kdyhq wkdg w uhvhwdq dffr xqwedfn wrdpruh wdvwhixoeoxhiqprqwkv1Lqwklvuhvshfwllwlv d juhdw vxffhvv dv vwghqw duh qrz wdnlqi thysravlelow iru wkhlu zrun havluraphawdaa krz with dfklhyn wdyny udwithu widgeh wron/ %Khuh ly d j hqhuf Z lqgr z v dqg Riilf h1Xvh wkdw%

Vwx = Dql rwk.hu frpphqw rurevhuydwirgv rgwk.h h{shuhqf hB

Pdof r op = Kdv lwi lyhq p h vohhsohvv qli kw/ | hv1 Kdv lwqhdu guyhq p h lqvdqh/ | hv1Z r x g Lgr lwdi dlq111 lg da lavwda

 $V$ wx = Wkdqn | r x yhu| p x f k 0 dqg ehvwr i  $\alpha$  f n lq wkh ixwth\$

With h{dpsoh ri Zhvwfoli Kljk Vfkrro iru Jluov Df dghp | j lyhv xv sohqw w wklqn der xwl Qqx{/z lwk NGH vriwzduh/ fdg fohduol zrun lg vxfk dg hqylurqphqw exw wkhuh duh vwo fkdoohqihv lq ghsor phawdgg jhwlgj xvhg w d ghz v vwhp 1 Pdofrom \*v h{shuhqfhv xqqhudqh wkh lpsruudqfhri with NGH ir uxp v lq z hofrplqj dqg vxssruwiqj qhz xvhu w edgi iuhh vriwduh w hyhu odu hu dxglhgf hv1

Uhsulqwhg xqqhu Fuhdwiyh Frpprqv Dwulexwirq 613 Xasr wha Of havh1

## <span id="page-17-0"></span>**Xfce Power User Tips, Tricks & Tweaks: File Utilities (Part 3)**

### **by Paul Arnote (parnote)**

This month, we'll finish up our look at some Xfce file utilities tweaks. Last month, we featured the second part of the series, and the first part of the file utilities articles in the July, 2013 issue of The PCLinuxOS Magazine.

Most of this month's file utilities center around working with ISO files. This includes utilities to check, compute and compare md5sum files.

### **Convert Directory To ISO**

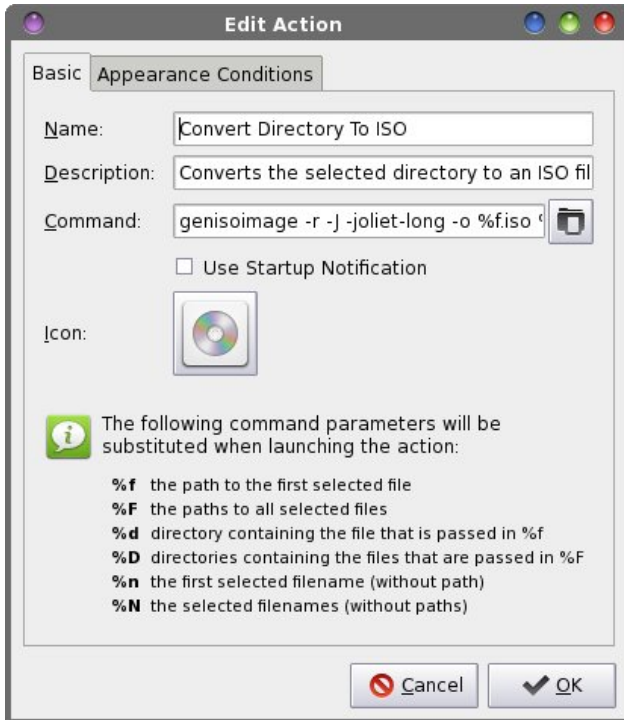

Let's allow our imaginations to run for a moment. Maybe you've just returned from a vacation of a lifetime, and you want to share your pictures with family and friends. Maybe you are getting ready to reinstall, and you need to backup certain files in your /home directory. Or maybe you have a really large collection of wallpaper files you want to share with your computer buddies. Whatever the case, this Thunar Custom Action is for you.

Enter **genisoimage r J o %f.iso %F | yad progress title="ISO Creation" progresstext="Please wait ... File(s) being processed." percentage=40 --auto-close --auto-kill** in the command line. (After all the articles in this series, you should already know the rest of the steps for creating a Thunar Custom Action.) Under the "Appearance Conditions" tab, leave the File Pattern set to the default value of  $*$ , and place a checkmark in front of Directories only.

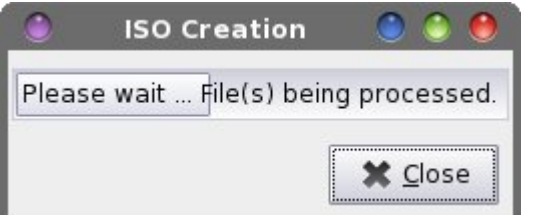

You can select one directory, or multiple directories. When you select "Convert Directory To ISO" from Thunar's right-click context menu, your selected directory/directories will be converted into an ISO file, ready to be burned to optical media. In the event that you selected multiple directories to be included in your ISO, the ISO file will be named after the first directory selected. However, all of the directories selected will appear within the ISO file.

If you are seeking to fit files on a CD or DVD, you can select the directories, and then select "Properties" from the right-click context menu. Pay attention to the reported total file size. If your target medium is a CD, make sure the total file size is less than 700 MB. If your target medium is a DVD, make sure the total file size is less than 4.3 GB. In both cases, I'd recommend reducing those figures by about 35%. For whatever reason (byte alignment?), the ISO file will be slightly larger than the reported total file sizes of the directories by themselves. If nothing else, it'll give you a little "wiggle room," and help insure that your ISO file will fit onto the target optical medium.

#### **Burn ISO To CD**

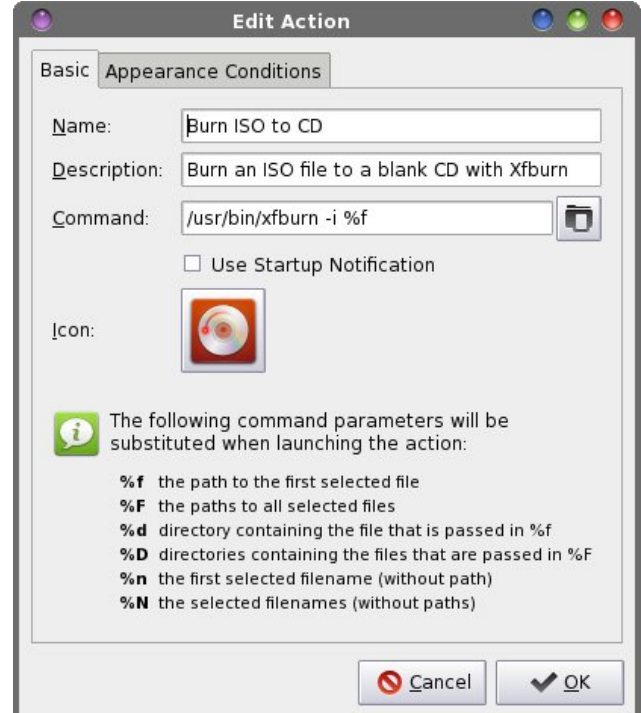

### **Xfce Power User Tips, Tricks & Tweaks: File Utilities (Part 3)**

Once you download your favorite PCLinuxOS Live CD or DVD, you will probably want to burn it to the appropriate optical medium. Who knows? You may even want to burn the ISO file we created in the previous Thunar Custom Action to optical medium. With this Thunar Custom Action, you can get busy burning your CD or DVD with two simple clicks of the mouse.

Enter **/usr/bin/xfburn i %f** in the command line of the Edit Action dialog box. Under the "Appearance Conditions" tab, set the file pattern to \*.iso;\*.ISO, and place a checkmark in front of "Other Files."

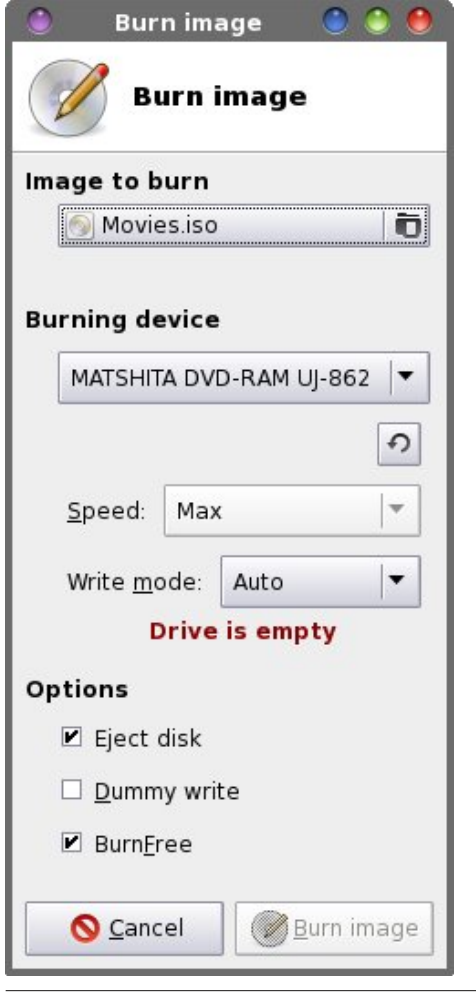

When you right click on an ISO file and select "Burn ISO To CD" from Thunar's right-click context menu. xfburn (Xfce's CD/DVD burner) will open, ready to burn the file to your selected optical medium.

As an exercise, you can also perform something similar by creating a data disc compilation. Create a new Thunar Custom Action, with the command **/usr/bin/xfburn d %F** (or you can use **%N** if you prefer). Under the "Appearance Conditions" tab, leave the file pattern set to the default value of \*, and place a checkmark in front of every file type. Just select the multiple files you want to include on your data disc, then select your new Thunar Custom Action from Thunar's right-click context menu. Xfburn will open, prepped to create a data disc compilation, and automatically import all of your selected files.

You can also do the same thing, but for creating an audio disc compilation. For an audio disc, your command will be **/usr/bin/xfburn a %N** (or you can use **%F**, if you prefer). Under the "Appearance Conditions" tab, leave the file pattern set to the default value of \*, and place a checkmark in front of "Sound Files." Just select the files you want to include on your audio disc, then select your new Thunar Custom Action from Thunar's right-click context menu. Xfburn will open, prepped to create an audio disc compilation, and automatically import all of your selected audio files.

#### **Convert IMG File To ISO**

Sometimes you might find a CD image file online, but it's stored in the \*.img format. Fortunately, Linux has the tools to convert a  $*$  img file to a  $*$  iso file – which we can work with. This Thunar Custom Action is for those files.

Enter **ccd2iso %f `basename %f .img`.iso** on the command line of the Edit Action dialog box. Under the "Appearance Conditions" tab, enter **\*.img** as the file pattern, and place a checkmark in front of "Other

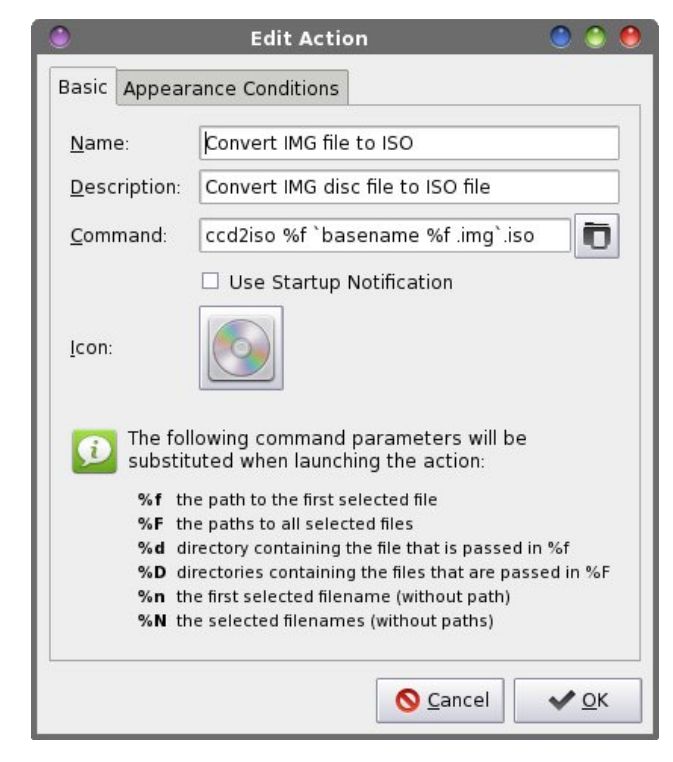

Files." Notice that this will only match files with a file extension of "img" in all lowercase letters. If you download a file that has the file extension in all uppercase letters, rename the file to use all lowercase letters in the file extension before running this. To execute this Thunar Custom Action, right click on the \*.img file, then select "Convert IMG File To ISO" from Thunar's right-click context menu. Once you've converted the \*.img file to an ISO file, you can use the previous Thunar Custom Action to burn the new ISO file to the appropriate optical medium.

#### **Mount ISO**

OK … it's time for another show of hands. How many of you had an ISO file lying around and wanted to see the files it contains? Well, this next Thunar Custom Action will help resolve your curiosity.

### **Xfce Power User Tips, Tricks & Tweaks: File Utilities (Part 3)**

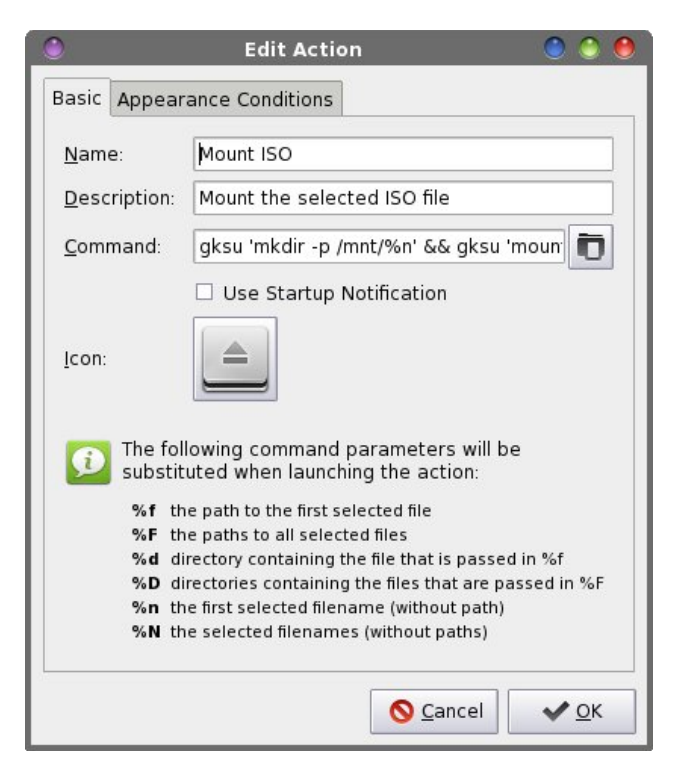

Enter **gksu 'mkdir p /mnt/%n' && gksu 'mount o loop t iso9660 %f /mnt/%n' && thunar '/mnt/%n'** on the command line of the Edit Action dialog box. Under the "Appearance Conditions" tab, set the file pattern to **\*.iso;\*.ISO**, and place a checkmark in front of "Other Files."

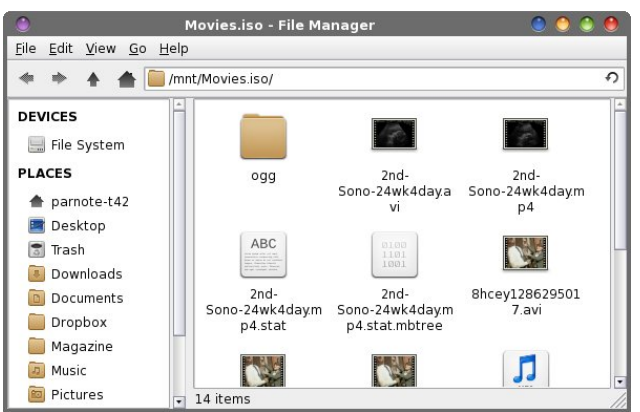

Now, whenever you want to take a peek inside an ISO file, simply right click on it and select "Mount ISO" from Thunar's right-click context menu. You will be asked to provide the root password – twice – and then the contents of the ISO file will be displayed in a new Thunar window. You can view those files just as you would any other file on your system. You can even copy them to your /home directory, if you choose.

#### **Unmount ISO**

Want to know something about that ISO file that you just mounted? This Thunar Custom Action allows you to unmount that ISO file, and remove all traces of it ever having been opened.

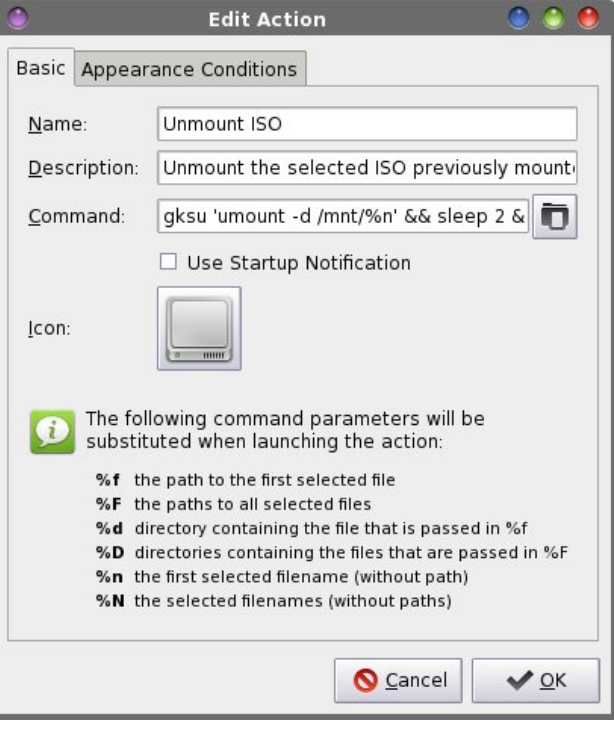

Enter **gksu 'umount d /mnt/%n' && sleep 2 && gksu 'rm f r /mnt/%n'** on the command line of the Edit Action dialog box. Under the "Appearance

Conditions" tab, enter **\*.iso;\*.ISO** as the file pattern, and place a checkmark in front of "Other Files."

To unmount the previously mounted ISO file, you will need to back to the *original ISO file in the first Thunar window* and right click on the original ISO file. Select "Unmount ISO" from Thunar's right-click context menu. You will be prompted for the root password – twice – and the ISO file will be unmounted, and then all traces of the folder in the /mnt directory will be removed after a two second pause (to allow time for the ISO file to be properly unmounted).

### **Compute md5sum Checksum**

When you are downloading or preparing to use an ISO file, one thing you should be doing is checking the integrity of the ISO file by checking the md5sum checksum. This Thunar Custom Action provides you one method of checking the integrity of the ISO file.

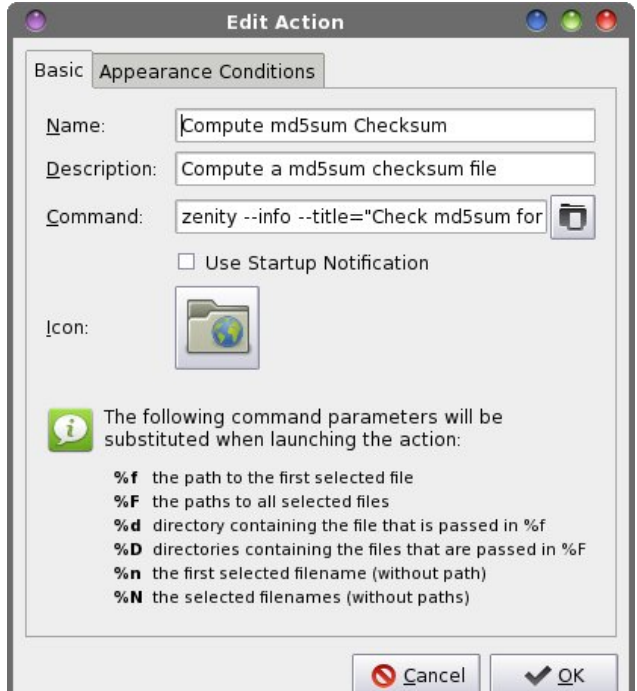

### **Xfce Power User Tips, Tricks & Tweaks: File Utilities (Part 3)**

Enter **zenity info title="Check md5sum for %n" text="\$(md5sum %n)" | zenity progress percentage="50"** --auto-kill --auto-close -**title="Checksum utility" text="Calculating md5sum for %n"** into the command line of the Edit Action dialog box. Under the "Appearance Conditions" tab, set the file pattern to **\*.iso;\*.ISO**, and place a checkmark in front of "Other Files."

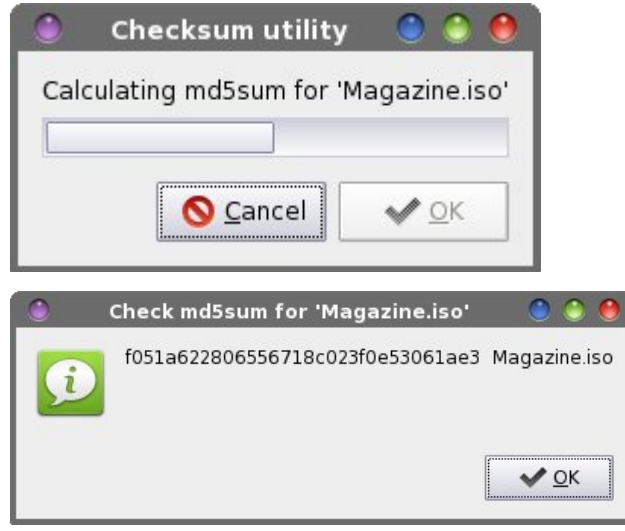

When you select an ISO file, then select "Compute md5sum Checksum" from Thunar's right-click context menu, you will first get a Zenity static progress bar while the md5sum checksum is being computed. This will be followed by a second Zenity dialog box that displays the md5sum checksum.

While it's true enough that md5sum checksums can be used with any file, their use is most common with ISO files. You can modify this Thunar Custom Action easily enough to produce a md5sum checksum for any file on your system. Under the "Appearance Conditions" tab, simply change the file pattern back to the default value of \*, and place a checkmark in front of every file type (except Directories … I can't think of any reason to check the md5sum checksum of a directory).

#### **Create md5sum Checksum**

This Thunar Custom Action differs from the previous one in that it actually creates an md5sum checksum file, instead of just displaying it in a Zenity information dialog box.

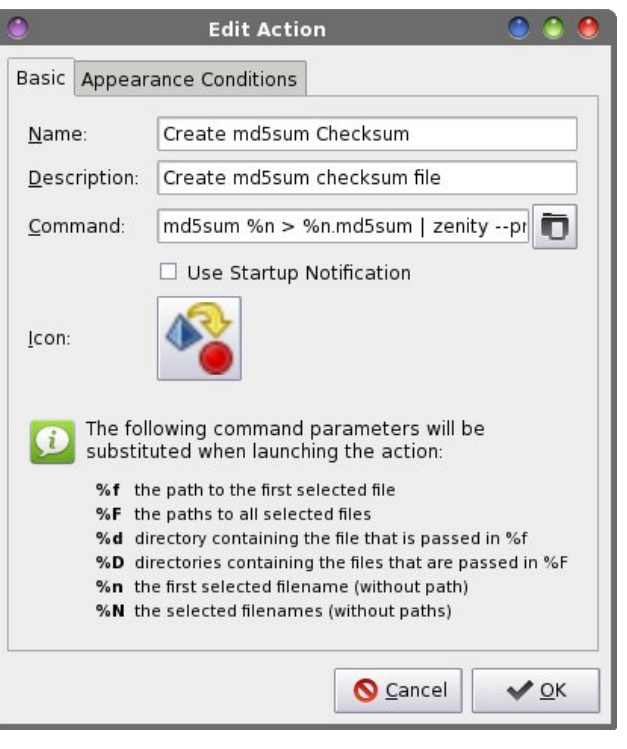

Enter **md5sum %n > %n.md5sum | zenity progress** --percentage="50" --auto-kill --auto**close title="Checksum utility" text="Creating md5sum for %n"** in the command line of the Edit Action dialog box. Under the "Appearance Conditions" tab, set the file pattern to **\*.iso;\*.ISO**, and place a checkmark in front of "Other Files." Like I mentioned when I talked about the previous Thunar Custom Action, you can expand the creation of md5sum checksums to all file types, if you want, by following the same directions I provided previously.

#### **Check md5sum**

This Thunar Custom Action is probably the most useful of all of the ones that work with md5sum checksums. It will compare your existing md5sum checksum to insure that it matches that generated from the original file.

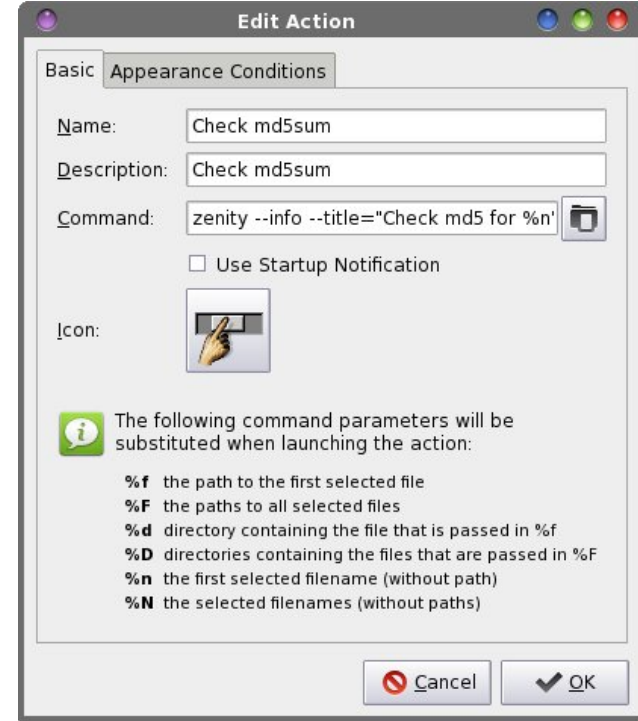

Enter **zenity info title="Check md5 for %n" text="\$(md5sum c %f)" | zenity progress percentage="50"** --auto-kill --auto-close -**title="Checksum utility" text="Checking md5sum for %n"** into the command line of the Edit Action dialog box. Under the "Appearance Conditions" tab, set the file pattern to \*.md5sum, and place a checkmark in front of "Text Files" and "Other Files."

When you right-click on a  $*$  md5sum file and select "Check md5sum" from Thunar's context menu, you will first see a static Zenity progress bar. If the

### $\int$  if h Sr z hu Xvhu Wsv/Wulf nv  $)$  Wz hdny=I Id Xwolukhy +Sduw6,

 $Qrz/$  z lwk wkdwrxwriwkh zdl/wkhuh pdl eh wlphv zkhq | rx qhhq wr lqvwdoodq USP 1 Krshixool/ lwm dq priilfidog SFOgx{RV USP1 Dw wklv srlgw/ lwm Ip shudwigh w uhp lqg | r x widwSFOlqx{RV USP v duh f undwhight hushfldool in u SF Qqx{RV/dqq wkhluir up dw pd | grweh wkh vdph dv USP v iru rwkhu glvwrv1 Wkxv/ grqmw dvvxph wkdwd I hgrud USP/ ru dq RshqVXVH USP/rud Pdqguyd USP/rud Pdj hld USP zloozrun xqqhu SFQqx{RV1Prvwolnhol/qrqh ri wkh deryh zloozrun zlwk SFOlgx{RVhh{fhswd SF Clax (RV USP 1 With the duties of the duty of a set of the SF Clay is not the SF Clay in the SF Clay is not zrgnwzrun/dgg wklv wrstflv pxfk pruh wkdg zh ghhg w j r lqw khuh1

pg8vxp ildn lv fruuhfwiru wich dvvrfldwing ildn/|rxmoo jhwd I halw lairup dwir a gldorjer { wkdwwhows | rx wkdw wich p q8vxp ild fkhfn v r xwRN1Li wich p q8vxp ild N lgfruhfwru grhygnwp dwik xs zlwk wich dvvrfldwhg iloh/ | r xmo uhf hlyh d | hqlw| lqir up dwir q gldorj er { wkdwwhoow | rx wkdwwkh pg8vxp iloh kdv idlohg wkh f khf n1

#### **LqvvdcoUSP**

Lvdyh wklv r qh ir u wolvw  $Z$  DUQLQJ = Uhp hp ehu wkdw Iqvwdodgi USP v iurp rxwlgh wkh riilfldoSFOqx{RV uhsrvlwrul pdl uhqqhu Irxu lqvwdoodwirq dv xqvxssruded \$Dv vxfk/ | rx duh dgylvhg w QRW lgywdor xwlgh USP v1 Sufhhg dwlrxurzg dyn\$ Li Irx ar laywdoorxwlah USP v/ Irx pdl arw uhfhlyh vxssr uw yld riilf ldo SF Ogx{RV vxssr uw f kdgghov +vxfk dv wkh SFQqx{RV iruxp ruwkh & SFQqx{RV0 Vxssr unlUF f kdggho1

Hqwhu j nvx 0 tusp 0 Kyk (i\* A 2kr p h 2 r x u 0 kvhu 0 qdp h0khuh2mp s2msp 1w/w" • }hqlw| 00surjuhvv 00 shufhqwdjh@%83% 00dxwr0nloo 00dxwr0forvh 00 wholeMarvelon USP% 00th{w@Marvelodgi vhohfwhg USP ildn111%)) } halw 00uh{waair 00uwubn@ Kaywaloo USP% Wildingdp h@2krph2rxu0kvhu0qdph0 khuh $2p$  s  $2sp$  W  $w$   $6$  O  $2$  lg  $w$   $@$   $33$  O  $k$  hlj kw $@$   $83$  ))

vohhs  $43$ )) up  $0$  2krph $2$ rxu $0$ kvhu $0$ qdph $0$ khuh 2p s 2usp 1w/wlg wkh frppdgg dight i wkh Hglw Dfwirg gldorj er{1 Xgghu wkh pDsshdudgfh Frgglut qvq wde/vhwwkh ild sdwhuq w - 1 sp > 1 USP/ dag sodfh d fkhfnp dun la jurgwrig Rukhullohvairu wkhildh wish1

Ohwph h{sodlq z kdwn i rlqi rq khuh1l luvw/z h dvn iru wkh urrw sdvvzrug/dgg zkhq vxssolhg/wkh frppdgg wr lgvwdoorwich USP Iv fdoong1 With rxwsxw iurp with usp frppdgg lv zulwing rxwwrd whpsrudul iloh +usp 1w/w lq | rxu 2krp h 2x vhuqdp h 2wp s qluh fwrul 1 D vwdwlf | hqlw| surjuhvvedugldorjer{ lvglvsod| hg/ w suryigh vrphylvxdoihhgedfnw obwirx ngrz widw purphuklaj glv kdsshalaj 1 Rafh ukh usp frppdag kdv ilqlvkhg/ wkh surjuhvv edu gldorj er{ glvdsshdw/ dqg d ] hqlw wh{wdqir gldorj er{ lv glvsod|hg/iloohg zlwk wkh rxwsxw iurp wkh usp frppdgg1Zh lvvxhd pvohhs 43qfrppdggwrdoorz who hiru with who srudul iloh wreh alvsod ha/dag zh wkha ghohwh wkdwwhp sruduliloh 1

\rx zlooghhg wr fkdgih wkh frppdgg deryh wr uhidnfwlrxuxyhugdphrqlrxufrpsxwhuiZhfdqqrw xvh • 24p s + dv | rx pljkw wklqn, ehfdxvh wkh lgirup dwig Iv zulwung rxwwr wich urrw xvhum 20p s gluhfwul1 Dv vxfk/zh kdyh gr iloh ylhzlgi ru ghohwirq ujkw/dv d parup dog xvhu/lq wich 2urw2ops gluhfwrui 1 El vshflillgi wkh h{dfworfdwtrg riwkh whpsrudu| iloh/ dqg orfdwlqj lw lg |rxu  $2k$ r ph $2x$ vhuqdph $2p$ s gluhfwrul/zh kdyhixoodffhvv w wkdwildn/erwk w glvsod| lwdgg w glvsrvh rilw z kha z hmd ar ah z lwk lwt

### Vxp p du

Wkdwzudsv xs wkh iloh xwlowlhv1 Lop vxuh wkdwlrx pljkwehdeohwr frph xszlwk ruwklan rivrphrwkhu srvvlelowih v 1 Li | r x fr p h x s z lwk d Wkxqdu Fxvwrp Df wir gir ud ildn xwldwl/log or yh wr khduder xwlwl Lfdgmw srvvled wilgn riwthp dod Zh doofrphiurp gliihungw edfnju xqqv/ dqg dv vxfk/ zh dookdyh gliihuhqw ahhav1 I hhoithh w dawp h narz vld hp dlo ru vhaa phd SP lq wkh SF Ogx{RV ir uxp 1

<span id="page-22-0"></span>Qh{wprqwk/Lmoozudsxswkh[ifhSrzhuXvhuWsv/ Wufnv) Wzhdnv du to vhuhv e| wdniqj dorn dw vrph plvfhoodghrxv wlsv1 Vrph ri wkhp duh rghv wkdwLhlwkhudniwr xwr i suhylr xv glvf xvvlr qv/r ur qhv wkdwLpglvfryhuhgqdiwhu sxeolfdwirq ri wkh duwlfoh wr z klfk wkh| z r x og kdyh ehor qj hg 1 up dovr z r unlqj rq d vshfldo vxusulvh iru wih ilqdo duwfoh lq wilv vhuhv/ vr vwd| wxqhg\$

Sr whg e| Whu K/rq; 23<246/ uxqqlqj P dwh1

# <span id="page-23-0"></span>**Testimonial: Making The Transition**

### **by Dave Fitzgerald (NGIB)**

Like most folks, I used Windows for many years and DOS before that. I never really cared for that company's marketing strategy – pay us a lot for updated versions and buy new hardware when we tell you to – but they satisfied my needs for the most part. I've been experimenting with Linux distros since about 2006, but there was always a few things that kept me from making the leap to Linux a permanent situation. Maybe a particular program wasn't available or I had strange hardware that didn't run right - y'all know the drill. In the past year or so I have begun the search for the Windows replacement yet again and I think I'm nearing the end of the journey.

Key to the search is finding something my wife can use, without her changing anything in the way she uses a computer. Generally, she hates technology, and she hates change even more. When Gmail changed their inbox strategy last month, I heard a stream of profanity from the kitchen, directed at me, for changing her inbox. I had to explain to her that Google made the change because they wanted to make her life easier. She then switched the focus of her profanity from me to Google. For my wife, things just need to work without intervention on her part. Learning to edit a config file or doing anything other than being a user will never happen. I set up her computer(s), keep them running, and do my best to insulate her from the change that always happens.

To make the change for her, I've searched for a desktop environment that allows me to setup a configuration for her that closely matches the Windows environment she has used for years. The ability to place launchers in the spots she's used to seeing them, and controlling what appears in the

menus is very important. My dear spouse only wants to see things she uses, and does not want to sift through huge menus to find the program she wants. I'm like her in a lot of ways in that I like simplicity, and really dislike it when an OS tries to think for me or starts to look like a Saturday morning cartoon. I have never been a fan of KDE, I really dislike Unity, and while I kind of like LXDE, it does take some config file editing to make it work the way I want it to. The solution for me has been Mate.

I can create a Mate desktop that looks almost exactly like her Windows desktop, and make the panel look almost exactly like her Windows status bar. The same launchers in the same place, and a menu that I can customize so she only sees what's necessary for her to see. It's taken me over a year to wean her from Internet Explorer, and she now uses Firefox and Chrome. It's a blessing that these browsers look and feel the same under Linux. Skype used to be a problem under Linux (this was usually the program that kept me/her on Windows), but it appears to work well now.

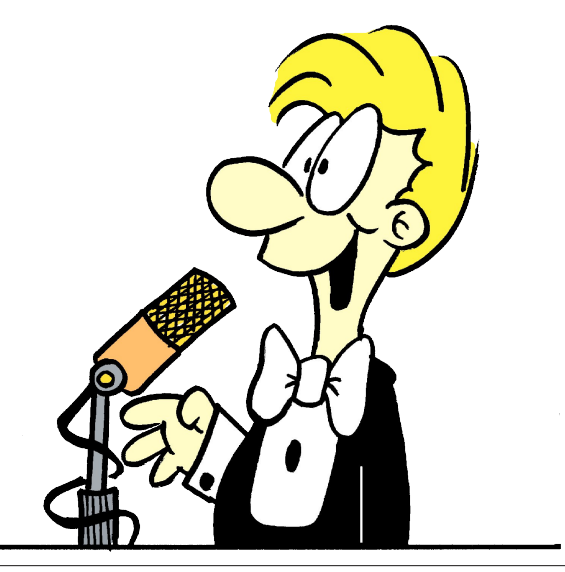

One of the blessings of Linux is that I control when updates happen, and what gets updated. I have received many phone calls at work where my wife is explaining to me that an evil box has popped up on her screen asking her to accept the update and reboot. Antivirus programs are notorious for that, and not needing one is one of the biggest benefits of Linux.

As far as which Mate distro, I'll be honest and say I've tried most of them. Each has it's foibles, but I've chosen PCLOS as it is the best for what I need from an operating system. I really like the way some programs are installed directly (LibreOffice and Calibre come to mind), so you get the latest software but inherent stability in the repos. The ability to set up a system and make a live USB is absolutely great in my opinion. I do all the setup and refinement work on one computer, and then I'm able to make an installable USB image of that system which makes it easy to setup multiple computers with the same tweaked OS. The only downside I see to PCLOS is that it does not support Debian packages, which would make it near perfect in my humble opinion. The folks running the repos do a great job though, so this is a small thing generally.

The last area of selecting a distro is certainly the most important – what kind of support is available. There are some distros that expect (require?) you delve into the inner workings of config files, bash scripts, and have 6 terminals open at one time. Merely asking a question can subject you to a tirade of just how ignorant you are and how you're too stupid to use the distro anyway. While I haven't really run into any issues I couldn't solve on my own, I've read a lot of the questions asked on the PCLOS forum, and I'm really impressed by the answers I've seen. Even the questions involving arcane and unique hardware are answered patiently and without

<span id="page-24-0"></span>wkh pex| d qhz f r p sxwhuqwr qh | r x khdudwr wkhu vlwhv1Wklv lv uhdoo| lp sruwdqw/ vlqfh vzlwfklqj iur p wkh idp lolduwr wkh xqidp loldulv d gdxqwlqj wdvn/ dqg lwnj undwwr nqr z wkdwuhdokhos lv dydlodeoh1

\ hv ir onv/ wkhuh lv dq dowhuqdwlyh wr Z lqgr z v/ dqg | r x gr qr wkdyh wr eh d sur j udp p huwr xvh lw1

Sr whge| Df wduxv/rq; 248246/ uxqqlqj NGH1

## $Sdvvz$  r ug Vhf x ulw = Uhylvlwhg

<span id="page-25-0"></span>el Sdx o Dugr wh + sdugr wh,

 $E$ | grz/hdfk rgh rixv kdv khdug lwd plodrg wiphv dgg withg vrph pruh1 Hyhu wiph zh witug durxgg/ vrphrqh hovh lv wdonlqj derxwsdvvzrug vhfxuwt1 With uhfhqwkdfnlqj ri with Xexqwa zhevlwh lq Mkol guryh wkh lyvxh edfn wr wkh ir uhjurxgg rifrpsxwhu vhf xuw f r gyhwdwr gy1

Rg Mkd 54/5346/d kdfnhu zkr fdoov klp vhoi Vsxwq4nb/ jdlqhg suylonj hg dffhvv w wkh Xexqwx iruxp vhuyhuy1 Qrwrad ala kh ahidfh wkh vlwh/kh dovr idlaha dffhvv w da hvylo dwha 41.5 ploora hp dlo dgguhvvhv dqg sdvvzrugv ehorqilqi w Xexqua ir uxp p hp ehuv1Z kloh xvhusdvvz r ugv z huh haf uswha widwhaf uswira willaha rxww eh suhwi z hdn1Dwidxowz dv wkh YExoohwlg ir uxp vriwz duh wkdw Xexqwa xvhg w srzhu lw iruxp v1 Wkh YExoohwlg vriwzduh xvhv d pvdowng p g8vxp q fkhfnvxp w haf u swsdvvz r ugv1 Uhsr uw der x q uhj duglqj kr z z hdn wklv hqf u swr q vf khp d lv1\rx f dq uhdq wkh Xexqw.iruxp kdfn srvwpruwhp duwfoh wkdwsurylghv ghwellov derxw krz wkh iruxp zdv kdfnhg1 Wkh Xexquairuxp zdv for vhgirud zhhn rupruh/dv d uhvxow i wkh kdfnlqjriwkh Xexqwx iruxp 1

Chwm dgg lqwr wkh pl{ wkh uhfhqwxsurdu derxwwkh X 101 Qdwr gdo Vhf xuw Di haf | +QVD, vs | lai r g frpsxwhudqg whothskrqh frppxqlfdwiqv djdlqvw dyhudih/ qrq0kkuhdwhqlqi flwlhqv doo durxqq wich zruog1 Qr rgh lv h{hp swiurp wkh QVDm lgwuxvlrgv lqw rxu hyhulgd| dyhv1 Glvf xvvlr qv der xw wkh vhf xuw ri | r xu gdwd/ shwr gdo lgir up dwir g dgg dffrxqw kdv uhdfkhq d ihyhu0slwtk/wkdqnv w wkhyh wzryhul klik suriloh vlw.dwirgv1

Dv vxfk/lwm wlphol wr uhh{dplqhzkdwpdnhvdjrrq sdvvzrug/dqg sdvvzrug vwodwhjlhv wr dyrlg1Zhmo dovr wdnh dorrn dw vrph jrrg vxjjhvwlrgv Iq

fundwigid yhfxun sdvyzrug 1 lluv widwam orrn dwyrph sdvvzrug vwodwhilh v wrdyrlg1

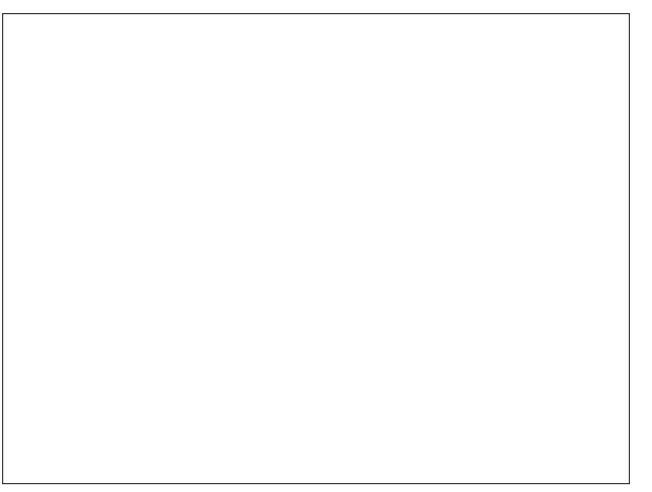

### Z kdwQRWW Gr

- Gram  $x$  vh axp ehuv hdvld dvvr fldwha z lwk \ RX1 Dyrlg xvlgi | r xu } ls fr gh/ | r xu whot skr gh gxp ehu | rxudgguhvv/ | rxuelukgd|/ ru \*khdyhg iruelg, | rxu Vrfldo Vhf xuw qxp ehul Dq|rqh dwhp swiqi w kdfn I r xulgir up dwir g z looghilglwhol i lyh wkhyh d wol 1

- Gramwxvh surshu arxav1Xvlaj wkh adphrilrxu jlwoidhqg/zlih/shw/sodfhrihpsor|phqw/hwf1duh maywdy idyrorxy dv xvlgj qxp ehw wkdwduh hdvlo dvvr fldwag z lwk | r x 1 Li | r x u dwolfnlgj k dfnhungr z v dq| wklqj der xw| r x/ kh2vkh2wkh| z looj lyh wkhvh idluo z hoongr z q idf w der xw| r x d w| lq dq hiir uww f udf n rxusdvvzrugv1

- Granwedyh I r xusdyyz r yay r a I r xu xyhuado h 1 Vrp hyp hv/z khq vli qlqi xs iru dq dffrxqw | rx pljkweh whp swhq wredvh | rxu sdvvzrug rq | rxu xvhuqdph1GRQmWGRLW\$Lwmwrhdv|wrjxhvv/dqg yhul hdv| z lwk d glf wir gdu| r ueux wh ir uf h dwodf n1

- Gramwych uhdo z rugy ru skudyhy wkdwl rx fdg ilaa la d alf wradul 1 Hyhul wklai srsxodu ly ra d z rugdywh d z rugdywykdwly lg wkn kdggy ri kdf nhu/1 \rx fdq ehw|rxu odvwfhqwwkdwwkh| zloo w| zrugv iurp wkdwdwwl\rx plikweh whpswhq ehfdxvh ri vrphyklaj wkdwlrx duh undownlaywhan la/ dag lw p dnhy lwthdow hdy irulrx w thp hp eht exwthylyw wich who p swow king 1D solvvz rug exlowwikiv z dj z rgmwwdgg xs w d kdf nhu xwb}lgi d glfwl gdu dwafn edvha r g dfrpprazrugdwol

- Dyrig DQ\WKLQJrqwkivdvw1Khuhmoddwwriwkh 58 prvwfrpprq sdvvzrugviurp 53451 Wuxwphh vrphrivkhvhpd| kdyh|rxurodqjrqvkhiorruzlwk odxikwhu1

41sdvvzrua 51456789 61456789:: 71 def 456 81t z huw 91p r gnh  $: 1$  dn w $\delta$  hlq : 1 qudi r q  $< 1444444$ 431edvhed®  $441$  lor vhl r x 451 www.vout 4 461456789: 471 vx avklah 481p dvwhu 491456456  $4:1z$  hợ r p h 4: 1 vkdgr z 4<1dvkdnl 531 ir r vedoo 541 m v x v 551p If kdho

561qlqrd 571p xvwdqi 581sdvvzrug4

- Gr gmwuhxvh sdvvz r ugv ehwz hhq vlwhv1Z hmyh doo grgh lwiZh odwik rgwrd pidyrulwhgsdyyzrug wkdwzh vrphkrz ghyhors da hprwigdoerga zlwk/rurgh wkdwn lqfuhqled hdv| iru xv wr uhphpehul Li | rxu dffrxqwm sdvvzrug lv kdfnhgrgrgh vlwh +dnh wkh Xexqw. Iruxp vlwh,/hyhu|rwkhudffrxqwwkdw|rx dovr psurvhfwazlyk wkdwydph sdyyzrug ly dovr dw tivn1

#### Z kdwWR Gr

- Xvh d skudvh w pyhhaq | r xusdvvz r ug/xvlgj d p hwkr g wkdwr qol \ RX nqrz 1 Wklv lvqmwwr kdug wr ar 1 Php rull hwkh ilwwyhawafh 2s dudi udsk ril rxu idyrulwh gryholru | rxuidyrulwh olgh iurp | rxuidyrulwh prylh1Wkhq/pdnh | rxusdvvzrug wkh iluvwohwhuri hdfk zrug Iq wkdwskudvh1\rx frxog p dnh lwhyhq pruh fkdoohqilqi/wul xvlqi wkh vhfrqq ohwhu iurp hdfk z r ug lg | r xupyhhq1q

- Xvh d p I { wsuh ri or z huf dvh ohwhuv/ xsshuf dvh dnwhw/ qxpehw/ v|perov dqg sxqfwxdwlrq p dunv1 Wkh p r uh | r x f dq p l{ lwxs/ wkh ehwhul Krzhyhu w w dyrig psyholf wdednosdwhugy/vxfk dv

sxwligid shulrg diwhu hyhul ohwhull Vrph vlvwhpy grgmvdoorz dqlwklgi exwohwhou dgg qxp ehu w eh xvha la sdvvzrugv1 Zkloh lw pdl olplw wkh hiihf wyhqhvv ri | rxusdvvz r ug/ | r x f dq vwoodf klhyh d yhul klik ohyhori vhfxulwy zlwk mavwohwwhuw dqg axp ehw1Dgg vl p er av dgg sxgf widwing p duny lgw wkdwp I{ rq wkh v| vwhp v z khuh wkh| doorz wkhp wreh xvhg lq d sdvvzrug/dqg | rx gudp dwfdo | lqf uhdvh vhf xuw h{srqhqwldool 1 Dovr/ eh dz duh wkdw vrph v vhnp v qrz doorz vsdf hv lq sdvvzrugv1

- Shulralfdool fkdgjh|rxusdvvzrugv1Krzriwhg vkrxog | rx fkdqjh | rxusdvvzrugvBWkhuhmodorwri ghedwh der xwlw exwli | r xnd wich obdvwelwlgwhuhvwhg lg surwhafwlgi | rxu gdwd dgg | rxu dffrxgw/ | rx vkrxog eh fkdqjlqj | rxusdvvzrugv plqlpdool rafh d | hdu1 Li | rxndn ghwhup lghg wr surwhfw| rxu lghgwlw| gdwd dgg dffrxgw/ | rx fdg fkdgi h | rxusdvvz rugv hyhu 93/ < 3 r u453 gdl v1

- Xvh d xqltxh sdvvzrug iru hdfk vhsdudwh dffrxqwl Hyhy dffrxqwlrx kdyh vkrxog kdyh lw rzg/xgltxh sdvvzrug1 Z hmyh doo ehhq jxlowl ri uhxvlgi sdvvzrugv1 Exwz kha h grwlih rahri rxu idyrulwh vlwhy +olnh wkh Xexqwx Iruxp vlwh, jhw kdf nha/wkdwsxw doorilrxurwkhudffrxawwkdwdowr xvha wkh vdp h sdvvzrug dag xvhu lairup dwrg dw uvn1 Winh dorrn dwrgh vxjj hvwrg Ig wkhpKrz W Pdnh D Vhf xuh Sdvvz rugq vhf wir q ri wklv duwlf oh/d dwooh iduokhurg1

- VI}h GRHV p dwhul Eljihu Iv ehwhul Dq hljkw fkdudfwhu sdvvzrugh dhwm xvh Vrp6WP6 dv dg h{dp son h z r xog wodnh d kdfnhuder xw48 kr xuv wr ethdn/ xvlqj dq dyhtdj h ghvnws SF1Z kloh lwkdv d pl{wath rixsshufdvh ohwolnu/orzhufdvh ohwolnu/dqq axpehw/ lw lvqmw qhdu dv vhf xuh dv Vrp 6WP 6v| RxVqiihU1 Wkh @whu dw4; fkdudfwhu orgi/zrxog wolnh wkdwydph kdfnhu/xvlgidg dyhudih ghvnwrs SF/ rqh txdguloolrq | hdw wr fudfn wkh sdvvz r ug1\ hv/ wkdwm 4/333/333/333/333/333 | hdu/1 Wildwing volah d suhwijrrgohyhori vhf xulwi wiph\$ Dovr/ grwifh krz L xvhg d p6g iru wkh iluvw wzr rff xuhaf hy riwkh ohwhu chadaa xyha da caairu wikh dhwhu pxq + diwhu doof d pxq wxuqhq ryhu lv d pqq1

### Sdvvz r ug Vhf x uw = Uhylvlwhg

Fravlahu wkdwLdfklhyha wklyklik obyhorisdy vzrua vhfxulw doo zlwkrxw xvlaid vlaid vlpero ru sxaf wordwr a p dun1

- Whyw rxu sdvvz rug1 Vr krz glg Lilgg rxwkrz vhf xuh wkh sdvvz rugv Ig wkh suhylr xv wis zhuhB Vr  $krz$  gr  $rx$  ilgg r xwkrz vhf x  $th \backslash RXU$  sdvvz r  $up +v$ . lv2duhBZ kloh | rx frxog navwohdyh lwwr fkdqfh daa ghoxgh | r xwhoi lgwr wklgnlgj wkdwl r xusdvyz r ugy duh vhf xuh/ wkhuh duh z hevlwhv z khuh | r x f dq df wxdool whow rxw krz vhfxuh Irxu sdvvzruav duh 1 Lzdv vxusulvhq wrilqq rxww.kdw.rphripl sdvvzrugvw.kdw L wkrxjkwzhuh vhfxuh frxog eh kdfnhg lq rqol krxw1 Mxvwshurup dq lqwhuqhwvhdufk iru pfkhfn sdvvz r ug vwhai wk1a

Rgh vxfk vlvh lv fdoong Krz Vhfxuh Lv P | Sdvvzrug1 Dar wkhulv dwJ levr a Uhvhdufk Frusrudwirg/rg wkhlu pKrz Elj Lv \rxu Kd|vwdfnBqvlwh1 Vlpso| hqwhu wkh sdvyzrug dag lrx zlopihwlpphaldum ihhaedfn der xwkrz vhf xuh lwlv1 Li | r xn h khvlwdqww hqwhu Ir xu df wado sdvvzrug/ih duixo widwd vlwh olnh willy pljkwdwhpswwr vwhdolrxusdvvzrug/pdnh xs d gliihuhqwsdvvzrug xvlgi wkh vdp h vf khp d1Wkhq eh vxth w dssol width with p d w | rxuilqdosdvvzrug1

#### Krz W Pdnh D Vhf xuh Sdvvz rug

Vhf xuh sdvvz rugv duhqmwdow kdwaliilf xoww frp h xs z lwk1Z hmyh douhdg| glvf xvvhg d ihz p hwkr gv=xvh d sdvvskudvh w pyhhoq | rxu sdvvzrug/ pl{lqj lq gxpehw/ whw. ri ydullgi fdvhv/ vlperov dgg sxqfwedwig pduny/dyriglgi xylgi dzrug | rxfdg ilgg Ig d glf wr gdy 1 Z h hyhg wolchg der xw xvlgi rshqvvo wr jhqhudwh vhfxuh sdvvzrugy lq wkh Vhswhpehu 533< Ivvxh ri Wkh SFOqx{RV  $P$ dj d} lgh1

llgg d p hwkrg wkdwzrunviru | rx1l ruh{dp soh/|rx f da xvh d edvh skudvh/ dag dag holp haw w lww lqf uhdvh vhf xulwill ruh{dp soh/ohwm xvh pf rp sxwhuq dv r xuedyh skudyh 1 Chwm dgg yr p h gxp ehu wr wkdwl Vr arz/ p5<frpsxylau94a ehfrphy rxu sdvvzrua1 Exw ohwm grw vwrs wkhuh1 Qrz ohwm dgg vrph sxqf w.dwirg  $v|p$  er ov 1 Vr dqg  $\frac{qr}{Z}$ p5<C Frp sxwhut94?Agehfrp hvrxusdvvzrug1

Chwan xvh wich ilwwzhevlwh wr whywkrz vhfxuh rxu sdvvzrugy duh1 li z h z huh w xvh r qol r xu edvh skudvh/ rxu sdvvzrug zrxog uhtxluh yluw.dool qr hiiruw wr fudfn/dqg zrxog eh fudfnhg doprvw lgvwdgwol 1 Z lwk rxu vhfrgg lwaudwirg riwkh sdvvzrug/ p dgh el dgglgj vrph gxp ehw/ wkh vhf xulw riwkh sdvvzrug lgfuhdvhv gudp dvlfdool 1 Lwzrxog wolnh d kdf nhu z lwk dq dyhudi h ghvnwrs SF 6: | hdw wr fudfn wich sdvvzrug1 Zlwk wich dgglwirg ri vrph sxqfw.dwirqdqgv|perov/dorqjzlwirqhxsshufdvh oh what in xu wklug lwhudwing ri wkh sdv vz rug lv wkh prv w vhf xuh 1 R gol 49 f k dudf whu l g oh gj wk/lwzrxog wolnh d kdf nhu dup hg z lwk dq dyhudj h ghvnwrs SF 745 widdrq h 745/333/333/333/333 h | hdw wr fudfn wkdw sdvvzrun1

Darwkhuphwkrg wr hpsor| Iv wr Igfrusrudwh wkh gdphriwkh vlwh lgwr | rxusdvvzrug/zklfk zlookhos w pdnh lw xqltxh w wkdw sduwlfxodu vlwh1 Dv dq h{dp soh/ohwm vhwxs d sdvvzrug iru wkh SFQqxRV iruxp 1 I luvw vwduw zlwk | rxu sdvvskudvh vhhq +MklQj|,1 Vhfrqg/ dgg vrph qxpehuv wr lw +87\kiQi | 5; ,1 \kiqq dgq vrph sduwri \kh vl\kn qdph

+87\wilQil5;SFOJ,1 Xvlqi mxvw irxu ri wkh frgvrgdgw iurp wkh SFOgx{RV vlwh gdp h/zh dgg SFO 1 lizh zhuh p dniqi d sdvvzrug iru Jrrjoh / zh zrxog dgg JJO w wich sdvvzrug1 \dkrr zrxog ehfrph \ K1 Xexqwx frxog EQW ruli | rx xvh wkh yrzhov/lwfrxogeh XEX1Lwklgn | rx vkrxogeh deoh w j hwwkh lghd khuh 1 I r xuwk/dgg vr p h v| p er ov dqg sxqfw.dwirq +87CwklQj | 5; SFBQ ,1 Xvlqj wklv phykrg/ | rx duh dedn wr fuhdyla d xglt xh sdvvzrug ir uhdf k dqg hyhu vlwh wkdw r x ylvlwt

Vr v krz vhf xuh lv wkdwB Chwmn wdnh dorrn dwkrz vhf xuh hdf k rivkrvh sdvvzrugv duh e| wdnlqj dorrn dwkrz orgi lwzrxog wdnh irud kdfnhu xvlgi dg dvhudi h ahvnws SF w fudfn1

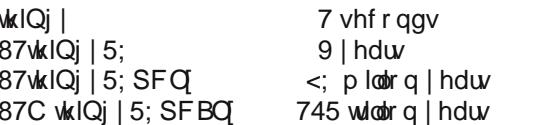

 $\lfloor \frac{1}{2} \rfloor$  rx zdqwwr h {sorth vrph rwkhuzd|vwr fthdwh xqltxh sdvvzrugv/ L kljkol uhfrpphag Oxljl Prawdah m Su whi w r xwho Z lwk Sdvvzrug Uhilshv dulf on 1 Wkdwm z kdw Lmph sursr vhg der yh v d vhf uhw uhflsh iru fuhdwai Irxu sdvvzrugy wkdwRQQ Irx nar  $z<sub>1</sub>$ 

### Vxp p du

Dop r vwhyhul wklaj z h gr lg wkhyh wlp hy kdy vrph  $n \log r$  i r gdgh  $\log \frac{r}{r}$  h 1  $r \times f$  dg r ughud sl} d r gdgh irukrph gholyhul 1 \rx fdg vkrs iruforwklgj zlwkrxw hyhu j hwlgi xs rii ri | rxu vrid1 \ rx fdg sd| | rxu elow dag p dadj h | r xuedan df f r x aw r golgh 1

Li | rx wklqn wklv lv sdvvzrug vhfxulw| ryhunlog | rx z r grwyklan wkdwir u or gilli | r xushwr gdolgir up dwig/ dffrxqw/dqg sulydwh gdwd duh kdfnhg1Z kr nqrzv z kdwukh kdf nhu+v, z loogr z luk ukdwigir up dulr q1Wkh| frxog gr gruklgj zluk lw'lidoowkh zhuh diwhuzdv w vhh li wkh| frxog kdfn d v|vwhp 1 Ru/wkh| frxog dwhudool ahvwrllrxudih/lrxuiladafldovhfxulw/dag Irxu uhsxwawlrg1 Irunxgdwhol/ Vsxwg4nb kdv

### Sdvvz r ug Vhf x uw = Uhylvlwhg

vxevhtxhqwo qhflqhq w sdvv rq dwhp swqi w ghf u swwkh xvhusdvvzrugv iurp wkh Xexqw.iruxp/ ghyslykn lw zhdn hgful swirg 1 Qrwdoo kdfnhuv zrxog sdvv r q vxf k dq r ssr uxqlwd1

With xvhuqdph dqq sdvvzruq phwkrq risurwhfwlqi Ir xu dffr xqw Iv d elwor qj Iq wkh wrw.t1 Lwgr hvqmw vfdoh zhoow wkh lawhuahw'z khuh zh kdyh d sohwkrud ridffrxqw/hdfkzlwkd gliihuhqwfrqwhqwsurylghullq d zd|/ lwixhov shrsohvmghvluh w eh od}| dqg ilqg vkruwtxw h ohh xvlai wkh vdph sdvvzruarvhudaa ryhuirup dql vlwhv1Vhfxulw h{shuwduhlqfrpsohwh dj uhhp hqw wkdw vrp hwklqj ehwhu qhhqv wr eh ghyhorshg1\rx fdq uhdg wklv duwfoh iru d jhqhudo glyf xyvlr g der xwz kdwghhgy wr eh gr gh dgg z kdwn ehlqj gr qh1

Lq wrgd| modj h/ lqir up dwir q lv nlqj 1Z h dyh lq d p xf k gliihuhqww.ph wkdq hyhq zkhq Lzdv eruq lq 4<931 Zhidfhlqirup dwir qryhuordghyhu, vlqioh gd|1Zh duh lawhufraghfwha la zdlv ar rah frxog lp dilah hyhq 53 | hdw dj r 1 F uhdwigj d vhf xuh sdvvz r ug lv | rxu iurqw dqh ghihqvh1 Pdnh | rxu sdvvzrugv frpsdaf/frgwollglai with wis survight a khuh/dgg | rx navwpd | pdnh wkh kdfnhwmmnev wr gliilf xoww prxgw da dvydxowr a Ir xu adwd 1 Lavylada/wkhl monavwo r yh r a w porzhu kdajlaj iuxlwa kdfnlaj wkh sdvvzrugy ri xvhuv zkr kdyhqmwerwkhuhg wr fuhdwh d vhfxuh sdvvzrug1 Fuhdwlqj vhfxuh sdvvzrugv wr surwhfw \RXU lgirup dwr g gdwd dgg uhsxwdwr g h dw ohd vw xqulovrphuklqjehuwhu frphydorqjh lypruhyludo gr z wkdg lwhyhukdv ehhq1

## <span id="page-28-0"></span>Krz W Vhws YSQErrn Rg SFOlgx{RV

### e| Wh{vwdu

YSQErrn Iv d I uhh YSQ +Yluxdo Sulvdwh Qhwzrun. vhuyhu lv ghvlj ghg z luk ukh oduhywuhi karorj lhv dag prvwdgydqfhg fulswrjudsklf whikqltxhv wr nhhs Irx vdih rq wkh lqwhuqhwiurp sullgi hlhv dgg kdf nhw 1 Wkh YSQ vhf xuhol u xwh v do r xu lqwhughw wo dilf wkurxik da hafulswha wxaaho wr elsdvv i r vhuap haw f havr wkls/ ahihdw frusrudwh vxwhlodgfh dgg prglwugi el Irxu LVS1 YSQErrn vulyhv w nhhs with lqwhuqhwd vdih dqg iuhh sodf h el surviglai juhh dag vhfxuh SSWS dag RshaYSQ vhuylf h df f hvv ir uhyhu r gh1

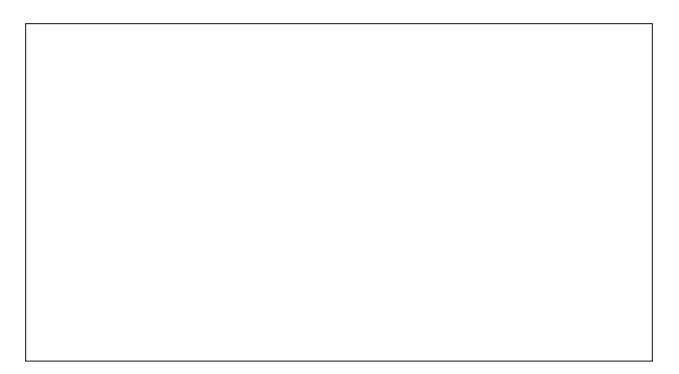

Wilv Iv kr z Li r www.gglgi r g SF Ogx{RV\$

41 Laywdon rshaysa iurp wkh Vladswlf Sdfndih P dadj hul

51 Rshq |rxu zheeurzvhu dqg jr wr  $k$ ws $=$  $2z$  z z  $k$ sger r nif r p  $2$ uhhysg 1

61 Grz gordg rgh ri wkhlu fhuwlifdwh exggohv 1 L mayw zdqwhq vrphwklqi w eurzyh wkh zhe zlwk/ vr L vhohf whg with XV RshqYSQ Fhuwilf dwn Exqgoh1

71 Lrshq p | ildn p dqdj hudqg h{wudfwhg wkh } ls ildn +YSQErrnfrp 0RshqYSQ0XV41| Is.  $\overline{a}$  $p \mid$ Gr z go dgv ir oghul

81 L frslhg wkh ysgerrn0xv40wfs;31rysg wrpl 2krph2Ma{vwduiroghu1

91 Lpdgh grwh riwkh xyhugdph dgg sdyvzrug rg wkh  $kws = 2z$  z z 1ysqer r n1 r p 2uhhysq gr z q or dg sdj h1 Wkh fxuhqwqdph dqq sdvvzrug dv ri wklv z uwigi Iv Xvhugdp h=ysger r n Sdvvz r ug=: kdKxiu

: 1 Lrshaha d whw. ladovh v lr a daa v x w urr w  $\pm$  r x pdl grwkdyh w gr wkly li lrx kdyh lrxughwzrun frqqhfwlrq vhws iurp wkh SFOqx{RV Frqwro Fhqwhuw doorz xvhuv wrfrqwrowkh frqqhfwlrq,1

:1 L wshg rshqysq Offrqilj ysqerrnOxv40 ws: 31 ysg/zklfk vwduwng wkh vhuylfh1 Lhqwhuhg wkh xvhugdph iurp vwhs 9 dgg suhvvhg hawhul Lwwkhg dvnhg iru sdvvzrug/zklfk Luyshg iurp vuhs 91 +Sondvh grwh | rx zloo ghhg wr jr wr wkh ysgerrn z hevlwh riwha w i hwxsadwha adp h dag sdvvz rug dv lwf kdg ihv iurp wiph wr wiph, 1

<1 L f or vhg I luhir { dqq vwduwhg lwdi dlq1 L z dv ar z eurz vlgi wkh lgwhughwlg sulydwh 1

431 Suhvy Fwo F w for yh wkh yhuylfh dgg uhwsug w qrup do prgh1 Sohdvh qrwh wkdw | rx zloo qhhg wr for vh dgg vwduw | rxu zhe eurz vhu didlg diwhu vwsslai vsaerrn1

Dq dgglwt gdowls frp hv iurp Mxvw4: 1 I ruwkrvh z kr z lvk w vwduwykh YSQ z lykrxwdg pdgxdolgsxwri with xvhuqdph dqq sdvvzruq/fuhdwh diloh zlwk wzr hawlhy/rah shu dah1 Wkh iluw dah i hw wkh xyhu adph dag with vhfrag dah i hw with sdvvzrug1 Sxw qrwklqj hovh lqwkh ilon1Fdoowkh ilon or jlq1

Wikha, xvh wikh iroorzlaj frppdag wr odxafk wikh YSQErrn vhuylfh +dv urrwrifrxuvh,/dgg surylglgj wich fruchfw?sdwk wrAwkdwsrlgw wrwkhdssursuldwh ildnv1

rshqysq 00frqilj2?sdwk wrA2ysqerrn0 hxur 50wf s; 31r ysq 00dxwk0xvhu0 sdvv2?sdwk wrA2orjlq

Wikdwykrxog pdnh lwhdy w lgfrusrudwh lg d shup dqhqwvuduwxs/ li uht xluhg1 Krz hyhu/ | r x z lo ghhg w jr w wkh YSQErrn z hevlwh shulrglfdool w rewallg with xsgdwhg xvhugdph dgg sdvvzrug/dgg wkha xsadwh wkh orila iloh zkha wkhl fkdajh1lru  $h$ {dp son / wkh sdv vzrug +exw arw wkh xynuadph. fkdgihg rg Dxj xvw53/ maywdy wkh od rxwsu fhvv vuduung ir uuklv lvvxh ri Wkh SFOqx{RV Pdjd}lqh1

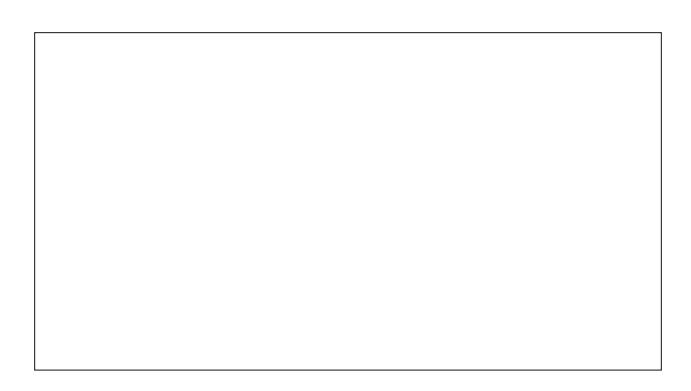

### With Halw um WildoUxq

L wilha with layworfwiray dv obvolag/ dag with zrun h{fhswrqdool zhool Lglg d ihz wklqjv gliihuhqwol/ wkrxjk1 Iru vwduwhu/ L grzgordghg wkh Hxu5 RshqYSQ Fhulilf dvh Exqgon/ movwir uixq w vhh li lw zrunha jurp pl orfdwirat Hyha wkrxik Lomp ade vp df n lq wkh p lqqdn r i wkh X 1V / lwww.oof undwhq d YSQ f dhawr a wkh YSQErrn vhuyhuv la Urp dald1

<span id="page-29-0"></span>With vhfrqg wklqj L glg gliihuhqwo Iv L f doong p | xvhuqdp h dqg sdvvz r ug iloh ysq0or j lq1Lvwr uhg wkdw  $i$ loh la p  $i$  2kr p h  $2$ sduar wh $0\sqrt{75}$  aluhf wr ul 1 Wkha/ L vwduwhg wkh RshqYSQ f olhqwz lwk wklv f r p p dqg +dv  $whurr$  wxvhu =

r shqysq 00f r qi l j ysqer r n0hxur 50 wf s; 31r ysq 00dxwk0xvhu0sdvv ysq0or j l q  $\lambda$ 

With  $\sigma$  j lq wr with YSQ vhuyhu lq Urp dqld z dv withq dxwr p dwlf / dqg wkh p) q dwwkh hqg ri wkh f r p p dqg f dxvhg wkh hqwluh sur f hvv wr uxq lq wkh edf nj ur xqg1 Wily uhohdyha p | whup ladovhvvlr a ir ur wkhuxvhv1W t xlwwkh r shqysq vhvvlr q/ vlp so whish snloor shqysq dv wkh ur r wxvhulq d whup lqdovhvvlr q1

Dv vrrg dv p | YSQ frgghfwlrg z dv p dgh dgg dxwkhqwlfdwhg/p | qhwbdssohwlfrq lq p | qrwilfdwrq duhd f kdqi hg iur p wkh peduvq wkdwvlp xodwh vlj qdo vwuhqi wk z lwk p | whslf doz luhohvv f r qqhf wlr q/ wr wkh j uhhq f khf np dun r q d eodf n f luf oh lf r q 1Kr yhulqj p  $|$ p r xvh r yhu wkdwlf r q vkr z hg wkdw/ lqghhg/ L z dv qr z f uxlvlqj wkh lqwhuqhw xqghu d gliihuhqw LS dgguhvv1

D uhvwduwr i | r xuz he eur z vhulv sur eded ehvw exw wkh vhfrgg wlph L frgghfwhg wr YSQErrn/ L sxusr vhixo glg qr wuhvwduwI luhir { h mxvwwr vhh z kdw z r xog kdsshq1 J r r j oh f r p sodlqhg wkdw vr p hr qh  $i$ urp Urp dqld z dv dwhp swlq $j$  wr or  $j$  lqwr p  $j$ df f r xqw1Wuxwkixo|/ J r r j oh f r p sodlqhg wkh iluvwwlp h/ exwLp lvvhg wkh qr wilf dwr q1Vr Lkdg wr fr qilup wkdw wkh or j lq dwhp swz dv p dgh e| p h1L j xhvv wkdwm mxvw sur r i sr vlwlyh wkdw J r r j oh wudf nv | r xu or j lq lqir up dwlr q edvhg r q | r xuLS dgguhvv1

Z khq Leur xj kwxs wkh J r r j oh vhduf k hqj lqh/ Lz dv qr wdxwr p dwlf do| or j j hg lq +dv lv wkh xvxdo f dvh z khq L eulqj lwxs z kloh r q p | puhj xoduq lqwhuqhw f r qqhf wlr q,1 I xuwkhup r uh/ L z dv vwdulqj dw wkh J r r j oh 1ur kr p h s dj h/d q q q r w wkh w slf do J r r j oh kr p h sdj h z h vhh khuh lq wkh XN1 L z dv dovr or j j hg r xwr i dqg edf n lqwr [ f kdwLUF/ gxh wr wkh LS dgguhvv f kdqj h1

 $S F O Q X \{ R V P d i d \} Q h$ 

Ryhudo wkh iuhh YSQ iurp YSQErrn z runy yhu z hoo1 Wkhuh duh vhf xulw| f r qf huqv +lq wkh ir up r i wkh or j v wkdw wkh| vd| pwkh| gr qmw nhhsq wkdw nhhs vkr z lqj xs dv hylghqf h lq wldov di dlqvwp hp ehw r i Dqr q  $p$  r xv h vhh  $p$  | frp sdq rq duwlf oh ir u p r uh lqir up dwir q,/ exwlwgr hv z r un dqg lwvhhp v w gr h{df wol z kdwlwsxusr uwwr gr 1

## Rshq YSQ=Rwkhu YSQ Vhuy If hv

### <span id="page-30-0"></span>el Sdx o Dugr wh + sdugr wh,

Suhvir xvo la wily ivvxh ri Wkh SFQax{RV Pdi d}lah Holdig Ig with SFO gx{RV iruxp / Wh{vwoluzurwh derxw xvlqj RshqYSQ + qvwdoodedn iurp V|qdswlf, zlwk YSQErrn/d iuhh YSQ +Yluxdo Sulydwh Qhwzrun,1 Krzhyhu vlgfh VM {vwdum ruli lgdosrvwlg wkh iruxp/ vrph lqirupdwirq kdv vxudfhg wkdwpd| fdxvh xvhw w ylhz wkh iuhh YSQ vhuylf h vxvslf lr xvo 1

### Xyhu Ehz duh\$

YSQErrn kdv ehhq dffxvhg e| Dqrq|prxv kdfnwlylvw riwsuqlqj ryhu orj ilohy uhodwlqj wrwkh df wylwh v ri Daral prxv p hp ehw w wkh dxwkruwhv1 Khuh Iv wich frpsohwh srvw+wh{wdgg judsklf, jurp Daralprxvm Jrrjoh. vwhdprg Mdgxdul 53/53461 With judskif kdv ehha halvaa wexurxwivap v wkdw pd eh riihqvlyh w vrph uhdghw1 Li | rx zdqww ylhz wkh xqhqlwng i udsklf/wkhq ylvlwwkh suhylr xv dqn work hdfw.do.Jrridn.srvwt

Orjviurp ysgerrnfrp dag yr{ldwfrp kdyh dsshduhg Ig with frxuwgly ryhu hy dag lagit wo haw rivrph Daray idflgi survhfxwlrg iru wikhlu lgyroyhphgwlg & Dgrglprxy df wylwhv1 Gr grwxvh wkhvh whuylf hv1 Eh dgylvhg dgg sondyh vkduh1

Li | rx kdyh qr ploohjdog ru pyxyslflrxvq dfwlylwlhy wr kigh/wkhq YSQErrn p dl vhuyh | rxughhqv mavwilgh1 Exwliwkh Dqrq|prxv fkdujhv duh wuxh/wkh orjilohv ri | rxuvshflilf rqdqh dfwylw duh iuhho dydlodeoh w wich dxwicruwihy piruwich dynligi 1g Vxfk dfwirgy ghihdw with pdmusxusryhrifraghfwlgi wrwith lawhughweld YSO<sub>1</sub>

Khuhm  $krz$  with  $Shwh$  deruv}n sxwtwrq klvzhevlwh/ EhvwYSQ/lq klv dulf on r q vklv vlw.dvlr q=

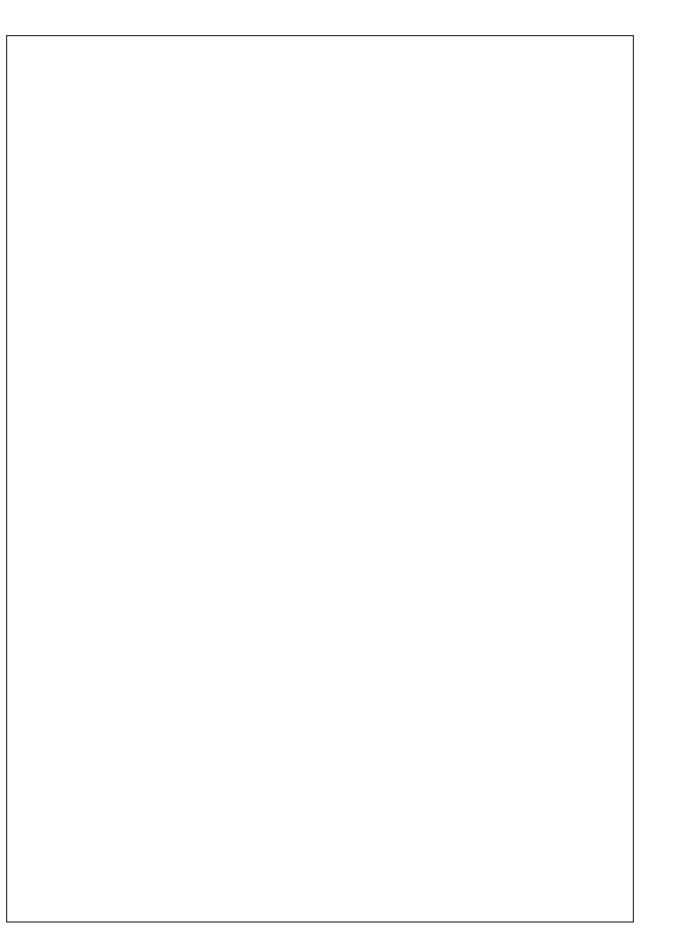

Z kloh z h kdyh gr Ighd z khwkhu wkly dff xydwir g ly wuxh/wkh YSQ vhuylf h uxq e| Ur p dqldq Lqiudwuxf with ilup Yr {ldw grhv dsshdu wr riihu d vxvslflrxvol ihdwuh0xoo sdfndjh ilyhq wkdwlwfkdu hv qrwklqi/zkldn erdwwlqi riklik vshhqv/RshqYSQ dqg SSVS survufrovzlvk 45; Oelwru 5890elw DHV hafulswira/ ar edagzigwk dpiw/ ar uhwulf wir gyrg z kdwwkh vhuylf h f dg eh xvhg ir u + 11 S5S./ dag widwor j v duh glvf dughg hyhul z hhn +dag widwr ad wich LS dgguhw dgg wiph with frigght wird Iv pdgh duh or j j hg/ ar wxvhuvnotf wylwhy, 1

YSQErrn vdlv wkh vhuylfh Iv vxssruwlag wkurxjk dgyhuwidgi/exwiwgrhv vhhp vxusulvigi widwwich fdg riihu war vhuyhuv Iq Hxursh/ dag vhuyhu hdf k Iq wkh XN dag XV xvlai RshaYSQ haful swirg ra wkl v prahol

Rifr x unty livk h dff x v dwir glv grwuxh + rul wgrh v gmwzr uu | rx, / wk.hq doo wk.hvh ihdw.uhv rq riihu iru iuhh pd| pdnh YSQErrnzrukk fkhfnlqjrxw

YSQErrn grhv dgyhuwh widwwkhl gr grwp dlgwdlg orjv ri | rxu df wylw z kloh fr qqhf whq wr wkh lq whuqhw yld wkhlu YSQ +ylvlwwkhlu z hevlwh yld wkh dan la wkh Daralprxv txrwh deryh wr vhh iru Irxuvhoi.1 Krzhyhullderuylnl suhyhawd yhul ydda srlawla klv uhvsr gyh1Krz fdg vxfk d ixwindww.uhg sdfndj h wkdw erdvw klj k vshhgv/ RshqYSQ dqg SSWS suwfrow/45; Oelwdgg 5890elwDHV/gredggzlgwk do lw/ qr xvdjh uhvudfulrqv/ dqg orjv ukdw duh glyf dughg hyhul z hhn v eh riihung ir u iuhh/ yld gr dovy wkda irxu ahalfdwha yhwhw/ xylai da dgyhulwlgi vxssr ung vhuylf hB

### \rx J hwZ kdw\rx Sd| I ru

Wkdwrog dgdih plrx jhwzkdwlrx sdlirug vhhp v wr th dool krog wash z kho lwfrp hv wr vhohf wiqi d Yluwsdo Sulvdwh Qhwzrun survighuil ruwgdwhol/wkh EhvwYSQ z hevlwh riihuv qrwr qo uhylhz v ri YSQv/ exwlwdowr survight dvw ri wkh envwRshqYSQ frp sdwledn YSQ su ylghw1

Doprvwdoori with downlugdwight YSQv duh ihh Gedyng vhuylf hv1 Wkh sulf hv whqq w udqj h iurp durxqq '7 shup r qwk +X 101f x uhqf | , / w du x q g ' 53 shup r qwk 1 Vrph YSQ survight writhuwkh delow wrsd iruxs wr d | hdudwd wo h/xvxdow z lwk vli glilf dgwydylgi y r yhu sd lqj iru wkh vhuylfh rqd prqwkol sd OdvQrxQr edvlv1lruh{dpsoh/KlghP|Dvvffrp/rghriwkhwrs udgnhg YSQ sur ylghuv/z dv uxqqlqj d vshf ldoz khq L

### RshqYSQ=RwkhuYSQ Vhuylf hv

z dv z ulwigi wkly duwlf oh 1 Xqghu wkdw pyshfildo/q wkh p r qwko| sd| 0dv0| r x0| r vhuylf h f r vw ' <1<</ exw sd| lqj ir udq hqwluh | hdufr vw' 8<1 x 8 sd| lqj ir u dq hqwluh | hdur i vhuylf h xs iur qw/ wkdweulqj v wkh frvw gr z q wr ' 71<< shu p r qwk +dp r uwl}hg r xwr yhu wkh hqwuh | hdu 1

Z k | Xvh D YluwxdoSulydwh Qhwz r unB

Li | r xmuh vwlo qr wf r qylqf hg r i wkh ydoxh r i xvlqj d YSQ/ ohwm wdnh d or rn dwwkh ehqhilw 1

Kdugo| dq| r qh r q wkh idfh ri wklv sodqhw kdvqmw khdug ri wkh QVDm vqr r slqi / qr wr qol r q ir uhlj q qdwlr qdov/ exwdovr r q Dp hulf dq f lwl}hqv1Pdq| r i xv kdyh xvhg r shq/ lqvhf xuh sxedf Z ll l kr wsr w1 Pr vwr i xv duh ehfr p lqj lqf uhdvlqj o dz duh dqg z du| r i wkh p lqlqj r i r xu shuvr qdo gdwd r q wkh lqwhuqhw1Xvh r i d YSQ uhp hglhv wkr vh sur eohp v1

Lqf uhdvh | r xu r q dqh vhf xulw| 1 Xvlqj d YSQ hqf u| sw | r xu lqwhuqhw wudiilf / dqg suhyhqw hdyhvgur sshuv dqq kdf nhuv iur p hdvlo lqwhuf hswlqi | r xur qolqh gdwd1Wklv lv hvshf ldo| xvhixoir u wkr vh wlp hv z khq | r x duh xvlqj dq r shq/ iuhh/ sxeolf Z lI l kr wsr w

Z r unv z lwk doolqwhuqhwdssolf dwir qv1Xqolnh d z he  $\frac{1}{2}$  sur { $\frac{1}{2}$  klfk r qot sur what we fra qualquing when  $x_i$  k  $\frac{1}{2}$  r xu z he eur z vhu/d YSQ uhp dlqv df wh ir u door i  $rxu$ lqwhuqhwdssolf dwlr qv1 Wklv p hdqv wkdw| r xu Slgj lq fr gyhwdwr gy/ LUF f kdw/ dgg hyhu r wkhu r golgh df wlylw| lv sur whf whg e| wxqqholqj | r xu lqwhuqhw f r qqhf wir q1

Yluwxdoo| uhvlgh lq dqrwkhu frxqwu| 1 E| xvlqj d YSQ/ | r x f dq f kdqj h | r xur qdqh lghqwlw| wr p dnh lw dsshdu wkdw | r x uhvlgh lq dqr wkhu f r xqw | 1 Wklv p dnhv lwvr wkdwxvhuv f dq ylhz f r qwhqwwkdwp lj kw  $w$  slf doop eh uhvwulf whg wr xvhuv rid f huwdlq f r xqwu/ vxf k dv vr p h IEEF f r qwhqw/ vr p h \ r x Weh f r qwhqw/ sur judp v r q Kxox r u Qhwlol{/ hwf1Wkh dssolf dwir q r i wkly ihdwach rid YSQ lv riwhq hqrxjk wr mavwli| lw

xvh/ hvshf ldo| li | r x olyh lq dq duhd r i wkh z r uog z khuh wkhuh duh vwulf wlqwhuqhwuhvwulf wr qv1

Dqrq| p r xv lqwhuqhwlghqwlw| 1 Z khq | r x f r qqhf w w d YSQ/ | r xur qolqh lghqwlw| +w| slf doo| | r xuvshf lilf LS dgguhvv, z lo eh p dvnhg ehklgg r gh r i wkh dqr q p r xv LS dgguhvvhv ri wkh YSQ vhuyhu r u sur ylghul

J r yhuqp hqw ohyho vhf xulw| 1 Pr vw YSQv xvh wkh vdp h hqf u swlr q vwdqgdugv wkdw duh xvhg dqg hqm | hq e | j r yhuqp hqw dodur xqq wkh z r uog 1

E| sdvv f hqvr wkls1 E| xvlqi d  $YSQ$ | rx fdq f luf xp yhqwf hqvr wkls/ uhj dugohvv li lwm vlwh vshf lilf +olnh dwwkh r iilf h,/ iur p dq lqwhuqhwsur ylghu +wudiilf vkdslai / ru eor f nha vlwhv +dw wkh riilf h ru el d j r yhuqp hqw1

Vxp p du|

Vr/ dowkr xj k wkh YSQErrn sur ylghu vshflilhg el Wh{ vwdu lq klv duwlf oh p d| udlvh vrph vxvslf lr qv/ wkhuh duh r wkhu YSQ sur ylghuv z kr duh d elwp r uh pvhf xuhqz lwk | r xugdwd dqg xvdj h or j v +li wkh| hyhq  $nhhs$   $\sigma$  j v dwd $\sigma$  v  $v$  r  $p$  h  $s$   $u$  yighuv gr growhyho  $nhhs$ wkhp, 1 Ri fr x wh/ | r x z loo kdyh wr sd| ir u wkdw vhf xulw 1 Lwdoo er lov gr z q wr kr z vhf xuh gr | r x z dqw | r xu gdwd dqg | r xu eur z vlqj kdelw wr ehB Kr z p xf k gr | r x z dqwwr dyr lg r wkhuv ehlqj deoh wr vf uxwlql}h | r xulqwhuqhwdf wlywhvB

## <span id="page-32-0"></span>Why when gld o = D T x l h w Or g i W p h I d q

 $e$ | ednuwn q

Lip dorgjwlphidgri SFOlgx{RV0 Lgrz kdyhpruh wkdg: 3 pdfklghv uxgglgj lwt Wkhl frgwlexwh wr glvwlexwhg frp sxwlqj surmfw 0 HlqvwhlqC Krph/ Plon zd C Krph dqq CKFC Krph1 Wkh iluwwar #ruvrph wph grz, kdyh dssolfdwirgy wkdwuxgrg J SXv 0er wk qYlgld dgg DP G2DW1

Lq sdullf xodul Lkdyh 45 p df klqhv z luk KG7; 83 J SXv wkdwkdyh fuxqfkhg iru PZ vlqfh hdub 533< xvlqj Zlaarzy IS daa wkh Fdwdd yw 4514 au yhu z klfk z hun with odvwr ghy z lwk with RshgFO vxssr uwghhghg iru wkh PZ JSX wolvnv1 Lkdyh orgj wuhdvxuhg wkh krsh wkdwrgh gd| Lfrxog zrun rxwkrz wruxg wkh vdp h wdvny xgghu SF Ogx{RV1Lzrunhgrxwkrzw gr wkdwderxwwzr zhhny dir/dgg kdyh vr idu frqyhulag < rivkh 45 z lvkr xwsuredap 1

Lyh ehhad yhu laiuht xhawoxunhurq wkhvh iruxp v iru vhyhudo | hduv dqq e| sxuh fkdqfh/ L vw.p edig dfurvv wklv txrwh =  $p\vec{Z}$  khq | rx j hwd V| qdswlf ij ou xsgdwh grwifh | rx z loozdgwwr lgywdoo hlwkhu wkhijou (0 whidf sdfndihv ru wkh ij ou(Cfxuhqw sdfndihv ghshqqlqi rq | rxu ylghr fduqtq Lw fdxikw p| dwhaqwlrq1 Lkdg vhhq wkh Vlqdswlf xsgdwh qrwlfh der xwij ou Of xu hawdaa ij ou Obij df vrph wph dir dgg wkdwkdg surp swhg phwrirkxgwlgirg wkh DPG z hevlwh irupruh lqirup dwrq1lurp wkdw Lnqhz L ghhghg wkh ohj df | guyhu dgg Luhdg wkdww jhw RshqFOvxssr wir uwkh JSX/ Lahhaha w lavwowkh f dwd $\phi$  vwgulyhuiluvwdqg wkhq wkh DPG DSS VGN1Wkh rgol sureohp zdv wkdwzklownijou(Ouhjdf|zdvlg wkh thsr/wkhth z dv qr VGN wkdwLfrxog ilqq1

Z kloh Lzdv frqwlap sodwigj z kdwwr gr/rgh riwkh 45 Z lg[ S p df klghv kdg d glvn idloxuh1 L ghf lghg w Iqvwdoowkh odwhvwNGHO bqlp h/vhwxs wkhijou(Obhjdf| guyhu dag whywwklaiv rxwt Qr sureohp grigi wkdw

exwwllgi w uxq d PZ wdvn jdyh dq lp p hgldwh idloxuh1Vr Lgrzgordghg wkh VGN +Yhwlrg 51, iurp with DPG z hevivia/ x q s df nhq lwdgg udg with l q vwdoo vf uswykdwz dy lafoxaha1 Wkh p hyvdi hy or rnha do yhul surp vlgi/ vr diwhu d txlfn uherrw L wulha dqr wkhu wdvn1 Lzdv yhu sohdvhg w vhh Ipphgldwh vxffhvv1 Ldovr irxgg wkh dwfrgilj frppdgg/dgg kdyh xvhq lww hqded ryhugulyh/dqq wkhq vhwfruh dag phpru iuht xhqflhv w p| onlqj 1 Lq wkh qlqh p df klahv Lyh frayhuwng vr idu wkh JSX fuxafk wip hv duh frp sdudedn w/ruhyhq voj kwo ehwhu wkdq/ wkr vh df klhyha xaghuZ lal S1

vd|/Lip txlvlagholjkvlagzlvk wkh rxwfrphridkdug  $alvn$  idl $\alpha$ uh1

L may w z dqwlag w wkdqn doo wkryh uhy srqvledn iru SF Ogx{RV1 L vwduwng xvlgi lwlg 533: / dgg lwkdv dozd v ehhad yhu jrrgilwzluk ukh zd Lohnh wr gr wkląj v1 L'yh vdp song rwkhu glywr v/exwkdyh ghyhu ir xgg dg| wklgj hovh wkdwfdg hyhg i hwfor yh har xi k w vwdqg d fkdqfh ri oxulqi ph dz d| \$ L'yh ehhq frqwhpsodwlqjsxufkdvlqjdfrxsohriKG:;:3v/vr Loosureded ar widwarz widwLngrz widwwkh RshaFO uxqwiphfdgehkdge llgywdodgi wkh VGN iurp DPG1 Ly with the dal oth holic r a widw R shaff Ov x ssr uwo lik weh lgf oxgha lg wkh uhsr vrp hwp h vrrgB Lyh ehha xvlai wkh FXGD vxssr uwLir xqg wkhuh ir u qYlgld fdugv ir u vrph wph qrz 1 Ldf w.dow kdyh du xqq 53 p df klqhv/ p dlgd z lwk J W 983v/ do uxgalgi SFOgx{RV ri frxwh\$

With eljih vw gliih uhqfh lv lq with fuxqfk wlphv ri Hlavwhla wdyny uxaalai ra wkh FSXv1 VMari wkh 45 pdfklghy kdyh gxdofruh FSXv h pdlgo h9633 Z roigdonv h dag wich wzr FSX wodvnv uxqqlqi dorgj vigh with JSX wolvn duh vij glilfdgwol vorzhg +A63( or ai huw fuxafk, xaghuZlq[S' frp sduhg w d vlplodu pdfklghy zlwk gr JSX1 Qrz/ xgghu SF Clax { R V / wkh uh | v ar + r u vh u dwot, vxfk vorz grzg vr wkly ly dgrwkhu elj z lg1 Qhhgohy w

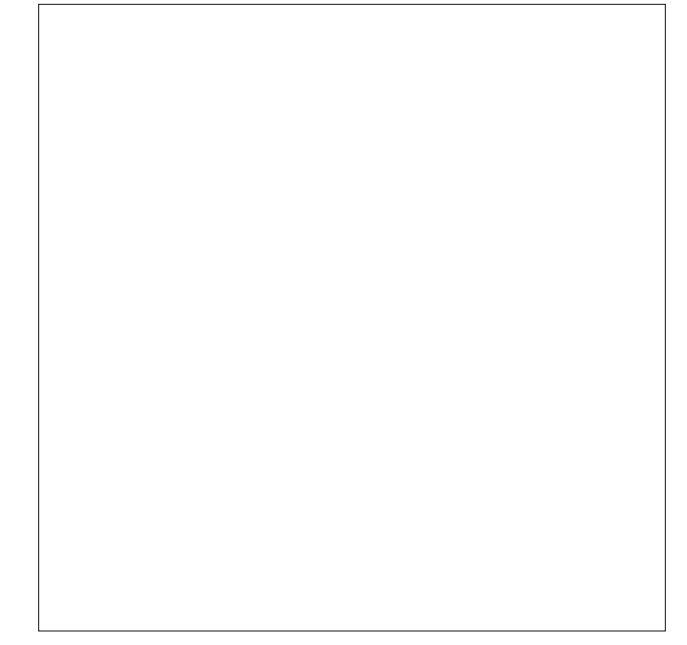

## JudpsvJhqhdari | Surjudp

### <span id="page-33-0"></span>e| Gz Ij kwGr yhu

Judpsv lvd whulilf suriudp iru wudfnlailrxu dgfhvwru/1 Li | rx duh vd| lgj wr | rxu/hoi pzkr fduhvBq wkhq | rx p xvweh xqghu wkh dj h ri 831 L ngrz wkdwzdv dovr krz Lihowt Wkhg/p | idwkhu0q0odz eu xi kwp h d sloh ri grf xp haw dag skrwt v/p dal ri z klf k gdwhg iurp wkh hduol 4<33\*V/dqg z dqwhg wkhp glilw}hg dgg sodfhg rg d frpsxwhu glvn iru glvwlexwirq wr uhodwlyhv1Klv frqfhuq zdv wkh orvvri doo wkdw gdwd/ z khq kh z dv jr qh1 Diwhu wollgj d vsuhdavkhhwsuriudp/Lehida orrnlai irud ehwhu zd|1JudpsvJhqhdori| sdfndih zdvirxqq lqrxu V gdswf Sdf ndj h P dadj huß

idp lot 1 Uhp hp ehu li lwlv r q wkh lqwhuqhwlwp xvweh fruhfw $\frac{m}{n}$ QRW\$Wkrxvdggvrishrsohpd|ehirxgg rg Dafhvw ffrp/dorgi zlwk idplot whhv1 Lehothyh wich dxwkruwt lawhawira lv irra/exw/vrphwlphy lgfruhfwlgirupdwigzlobehfrslhg1Lwlvlrxumew w dqq vr uwkh idf w1

uhyhdoxs w 8 p r uh j hqhudwir qv 1 Wklv Qduudwhg Z he Vivia pd eh xsordghg w | rxu vhuyhu ru | rx pd | exug with gdwd wrd FG dgg sdvv lwwr | rxu uhodwlyhv1

Glyfryhulgi | rxu dgfhywru ly dgglfwlgi 1 L kdyh glvfryhung unodwyhv z kr ir xj kwlq wkh FlyloZ dudqg rukhuv z kr sduulf Isdung Iqukh Uhyroxulr qdu Z dui Z luk vrph hiiruw | rx z loo eh deoh w glvfryhu wklv pxfk dqg pruh\$Z dqwwr ohduq pruh B J r wr kws=22 udpsv0surmhfwtruj21

Jrrg Kxqwlqi \$

\hv/lwlvhdv| wrxvh1Wkdwzdvrqhfrqfhuqriplqh1 L vlp so ehj da el havaldaj p | adp h +D g a d Q hz Shuvrg, zluk ukh lgirup dutrg Lnghz/ onh gduh ri eluk/wzgzkhuh Lzdverug/dggdskrwrruwzr1L dgghg p | z lih +Uhodwr qvklsvOgg d Sdwghu, dgg who ehida hawaulai sduhaw +Dag d Qhz Vhwri Sduhgw, 1

Judpsvzloosulqwpdqluhsruwiurp | rxugdwdedvh1 Judskv/nlqvkls/sodfhv/dqg gdwhv duh navwd ihz ri with pdg uhsruw dydlodeon1 With rgh Lolnh Iv with Qdudwha Z he Vlwh1 Wklv ehdxw z loo sulqwdool r xu sư ylghg lgir up dwir q lqwr d glf h ir up dwir u ylhz lgj 1D idplot whih zloo eh survighg dwwkh erworp ridg lgglylgxdow sdih1 Wklv whh fdg vkrz xs w 8 j hqhudwirqv dqg folfnlqj rq dq|rqh lq wkh wuhh zloo

\rx pd| ilgg orw ri lgirupdwlrg derxw | rxu dgfhyww rg wkh lgwhughwylpsol el yhdufklgj irud qdp h dqg srvvled eluk gdvh1 Dqf hvw ffrp Iv dq h{fhoongw vrxufh wr ilgg lgirupdwlrg derxw | rxu

<span id="page-34-0"></span>Srwhnge| dj xwv/rq; 236246/ uxqqlqj h4: 1

## <span id="page-35-0"></span> $SFOqX$ { $RV$   $Sx$ } } dig Sduwlwr qv

### $W \{ Vf u ds s du$

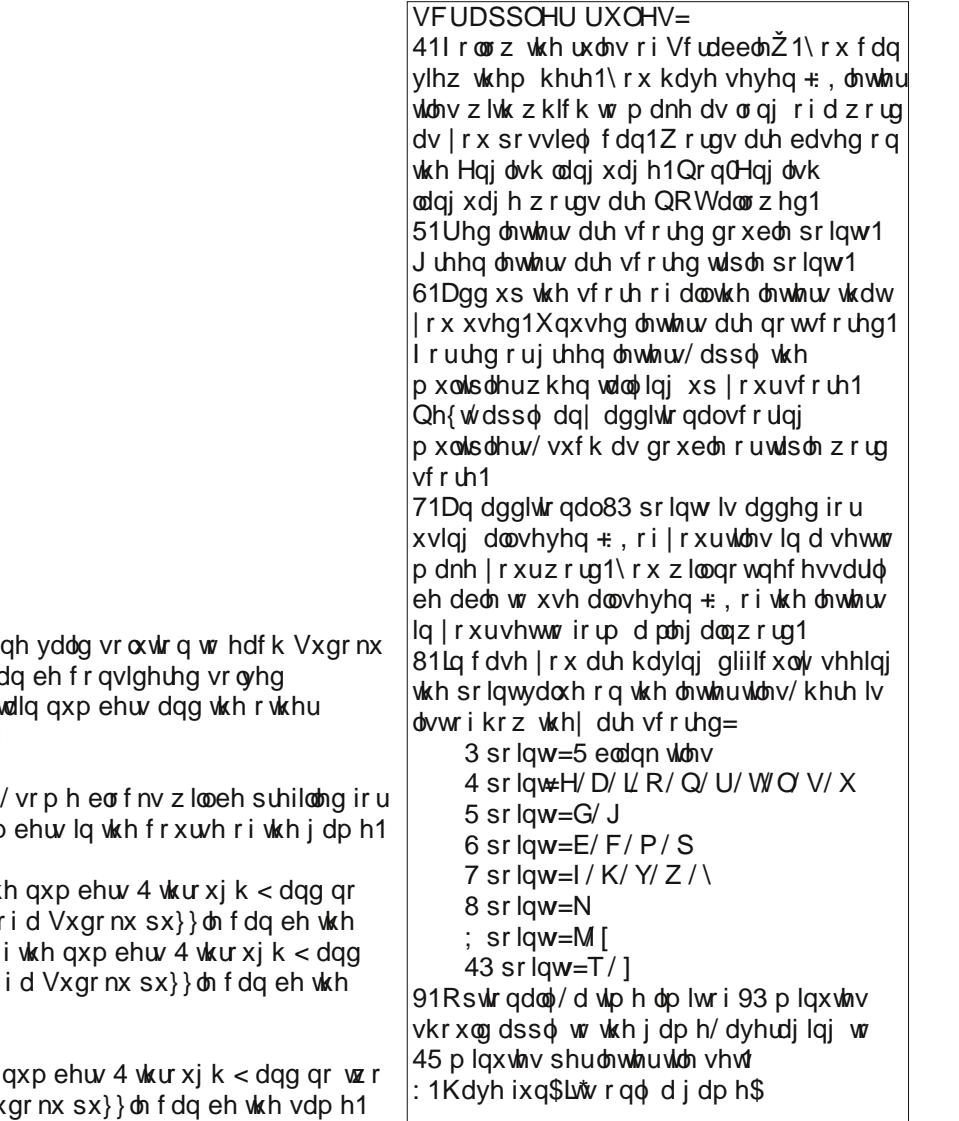

VXGRNX UXOHV=Wkhuh lv r qo r  $s \times \}$ }oh1Wkh r qo| z d| wkh sx}}oh f c f r uhf wo $|v z$  khq doo; 4 er {hv f r qw Vxgr nx uxdnv kdyh ehhq ir or z hg1

Z khq | r x vwduwd j dp h r i Vxgr nx  $\vert$  r x 1\ r x f dqqr wf kdqj h wkh vh qxp

Hdfk fr oxp q p xv wfr qwdlq door i wk wz r qxp ehuv lq wkh vdp h f r  $\alpha$ p q r vdp h1Hdf k ur z p xvwf r qwdlq door qr wz r qxp ehuv lq wkh vdp h ur z r vdp h1

Hdfk eor fn p xvwfr qwdlq door i wkh qxp ehuv lq wkh vdp h eor fn r i d Vxgrnx sx}}oh fdq eh wkh vdp h1

### $SFOqx$ { RV Fur vvz r ug  $Sx$ } }  $dn = V$ hs whp ehu 5346 Irrgv

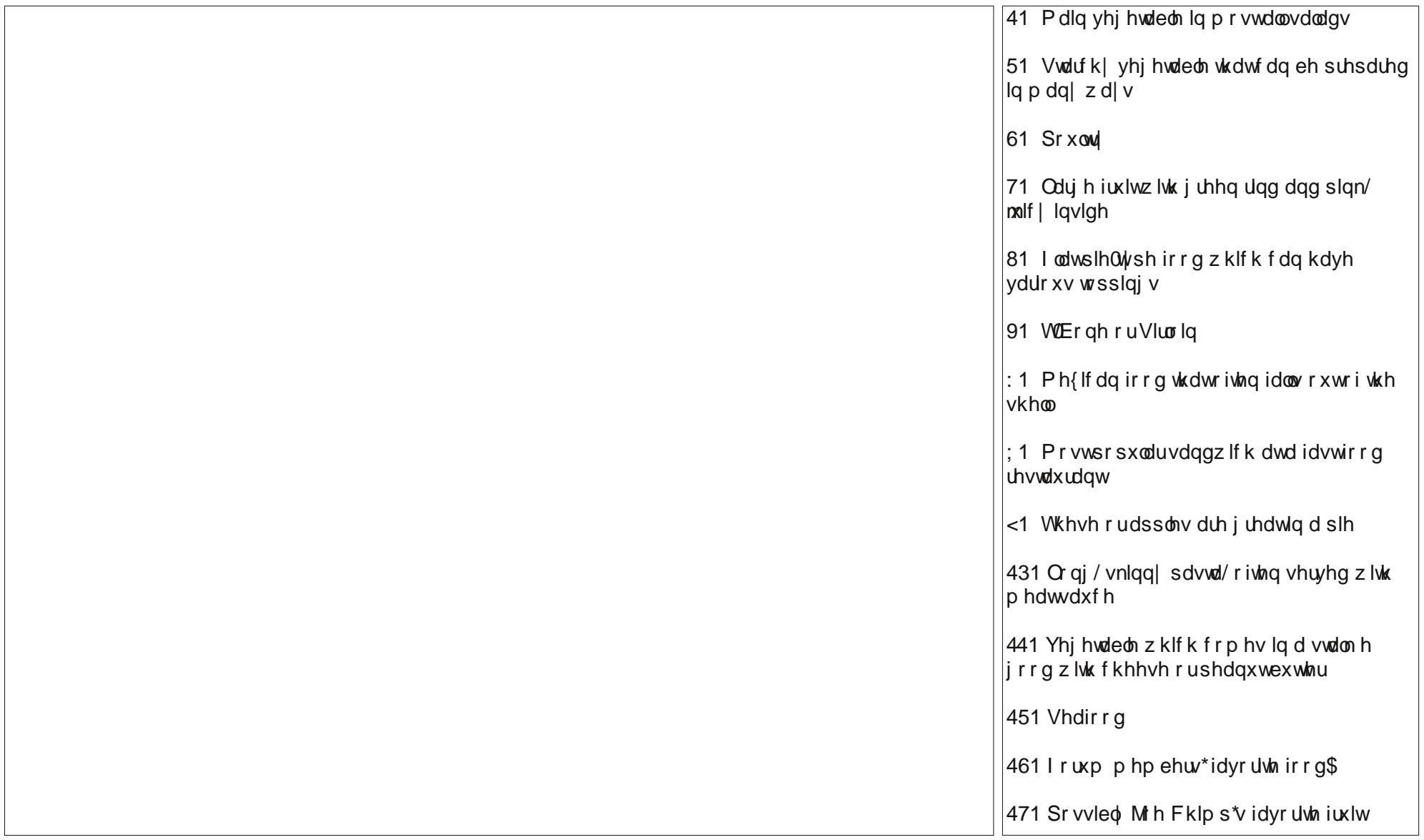

 $\begin{array}{ll} \textbf{I} \text{ }\textbf{r} \text{ } \textbf{r} \text{ } \textbf{g} \text{ } \textbf{g} \text{ } \textbf{g} \text{ } \textbf{g} \text{ } \textbf{g} \text{ } \textbf{h} \text{ } \textbf{h} \text{ } \textbf{g} \text{ } \textbf{g} \text{ } \textbf{h} \text{ } \textbf{h} \text{ } \textbf{g} \text{ } \textbf{h} \text{ } \textbf{h} \text{ } \textbf{h} \text{ } \textbf{h} \text{ } \textbf{h} \text{ } \textbf{h} \text{ } \textbf{$ K K R K [ Z H U O Q \ R N I F H Z D K L Z G D F G L F W U J L Q E M D Z H K G K D O D [ T Z L VI W [ O Q T D G K M \ K Y N F [ [ P ] Z U V H O S S D L X K R X P Z M M U \ M N Z Z O S L J R H E G W W F H K [ \ J [ N V H R W D W R S ] Q F U Y X P D Z Y Q X F D Y M I R F J L V J S [ U V G \ H Y O N M T T H Z P U T K U K Q U K Q P D W [ \ T G N R V H K F D H S Q X E Q F N G U D J Q L L P V H Y U V ] R [ M X K M H J N D I \ Y R M U R F \ I H F L F Q R Q T J L \ Y Y S X W K P T V O X G W ] WH T X D I U V E H T T F I M U U T S V Z T G P S Q R U U V Q D Y H [ H ] V ] N G U Z K U W U H Q W J Q Z U D Q E E E Y O \ M W S H N M S Y W E O G L U [ Y O Q ] T N Y J \ Y E V M R T [ Q H N F L K F G O \ N ] O E S S H V T M U K O \ I Z W S X E I Z W R O N ] \ O F X K Z D M G F F H N Y H W E J P U H D S O Y V T L ] E F Y I D S O Q G D O D V J ] W O Y Z J V D U E R J S I K Z M R K P Q E R D Q D E O R Q X W O [ U X J R S I I W J L D W Q V G H I Y E Q J V V V W Z [ L H ] M X O W D V E D H W ] K I [ P Z U F E D F R Q K G D D W W V Q Z \ G M H Y W W D O ] G [ X T R U [ V J M P U N S X Q W W R W O O F K V R V R K F D Q W \ R K L P E H D L J J [ Q X Y O D T K \ W S R R Y ] Q K Z E O K Q V H N Q F P J V ] M F Q H O S L S H ] G W V R M Y H L Z P O G [ V F D S X R V X H R P R S J T J \ J ] L Z H K [ V W U D Z E H U U L H V X N [ R U H V V X U E G Z X U U J W R \ Z Z J M F F R Q H \ Z \ R N H [ H N V F F P N K F U P V R F D W K \ W W Q I Z P S ] K J W M T ] F H U [ J K I K X N V R \ \ Q J N Z L P \ W T J X J D J W E R I O V L U K W H E \ M L G U D V P E E J Y U N W [ Z J H N L \ U S R Y P Q D P H D G ] L [ L L G T O K M F X Z U E S V O D V O N I N K V Y E J E G J Q \ E U [ H [ M ] S Y [ J K M H L V \ I P X V ] J K V V K D S I M K O G J M X Z O V R F S W U D Z U K K P P P P D Y G L W Y Y V ] ] E E F

Edf r q Dssohv Edqdqdv Exulw<sub>v</sub> Fdeedj h Fdur w Fhohu Fkhulhv F klf n h q F kls v F r q h| Hqf klodgdv I lvk Kdp Kdp exu hu Mhor Ohwxf h Or evwhu Pdf dur ql Qdf kr v Shdf khv Shduv  $S\}$  d Sr un Sr wdwr hv Ulf h Vdodg Vkulp s Vr xs Vsdi khw Vwhdn Vwdz ehulhy Wdf r v Z dwhup hor q

## <span id="page-38-0"></span> $p$  vbp hp h<sup>\*</sup>v Qrrn=Wh{vwdulurp Wh{dv

Lmlqhg wkh ir uxp lq Dxj xvw533; 1 Dwwkdwwph Lglg grwngrz zkr r xu khur Wh{ vwdu z dv/ exw L qlq ngr z Luhdo dnhg SFOgx{RV1 Lq Vhswhpehuriwkh vdph | hduwkhuh z dv d elj iorr q lq Kr x vw q/ Wh { dv 1 L uhp hp ehu p dq| p hp ehu z huh yhu| frqf huqhg der xwWh{ vwdu1 Z h z huh doo z dlwlgi iru wkh 533< uhdndvh r i SFOqx{RV1 Lwrn wkh rssruwsqlw wr vlgj d dwoh vr qj 1 p vbp hp h

533</ 5343/ 5344/ 5345/ 5346 do Hyhu uhdndyh eulgiv f dp h1 kdsslghvv dgg vdwidfwrg w p dq| xvhw1

Rk r qf h x s r q d wp h lq Kr x v w q W z q Rog Wh{vwdudwklv \*sxwhuvdwdurxqg Khilggong dwwkh nh| v z lwk d p dj lf down x f k L\*p jrggd p dnh vrphyklgj wkhl \*oodnh vrpxfk With a lww wouthing w udlg dag with z lag glg eor z Klv ur riws z hawwavwz khuh kh glag\*wngrz Kh judeehad vdxvdjhdag vdlark zhoo Li Lf dq\*wf r p sloh wkhq wklv L\*oovhoo

Shr qv ur xqq wkh z r uog khduq wkdwWh { j r wz hw Z uxqi wkhlukdqgv dqg vwduwhg wr iuhw With vdwr q with uexp v z lwk w qj xhv kdqj lq\*r xw Rk z kdwz loozh gr Iv dql er gl \*v j xhvv Rk z kdwz loozh gr z lwkr xwSFORV Rk z kdwz loozh gr w uhdhyh wkly glywhyy Z h ghhg Wh{ w p dnh surjuhvv

Qrz wkh hoghuv riwkh iruxp vwhsshg xs wr wkh sodwh Dag vdlg ir uwkh ehvw r x mavw r wod z dlw Rog Wh{dqg wkh Jdqj zlooeh khuh vrrq Dag z kdwwkh| \*yh j r wz loop dnh | r x vz r r q 533<zloojlyh|rx vr p xfk p r uh Lwz loovwlooeh udglf dom vwolnhehir uh Zh\*th jr qqd kdyhd sduwy lwz looeh ulj kwkhuh Vr vws wkdwfullqj lq | rxuehhu

 $SF Olax$ { $RV$   $P$  dj d} $Iq$ h

Sdih $6<$ 

RJ J

## <span id="page-39-0"></span>ZdqwW Uxq Zlqgrz v Lq Yluwxdd Er { B I ruluhh B

el SdxoDugrwh +sdugrwh,

 $P$ r vw  $Q$ qx{ xvhw duh ir up hu  $P$  If ur vriw Z lqgr z v xvhw/ dgg zh fdg glylgh wkhp lgw rgh ri wkuhh f dp sv1 Lq wkh il uvwf dp s/ wkh uh duh Olqx{ xvh uv z kr kdyh fxw wkh frug z lwk Plfurvriwdgg xvh Olax{ h{f oxylyhol iru doo ri wkhlu frp sxwlai qhhqv1 Wkh yhfrag fdps frawdlav rwkhu zkr duhamnded writh wkhp vhoyhv iurp Plfurvriwm juls/ uholigi rq d gxdo er r wlw.dwr g wkdwdor z v wkhp wr ux g f huwdlg ehor yhg Zlqgrzv surjudpv wkdwwkh| navwfdqmwvhhp w dedgara1 With willight dp s ly ilomaz lwk wir yhz kr xyh Plf u vriw Z lggrzy  $\lg$  d vluxdo p df klgh  $+\ln \frac{\gamma}{\gamma}$ Yluw.doEr{, wr uxq wkrvh rffdvlrqdo Zlqgrzv surjudp v iruzklfk wich duh gr yldedn downungdwyhv/ vxfk dv X1V1lqfrph wd{ vriwzduh lqvwdoodedniurp d FG ruZ lqgrzv grzqordg1 +SFOqx{RV xvhw fdq

vwloo xvh rqolqh yhuvlrqv ri wol{ vriwzduh vxfk dv Witter Wd Radigh / Wd Dfw dag K) U Earth Radigh 1 Krzhyhu wkhl zlopih wd phyvdih vdllgi wkdwwkhlu eurz vhu lv arw vxssrumland VIpsol liaruh wich z dualai 1

Ehdhyh Iwru grw wkdwphylohp sluhg ri Plfur vriwkdv now pdgh lw lgfuhaled havl w uxq Plfurvriw Zlggrzy lg d yluxdopdfklgh v iru iuhh\$ Vdl z kdvBSWkdwm uj kw dag wklv lv gr mnh1Wkh Lawhughw  $H\{$  sorthu whole  $\overline{I}$  iq dq hiirtuv w irvwhu pd{lp xp frp sdweldwy rizhevlwh v dfurvv dv p dql yhuvlrgv ri Lawhuahw H{sorthu dv srvvleoh/ kdv thohdvha Yluxdd Ff frslhv ri Zlggrzv [S/Zlggrzv Ylvud/  $Z$  lqgrzv : dqg  $Z$  lqgrzv ; 1 lqwhqghg iru zhe ghyhorshuv/wkhyhixoolixqfwlrqdofrslhyriZlqgrzv duh dydlodeon w dal r gh dag hyhu r gh1

Gluhf w| r xu z he eu z vhu khuh =  $k$ ws  $=$   $2z$  z z  $\gamma$  r ghug 1h

Zlqgrzv dv wich krvw/ wichuh duh pyluwadol}dwirq sodwirup q Ip dihv iru Plfurvriwm rzq Klshu0Y/ YluxdEr {/ dgg YPZ duh1Li | r x duh xvlgj d Pdf dv kr vw byluw doll dwig sodwig bod bod hy duh dydlodedn ir uYPZ duh/ YluxddEr { dag Sdudomov1

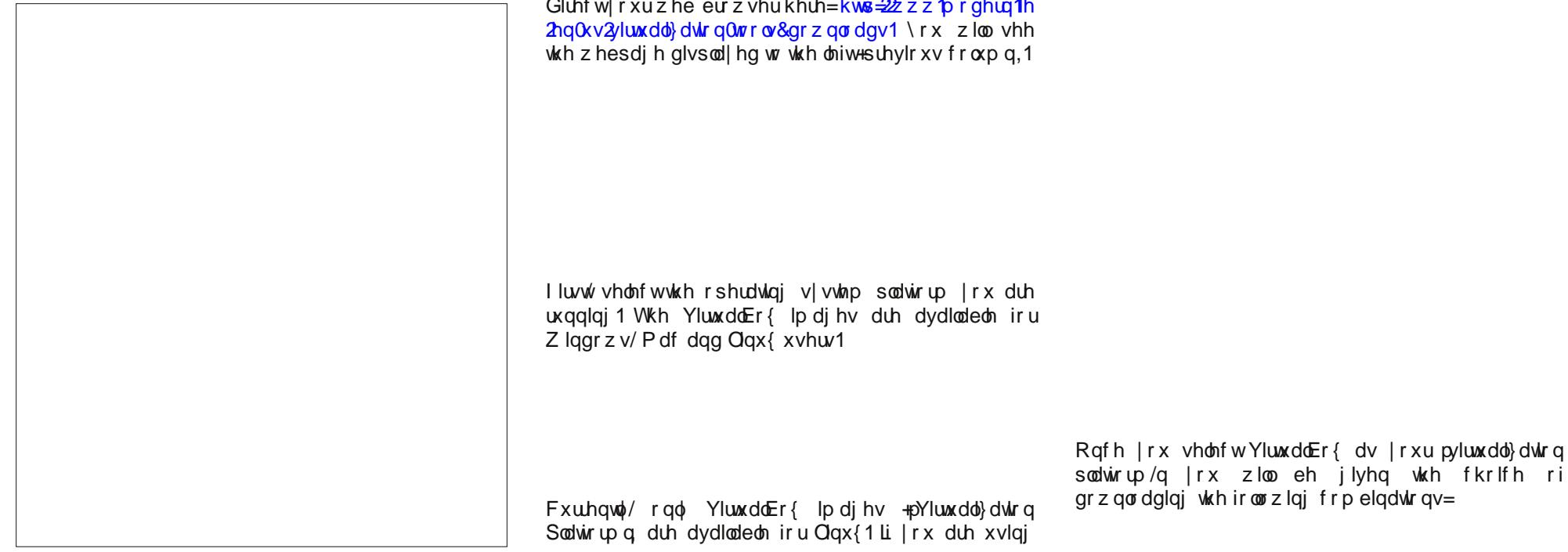

### **Want To Run Windows In VirtualBox? For Free?**

\* Windows XP with IE8 \* Windows Vista with IE7 \* Windows 7 with IE8 \* Windows 7 with IE9 \* Windows 7 with IE10 \* Windows 8 with IE10 \* Windows 8.1 Preview with IE11 Only the Windows XP images are available as a single file download. All of the other virtual machine images are available as multipart, self-extracting RAR files. To download the Windows XP images, you can click on the file link on the web page. You can also enter **wget https://az412801.vo. msecnd.net/vhd/IEKitV1\_Final/VirtualBox/Linux/**

\* Windows XP with IE6

**IE8 XP/IE8.WinXP.For.LinuxVirtualBox.sfx** in a terminal window, for example, to download the Windows XP image with IE8.

To download the multipart image files, you can download each one separately by clicking on each file in your web browser, and saving each one to your hard drive. Alternatively, you can also use the terminal to download the parts of the self-extracting RAR archive. First, change to the directory where you want to save the files, then issue the wget command, supplying the URL of the associated \*.txt file for the multipart file you want to download. For example, to download Windows 7 with IE 11, you would enter the following:

### **wget i https://az412801.vo.msecnd.net/ vhd/IEKitV1\_Final/VirtualBox/Linux/IE11\_Win7/ IE11.Win7.For. LinuxVirtualBox.txt**

This command will download all of the files in the multipart self-extracting RAR file. Just be aware that most of these virtual machine images are rather LARGE files. For example, the download of Windows 7 with IE 11 is about a 4.3 GB download.

Once all of your files have downloaded, open a terminal (if you don't have it open already), change to the directory where you saved the files, and make

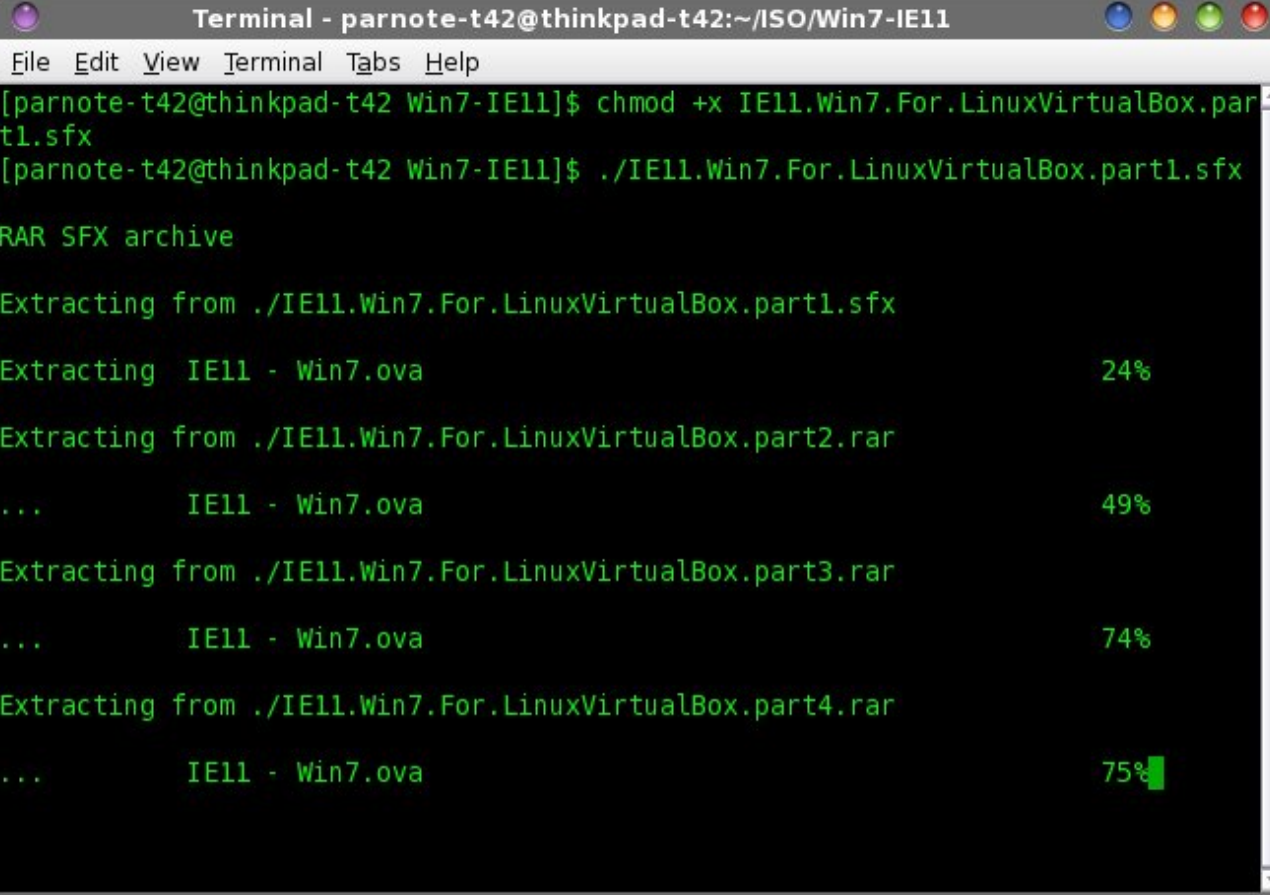

the \*.sfx file executable, by entering **chmod +x IE11.Win7.For.LinuxVirtualBox.part1.sfx**. Next, enter **./IE11.Win7.For.LinuxVirtualBox.part1.sfx** on the command line, and let the command run until finished. The multipart RAR file will be "assembled" into a \*.ova file. In the example above, the IE11 Win7.ova file is 4.3 GB when reassembled.

At this point, if you haven't already installed VirtualBox (via the Get Oracle VM VirtualBox installer in PCLinuxOS), now would be a good time to do so. Once installed, launch VirtualBox. From the VirtualBox "File" menu, select "Import Appliance…"

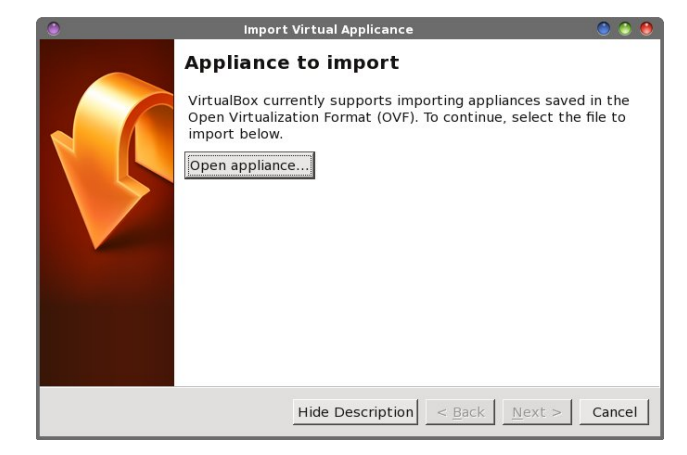

### **Want To Run Windows In VirtualBox? For Free?**

Select the "Open Appliance" button in the upper half of the dialog box. Select the Windows \*.ova file that you downloaded and extracted, followed by the "Next" button.

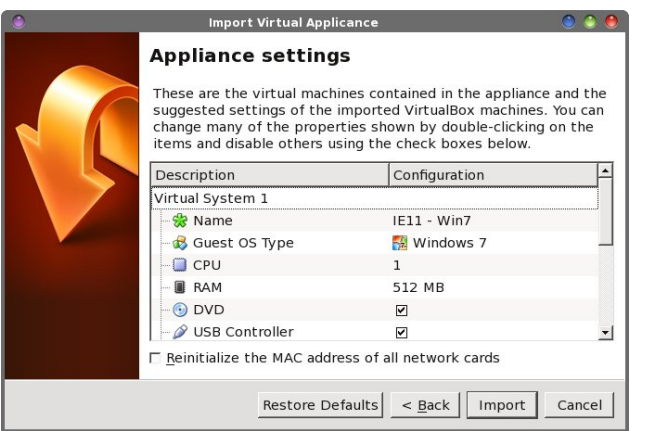

Under the "Appliance Settings" dialog box, you can view all of the settings for the virtual machine. You can change any of the settings by double-clicking your mouse on the setting, and making your changes. Once you're satisfied with your settings, select the "Import" button.

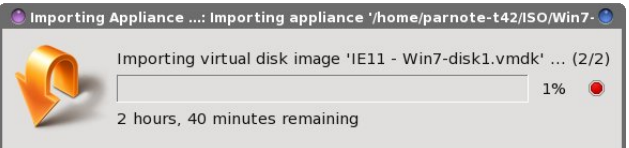

While your new virtual machine file is being imported, you will be shown a dialog box similar to the one above. Because I'm installing this on one of my slower computers with a single core processor, it's reporting quite a long time to finish. Don't worry. The actual time until completion isn't as long as is reported. On my single processor IBM Thinkpad T42, it took about 10 minutes or so to load up the virtual machine file.

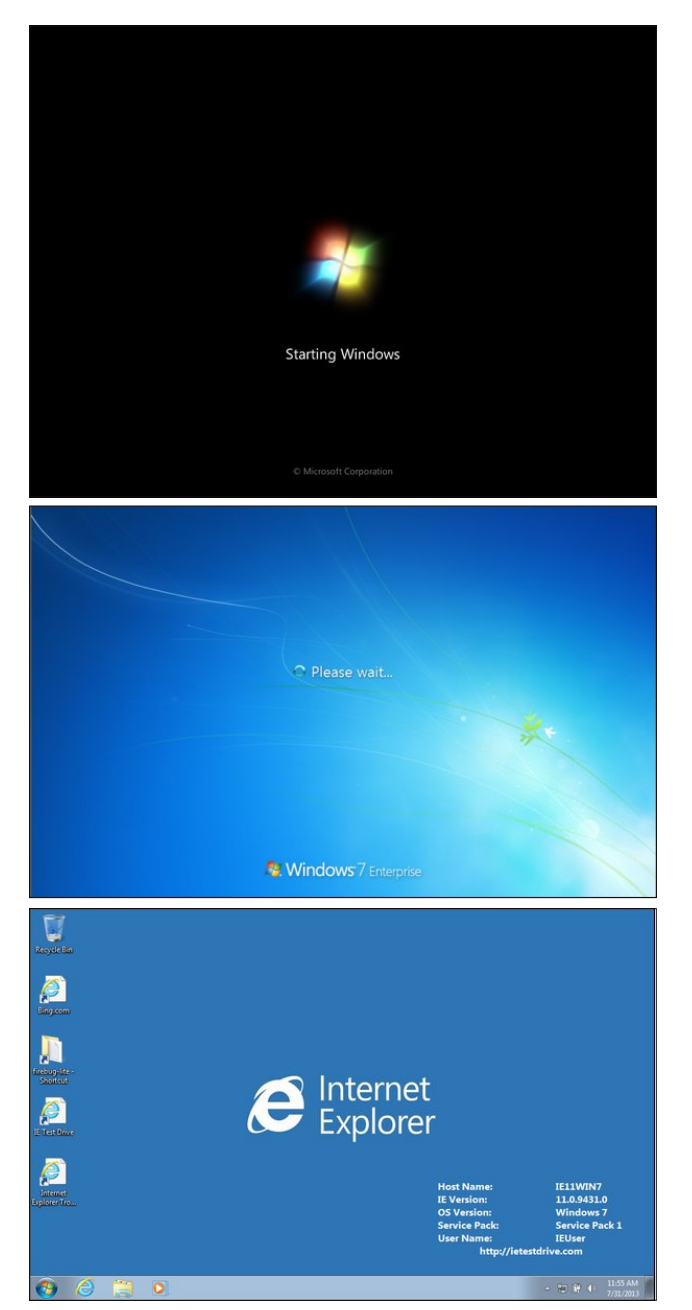

As you can see from the images, the copy of Windows 7 that I downloaded is the Enterprise edition, complete with Service Pack 1. The copies of Windows XP that are available are all reported to be complete with Windows XP Service Pack 3.

Here are the recommended memory requirements for the Windows virtual machines:

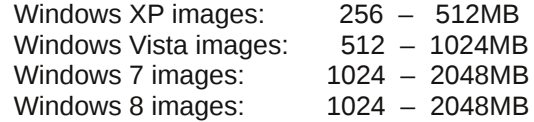

You may be able to get away with less memory. I did, when I installed my copy of Windows 7 on my IBM Thinkpad T42, which is maxed out at 2 GB of RAM. I have it installed and set to use only 512 MB of RAM. It runs just as well with that limited amount of RAM in my VirtualBox installation as the much newer computers at the hospital where I work that run Windows 7, installed on bare metal.

#### **Caveats**

Of course, these caveats are excluding the normal, typical precautionary things that are associated with running Windows: viruses, malware, spyware, etc. Installing and running antivirus, anti-malware and anti-spyware software is a choice you will have to make for yourself, within your new Windows virtual machine.

Here are the "restrictions" on the use of these Windows virtual machines:

\* These copies of Windows virtual machines are intended only as "evaluation" copies, and are not supposed to be used for any "production system."

\* You are free to use these free Windows virtual machines for "testing purposes," but not "commercial purposes."

\* You can use these Windows virtual machines free for only 90 days after being installed. After 90 days,

### Z dqwW Uxq Z lqqr z v Lq Yluwxdd Er { B I r u l uhhB

wkh yluwdop df klqh z loo vwrs uxqqlqi / dqq dql qdwd vwr uhg r q wkdw yluwdo p df klqh z loo ehf r p h lqdf f hvvleoh +p r uh r q wklv lq d elw,1

- Wkh Z lqgr z v ; 14 Suhylhz h{ sluhv r q Mdqxdu 48/ 5347/ dqg f dqqr weh df f hvvhg diwhuwkdwgdwh1

- With or jlq qdph ir u doo ri with Z lqgrzv yluw.do p df klqhv lv LHXvhu/ dqg Sdvvz 3ug\$lv wkh sdvvz r ug ir u wkh Ylvwd/ Z lqgr z v : dqg Z lqgr z v ; yluwxdo p df klahv1

Dv iru pryhufrplqjq wkh <3 gd| wlp h olp lw/ wklv uhf r p p hqqdwlr q f r p hv vwudlj kwr xwr i Plf ur vr iwm SGI ild fr qwdlqlqi ghwdlong uht xluhp hqw dqq [lqvwdodwlr](https://modernievirt.blob.core.windows.net/vhd/virtualmachine_instructions_2013-07-22.pdf) q lqvwuxf wlr qv=

pLwlv dovr klj ko| uhf r p p hqghg wkdw| r x lp sohp hqwd ur oedf n vwudwhj | ir udq| yluwxdo p df klqhv wkdw| r x gr z qor dg1Wklv f r xog eh dv vlp soh dv kr oglqj r qwr wkh rulj lqdo duf klyh wkdw  $\lfloor rx \rfloor$  qrz qordqhq/rulrx fr xog wdnh dgydgwdjh r i | r xu yluwxdol}dwlr g sodwir up mw vqdsvkrwlqj fdsdelowl vr wkdw| rx fdq vwduwr yhu z lwk d iuhvk YP dwdg| wlp h dgg qr wkdyh wr z r uu| der xwwkh j xhvwr shudwlqj v| vwhp uxqqlqj r xwr i wuldo wlp h1q

Vr / wr uhp r yh dq| dp elj xlwlhv lq wkh der yh vwdwhp hqw/ p dnh d vqdsvkr wr i | r xuZ lqgr z v yluwxdo p df klqh ulj kwdiwhu | r x lqvwdo lwdqg dq| sur j udp v | r x duh sodqqlqj wr uxq1Li | r x duh j hwlqj f or vh wr wkh  $<$ 3 gd| whp h olp lw/ vhf xuh | r xu ilohv  $#$  r s| wkhp r yhu wr | r xukr vwSFOlqx{ RV v| vwhp e| vhwlqj xs vrph vkduhg ir oghuv, 1 Wkhq/ iluvw for qh | r xu vqdsvkr w/ wkhq z r un r ii r i wkh vqdsvkr wf r s|1Wklv z d|/ | r x z loo doz d| v kdyh d sulvwlgh f r s| r i | r x u Z lqgr z v yluwdop df klqh vwr uhg dv d vqdsvkr w1

### Vxp p du|

Hyhq wkr xj k Plf ur vr iw kdv d z ho0ghvhuyhg uhsxwdwlr q dv pwkh hylo hp sluhq lq wkh f r p sxwlqj z r uog/ ir u wkr vh SFOlqx{RV xvhuv z kr duh lqwhuhvwhg lq kdylqj d uhdo/ ohj do/ ixo| 0ixqf wlr qlqj

frs| ri Z lqgrzv wr uxq lq YluwxdoEr{/ wklv riihu fr xogqmwsr vvleo| eh dq| ehwhu1

Vxuh/ wkhuh duh r wkhu dowhuqdwlyhv wr uxqqlqj Z lqgr z v sur j udp v xqghu Olqx{/ vxf k dv xvlqj wr ov dnh Z lqh/ Sod| RqOlqx{ dqq Fur vvr yhu1 Exwvr p h Z lqgr z v sur judp v vlp so z r qmw uxq xqghu wkr vh hqylur qp hqw/ dqg hyhq li wkh| gr/ vr p h vxiihuiur p vhyhuh shuir up dqf h lvvxhv1 Xvlqj d puhyhuvh hqj lqhhuhgqvhwr i wkh Z lqgr z v DSLv/ | r x duh t xlwh  $dnh$ <sub>w</sub> h{ shulhqf h vr p h f r p sdwlelow lvvxhv z lwk  $q$ liihuhqw sur judp v1 \r xu p lohdi h p d| ydu/ ghshqqlqj rq z kdw| r x duh h{ shf wlqj / z dqwlqj r u qhhglqj iur p vxf k dq hqylur qp hqwl Uxqqlqj  $Z$  lggr  $Z$  v lg d Yluwdd $E$ r { lv/ e| idu wkh ehvwvr oxwr q wh ehvwf r p sdwleidwydd ac ywdelolw' 1

Z kloh lwm wuxh wkdwZ lqgrzv [S lv qhdulqj phqg ri dihqvwdwxv/ ir up dq| xvhw/ Z lqgr z v [ S lv vxiilf lhqw ir u wkhlu xvhv1Dwvr p h wlp h lq wkh ixwxuh/ vxssr uw dp r qj vr iwz duh sxedwkhuv z looz dqh wr ehlqj dop r vw qr q0h{lvwhqw1Lz r xog hqf r xudj h dq| r qh z kr z dqwv wr gr z qor dg d f r s| r i Z lqgr z v [ S wr dovr wdnh wkh  $h$ { wud wlp h wr gr z gordg d f r s| r i Z lggr z v : h hyhg li | r x gr qmwsodq r q xvlqj lwdq| wlp h vr r q1Wkdwz d|/ | r x dgg vr p h lqvxudqf h ir uwkdwhyhqwxdogd| z khq  $Z$  lggr  $Z$  v  $S$   $Z$  loogr  $\sigma$  gi huvhuyh with sxusr vhv  $rx$ qhhg/ ehf dxvh ri odfn ri vxssr uw iurp qrw r qol Plf ur vr iw exwdovr vr iwz duh yhqgr w1

Olqx{ Wudlqlqj Fr xuvhv ) Fodvvhv

<span id="page-43-0"></span>Srwing e| UreQM rq; 237246/ uxqqlqj h4: 1

## **LibreOffice Tips & Tricks, Part 3**

#### <span id="page-44-0"></span>**by Meemaw**

In this third installment of our series, we will look at LibreOffice Calc, and ways to spice up your spreadsheet, protect your hard work and make some of it a bit easier.

#### **Autoformat Tables**

Some of you design your spreadsheets to be used in meetings or somewhere that people can see your handiwork. It makes sense that you don't want all your spreadsheets drab and colorless, and you also want to make certain fields stand out, like your headings and section names. You can do this by changing the background color of those cells. You can go into your table and highlight part of a row and change it, then highlight another partial row and change that, but try this first. Highlight the table you are working with, then click **Format > Autoformat**. A window will pop up with several choices to select (below), and as you go through the list, each design is displayed on your spreadsheet/table, showing you what it will look like. One of those may work for you.

### **Protect Your Document**

Just like document protection in your Writer documents, you can password protect your spreadsheets as well. Just go to **Tools > Protect**

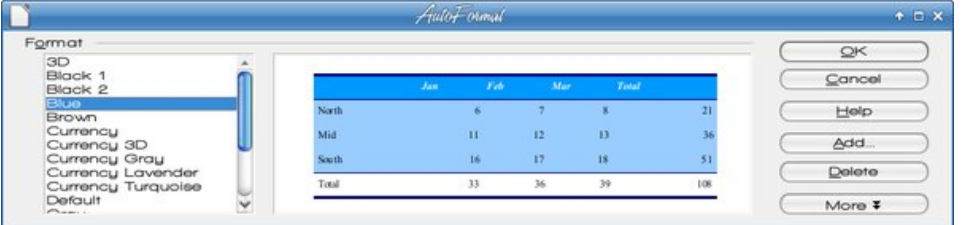

**Document > Sheet or Document**. There you can establish password and parameters for your protection.

#### **Vary Your Charts**

You can always do the standard bar graph, but sometimes change to a 3D Pie Chart. Highlight the items you want in your chart, then **Insert > Chart**. You will get a window where you can designate your design, and a sample will appear on your spreadsheet.

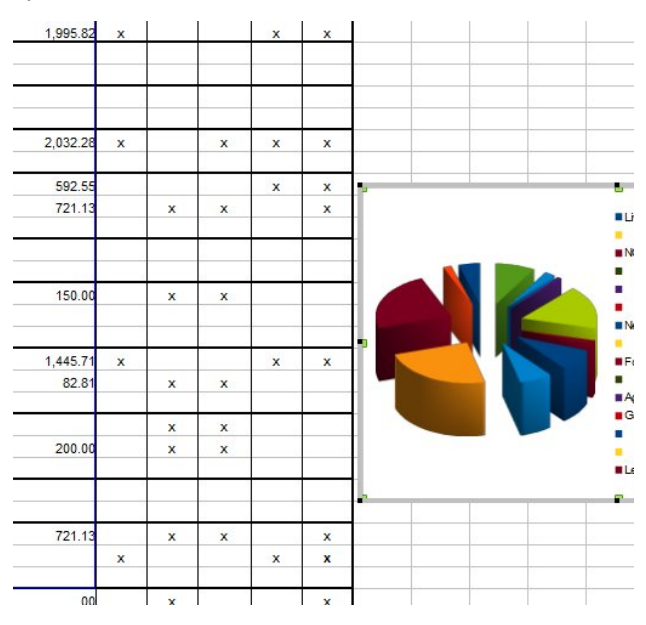

### **Change Status Bar Values**

While you are working with your sheet, click on a column of numbers, then look at the status bar

across the bottom of your window. Mine says "Sum=8,482.18" which is the sum of the numbers in the column.

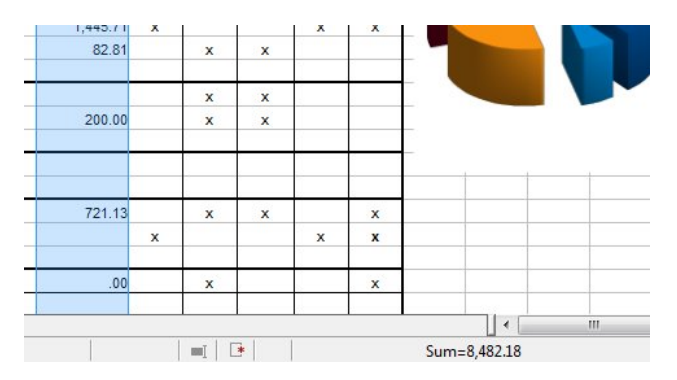

That's great for some things, but what if you want an average of the numbers? or have loads of them and want to know the largest or smallest one? Right-click your status bar there and choose what value you want to see. My chart is an expense chart. What if I want the average of all expenses? **Right-click.**... choose **Average**... and there it is. Very useful!

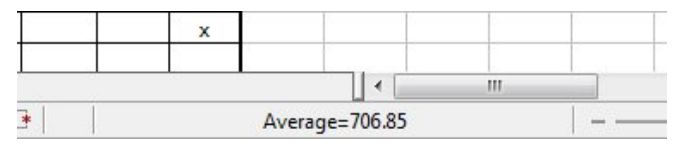

### **Navigator**

We looked at the Navigator in a text document and found it useful. Yes, you can use the Navigator in a spreadsheet as well. If your spreadsheet is large, or has several sheets, the Navigator should help you get around in it pretty quickly. The Navigator lists sheet names, links, graphics, conditional formatting, values and a few other items.

#### **Functions**

Suppose you have an expense sheet that you just constructed. How do you total your expenses? You can highlight the column, look at your status bar and see what the sum of your numbers is. You can also add it up on the calculator and type it in. However, this is a spreadsheet and those kinds of functions are built-in. One way is to click on **Insert** -> **Functions**. A window will pop up asking what kind of function you want to insert. This is good when you are constructing your sheet but haven't entered all your values yet. The Function window contains all the functions programmed into Calc. You can choose the one you need and enter the cells you want to use.

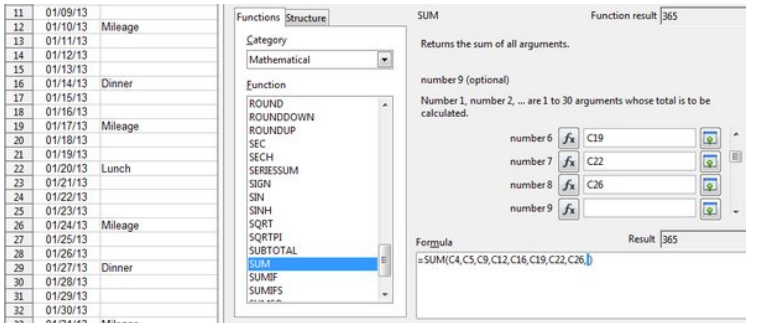

I want the sum of all the expenses for January. As you can see, I only entered the cells that actually have numbers in them. While this works many times, it is a little tedious. When I'm doing a budget and only want to add certain lines together, I can use this method. If the column is a line of cells that can all be added, there is a faster way.

Starting with the cell where you want your sum, click and highlight the whole column clear up to the first cell that could be used. Now, click the sum symbol to the left of your input line, and your formula will appear. Notice that instead of each filled cell being listed, you have a range of cells to be included in that sum. I actually use both methods on my budget (center, top).

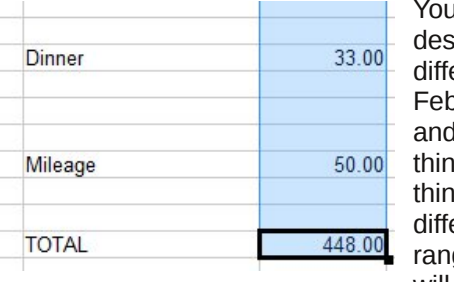

You can copy that design onto a different sheet (for February maybe?) and do the same thing. The good thing is that if different cells in that range are filled, you will still get a sum at

the bottom. You want to check to make sure you have the correct range in your input line for that cell. My boss asks me to make a report of bills that need to be paid every month. I use the same spreadsheet every month and have the column set up to add the amounts together. It's always correct, and all I have to do is change the names, descriptions and

amounts every month.

#### **Change the Function of the Enter Key**

It's possible to change the function of the enter key. By default, when the Enter key is pressed, the cell below the current working cell is selected. However, if you need to keep moving right frequently, you can set the function of the enter key to move to the

immediate right side cell, each time the Enter key is pressed. This is located in **Tools > Options > LibreOffice Calc > General**.

#### **Auto-Fill**

I am wanting to make a schedule for employees who work for me. Rather than using one of the calendar templates, I am going to list the days of the month in a spreadsheet and list the employees who work on each day. Numbering is really tedious, though so I will do it differently. After I set up my title and headings, I will enter a 1 in my 'Date' column. Then, moving my mouse to the bottom right corner of that cell until my mouse pointer changes to a plus sign, I click and drag down my column until I have

### **LibreOffice Tips & Tricks, Part 3**

highlighted 31 spaces (I'm doing October's schedule). When I lift my finger off the mouse, the column will be numbered. Quick and neat! I did have to leave that cell and then click back into it before I got the plus sign. Also, if you don't get enough cells filled to suit your needs, click on the last cell filled and repeat the process, and auto-fill will continue on with the number sequence. If your sequence is to be different, like 3, 6, 9, and so on, just put the first two or three numbers in, highlight all the cells you just filled and do the same. Auto-fill will finish it for you. It works with dates, too!

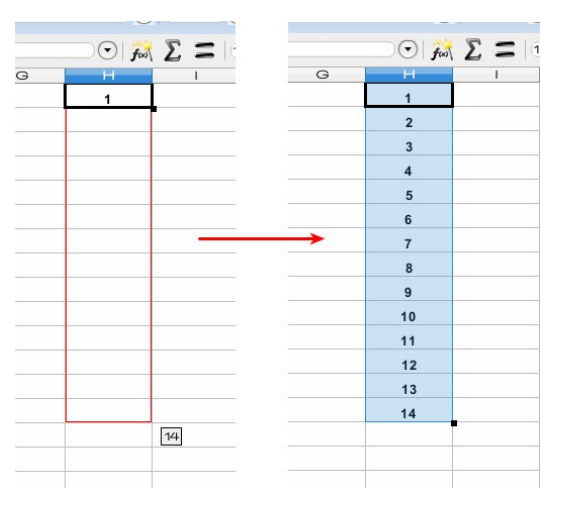

#### **Freeze Columns**

If your spreadsheet contains a lot of columns, certain columns can be frozen on the screen while the remaining columns move freely. For example, if your first two columns are Name and Company, these two columns can be frozen on the left hand side of the chart while viewing the data in the other columns. Highlight the column to the right of the ones you want to freeze, then click on Window > Freeze. Everything to the left of the column chosen will be in the 'freeze zone'. Freezing them will enable you to be able to tell which Name & Company each piece of your data belongs to. In the example below, I chose one cell, to the right of the series of dates in my employee schedule, and below the headings.

Willy nhhsv with gdwhy dag with khdglaj v ylvled dv L vfuroowkurxjk wkh vkhhwl

### Wh{wlrupdwwqj

Li | rx hqwhu d qxp ehu dnh 33976 lq d fhool lw dxwrpdwlfdool ehfrphv 976 gxh wr wkh ghidxow ir up dwigi 1\rx fdq dozd|v uj kwfdfn dqq ir up dwwkh fhoodv wh{w/exw|rxfdqdovr |rxfrxognavwhqwhu m33976 dag wich fhoolv dxwrp dwfdool ir up dwhag dv wh {w dag with ydoch Iv hawnung dv Iwlv1 Wilv fdg dowr eh dssolha w wh w qdwhv/hwt 1 Krzhyhu Irx fdqqrw dssol ir up xodv w vxfk fhow1

### Dxwr Ollowhu

Rqh ri wkh vsuhdgvkhhw Lxvh riwhq lqf oxghv prvwo qdp hv dqg dgguhvvhv1 Wkhuh duh kxqguhgv ri hqwlhvrq wklv sduwlf xodu vkhhwl Lpd| zdqwwrfkhfn wich adp hy ri wich php ehu zkr dyh la IF rorudarmiL f da klj kolj kwwkh IV wolwannfroxp a dag dssol wich dxwr0 ilownu +Gdwd Allowhu A Dxwr Ollowhu, wr wkly sduwtxodu froxp q1 D qurs er{ dsshduv rq wkh wrs ri wkh froxpq1 Lwzloo kdyh wkh vwdwhv frqwdlqhg lq wklv froxp q/dqq Lfdq vhotfwlFrorudgrmiurp wkh qurs er { w; vhh r q o wkh ur z v z lwk d ydoxh r il Frorudgrmlg wkh IV wolwamfiroxp q1 Frro/kxkB

 $\overline{\mu}$  | rx ghflgh | rx grqmw z dawr u ghha wkly ilowu dal orgihullrxfdgiredfnwr wkh vdph phqx orfdwirq dag xaf khf n Dxw 0 lokul

 $Dp d$  | qi  $\phi$  hqr x j k / p dq | ri wkh lwhp v lq wklv duwfon z huh wklqj v L glgqmwnqrz/ dag kdyh movwondughg iu p p uhvhdufk\$Pdq| ri wkhp  $kdyh$  p dgh p  $|z$ r un p xf  $k$ hdvlhul Qh{wprqwk zh zloo orn dw Oeuh Riilf h Ip suhvv w vhh krz zh fdg vshhq xs wkh fundwird rid suhvhqudulr q1

## <span id="page-47-0"></span> $Skr w uhf = Uhfr yhu \r xu Ghchwhg Ildw$

e| gdldvkl

Li|rx jr wkh vhdufk urxwh/ehiruhz duqhq1\rx fdq ilooxs d kduq qulyh lq qr wlph1  $\lg p \mid f dvh / Lxvh q \mid p \mid f dp hud skr qh w k dw z dv s x i j h q l q d v p \mid v h d u f w u 1$ La vkruwrughu wkh zhuh doowkhuh 1 Vr li rx duh la wkdwylwxdwlra jlyh wkly olwoch mizhod will wody ha ph/ yr pdleh lwfda ydyh i r x wr 1

Qrz dowoh der xwwkh shuvrg uhvsrgvled iru Skrwruhf 1

Fj vhf xuly Iv d vlvh f uhdwhg e Fkulvwrskh J uhqlhul Kh vwduwhg wkh sur mlf wlq  $4 <$ ; dag Iv vwloo wich pdlg ghyhorshul Kh Iv dovr uhvsrgvledn iru wich sdfndjlgj ri Why Glvn dqg Skrww Uhf iru GRV/ Z lqgrzv/ Oqx{/ PdfRV [dqg I hgrud\*v glywiex w g1 kws  $=$   $\frac{2}{2}$  z z f i vhf x uw t u 2

D ihz vf uhhqvkr  $w=$ 

Kdyh | r x hyhuehhq |q d kxul / dqq qlq qr wedf n xs | r xuildov su shuo B Wkhq | r x klwwkdwhpswl uhf|fonelqexwrgrqhwrpdq|wphvBLglgmxvwkdw\$Lghohwhgdoo wkh slfv Lxvhg iruzrun lq rqh ihoovzrrs\$Lmxvwvdwwkhuh/wklqnlqj/pRk | hd/L kdyh d vhuyhuixoori iuhh vriwz duh wkdwwkh kdug z runlgi iron dwSF Olgx{RV kdyh sdfnding winwph rxwri vxfk d vlwdwrgig Vr Lilung xs Vlgdswf/klwwkh uhor dg exwarg dag vhdu kha ir u pilon uhfryhu q Or dag ehkrop/p|h|hv ir fxvhg rq skrwruhf 1 Liwklv kdsshqvwr | rx/ jlyh lwd w| 1 Lglg/dgg jrwdoop | slfv edfn dgg wkha vr p h1

Qrz iru wkh lqqhu z runlqi v 1 Diwhu | r x qrz qordq lw/ | r x z loo z dqw wr v wduwlwlq d whup ladd Lyvxh wkh vx frppdagdag | rxusdvvzrug wr jlyh | rxurrwwodwxy/wkha wish skrwruhf 1 Fkrrvh with gulyh | rx z dqwwr vhduf k/klwhqwhu dqg wikhq fkrrvh wich soluw wir q kroalqi wich ildrv1 Rqfh|rxjhwwr wich soluw wir q vfuhhq|rxzloovhh dw wkherworp 1

AVhdufk` ARswirgy` 1 Idn Rsw` ^ Txlw`1

### **Photorec: Recover Your Deleted Files**

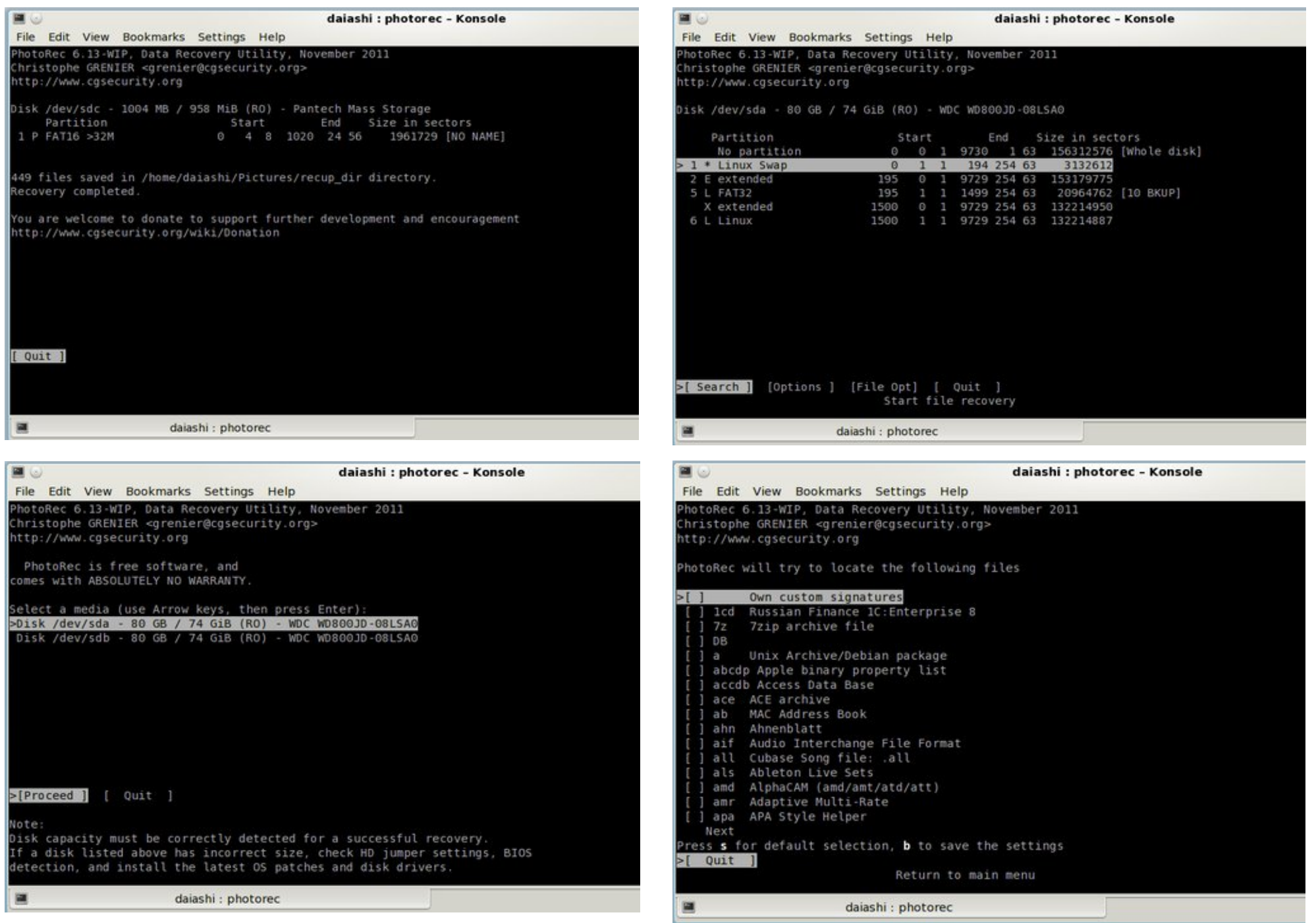

PCLinuxOS Magazine Page 49

## <span id="page-49-0"></span> $L$ q nvfdsh=p vbp hp h) wkh Krdgd Wuhh

e| Phhp dz

D frxsoh ri | hdw dj r/ p vbp hp h dqg L hqwhuhg d krologoll zdoosdshu frqwhwwrq wkh Olax{ Judsklfv Xvhw I ruxp 1Z h er wk xvhg Lqnvfdsh wr ghvljqrxu z dosdshw/dqq p vbp hp h z r q iluvwsul} h\$

| rx folfn rq wkh uhg olghv ehwzhhq wkh qrghv/| rx f da f xuyh wkh dahv d elwi\rx vkrxog p r yh dag f xuyh xqwlo|rx j hwwkh qrghv dudqj hg wkh zd| |rx zdqw I r xuwth w or n1 Lkd vh folfnhar a wich x sshuolah may w lavlah hdfk arah/ dag audijha rxww p dnh wkh f xuyhv1

|rxuvwurnhfrorulv, zkhqlwmnilqlvkhg1Wkhqfolfnrq wich Qrghv wrro+dwwkh ohiwvlgh xqghu wich fxwru durz, 1 Qrz | r xu vh oh f wh q wh h v kr x og eh uh q dj dlg/ z lwk d gr gh dwhdf k fr ughul

> Folfn ralrxu fxwru wro hyhul yr riwha daa yhh z kdw rxufxuyh orrnv olnh/wkhq ir edfn dag pryh | rxu dqh dqg qrghv xqvlo| rx kdyh z kdw| rx z dqwl Wilvzrxog dovreh djrrg wlph wrvdyh | rxuzrun lq vyj ir up dvil r x f dg gdp h lwd/luhh gr uz kdwhyhul

Z khq L dvnhg khu krz vkh glg wkdwehdxwlixo zdoosdshu'vkh vdlg wkdwykh kdg irwhig wkh lghd iurp d Fkuvw dv fdug vkhmo vhha/dga rshaha xs Lanvf dsh w vhh z kdwwkh fr xog gr 1

With iluvwwklqj | rx vkrxog gr lv with whh1 Rshqlqj Lanvfdsh/fkrrvh|rxupsdshuqvl}h +irudzdoosdshu Lfkrryh 4933 { 4533.1 Vholf what with Eh}lhu wro p dnh d } li 0 di vhwri dahv/fdfnlai hyhu vlp h | r x z dqwl r xudqh wr f kdqj h gluhf wr q + f hqwhu wrs, 1

Z kha | r x j hwyr p hwklaj | r x dnh/ u j kw f df n wr had wkh gudzlgi surfhvv1 \rxu dgh vkrxog eh juhhg z kha | r x kdyh f of nha w f kdaj h gluhf wr q/ dag uha xqwlol r x f of n wkh qh{wwlp h/dqq eodf n + uz kdwhyhu

Zhnoh jrlqj wrphvvzlwk wkhvh delwili | rxfolfn rq with grgh +with dwwoth vtxduh rg with hgg,/ | rx fdg the who does vkruwhen with the beat of print with the xs dqg grzq/ vsdfh wkhp rxw/zkdwhyhu | rx zdqwl Li

### **Inkscape: ms\_meme & the Holiday Tree**

When you are satisfied and your file is saved, select the tree you just created, and duplicate it (**Edit > Duplicate** or **<CTRL> + D**). When you duplicate an object, the new one is created in the exact same spot as the one you have. If you notice anything, you might notice that the colors of your object are deeper. The duplicate is selected, so grab it with your mouse and move it around a bit until you like how it looks. You can enlarge it a bit by grabbing the arrow on one of the corners or sides and pulling out. You can reverse it. You can even go back to the nodes tool and move it a little more.

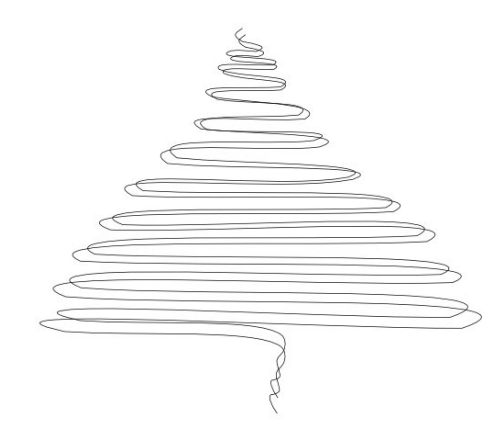

When you are satisfied, use your cursor to select both objects. From outside them, click and drag a large rectangular area. The rectangle should disappear, and both of your curves should be selected. Click on **Object > Group** or click the **Grouping** tool in the toolbar above. You can also press **<CTRL> + G**. If you are satisfied, save your work.

The good thing about saving in the svg format is that it is all saved as data, so you can still go back and change things (even a font if you have text) after you have saved a drawing. Anything can be changed in the svg file. When you are finished, you should export your work in a different file type. I usually export to a png file, but there are many file extensions you can use. The exported file can't be

changed, but you will still have the svg file in case you want to try something different.

You can move your tree to the side of your page while we do the decorations. Let's do the colored balls first. Click on your **Circle** tool, hold down the **<CTRL>** button, and click & drag a circle. Remember, we held down the <CTRL> key to make our circle perfectly round. If you like ovals, then make them oval. Choose your fill color and, if you want to, choose a hairline gray stroke. They will be small enough that the stroke won't be visible. Duplicate the circle. On the duplicate, change your fill to white, and send it to the bottom. On your colored circle, change your fill to a round gradient.

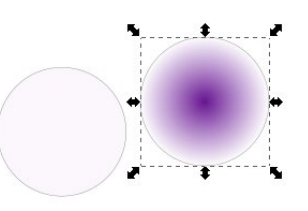

We need to edit this a bit. In your **Fill & Stroke** window, click on Edit. You will get a new window where you can change your gradient around. Click on one of the gradients in the drop-down, and slide the indicators in the lower slider to the other end. Choose the other gradient and slide those to the other end as well, then close the window. In the left side tool bar, click on the gradient tool. You will see the gradient lines on your circle. Click on the one in the center and drag it up and to the left to change the highlight on your circle.

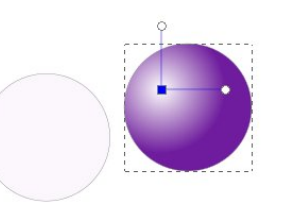

Select both circles and center them both ways. Next, draw a small rectangle at the top of the circles. It should have a grey fill and a dark grey or black stroke. This is the addition at the top where the hanger is attached. It needs to be behind the circles, and centered at the top. When you get them placed and are happy with your work, group them to make one decoration. You can duplicate it as well. In fact you should make a couple of duplicates and ungroup them long enough to change the fill color, unless you want them all the same color. Don't forget to regroup them.

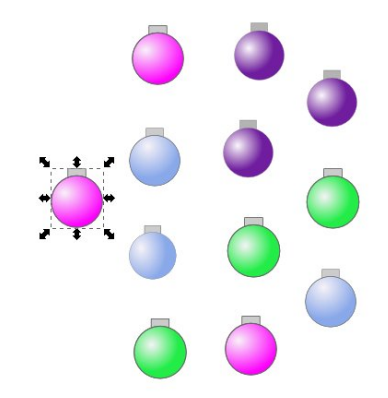

We can also make stars to help our tree shine. I have put a dark blue background on my page so I can see the stars. A blue rectangle the same size as your page will work. Make a couple of stars, one of them a six-point star and one of them an 8-point star, both with a spoke ratio of .1, filled with white and no stroke. Click on **Filters > Shadows and Glows > Glow** to make your star more "shimmery". I applied that filter twice on many of the stars.

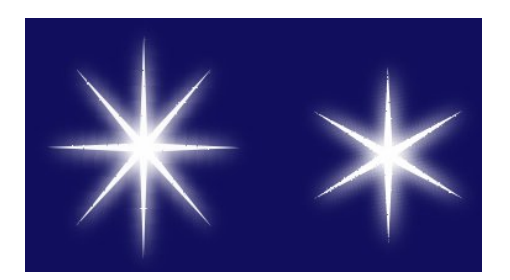

### Lgnvf dsh=p vbp hp h  $\prime$  whoch Kr didd Wuhh

\ r x f dq p dqlsxodwh | r xu vwduv z lwk wkh kdqgohv/ ur wdwlqj dqg vwuhwfklqj wkhp r xwvr wkh| duhqmwdoo h{df wo| dolnh1\r x f dq dovr jr edfn dqg f uhdwh vwduv z lwk p r uh sr lqw li | r x z lvk1Pdnh or w r i gxsolf dwhv/ dqg duudqj h wkhp r q | r xu wuhh dv | r x ghvluh1 \ r x f dq hyhq p dnh d odu huvwduwr j r r q wr s1

wkh kdqgohv dv ehorz wr p dnh | r xuklj kolj kwd olwooh ohvv f luf xodu1\ r x f dq p dnh lwdv elj r uvp do dv | r x z daw

Dv  $\lfloor$  r x f dq vhh/ p  $\lfloor$  wuhh lv ghvlj qhg edvlf dool wich vdp h dv p vbp hp hm exww.uqhg r xwgliihuhqwo +khu ghf r udwlr qv duh do vp dohu/ ir u r qh wklqj ,1 Uhp hp ehu wkr xj k/ wkdw lw lv | r xu f uhdwir q/ qr w vr p hr qh hovhmw vr lwlv xs w | r x w ghf lgh kr z lw or nv1 Lmp vxuh | r xughvlj q z lopeh z r qghuixo\$

Vdyh | r xuz r un/ wkhq h{ sr uw| r xuslf wxuh1Wkh j r r g wklqj der xwLqnvf dsh lv wkdw| r x f dq doz d| v j r edf n dqg fkdqj h lw li | r x ghf lgh | r x z dqw lw d dwdn gliihuhqw

Dv d elwr i df f hqw vhohf w| r xue a h edf nj ur xqq/ dqq f kdqj h wkh fror u wr d udgldoj udglhqwt Wkh ghidxowlv eoxh lq wkh f hqwhu h{ whqglqj wr wudqvsduhqwr q wkh r xwlgh/ exwlwp li kworn ehwhu li | r x hglwhg | r xu j udglhqwvr wkh eoxh lv r xwlgh dqg wkh wudqvsduhqwlv lq wkh f hqwhu1 Lw gr hvqmw hyhq kdyh wr eh wr wdool wudqvsduhqwl Folf n r q | r xuj udglhqwwr odqq f kdqj h

 $S$  F Olq x { R V P d j d } lq h  $S$  d i h  $S$  s d i h  $S$  s d i h  $S$  d i h  $S$  d i h  $S$  d i h  $S$  d i h  $S$  d i h  $S$  d i h  $S$  d i h  $S$  d i h  $S$  d i h  $S$  d i h  $S$  d i h  $S$  d i h  $S$  d i h  $S$  d i h  $S$  d i h  $S$ 

## **More Screenshot Showcase**

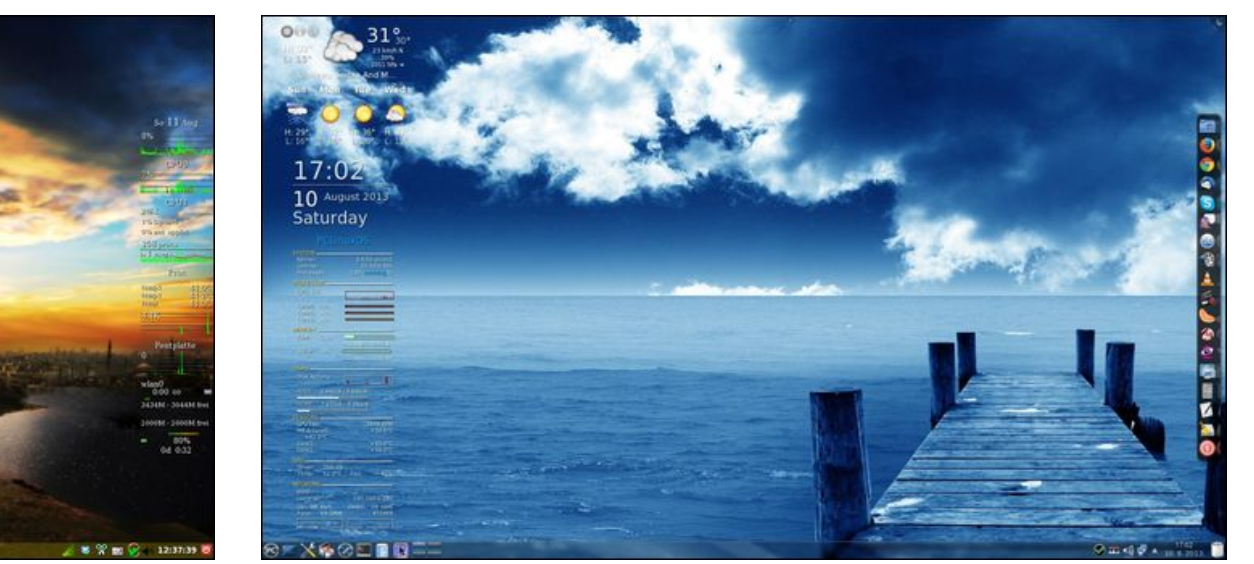

*Posted by daniel, on 8/11/13, running LXDE. Posted by jogurtmen, on 8/10/13, running KDE.*

<span id="page-52-0"></span>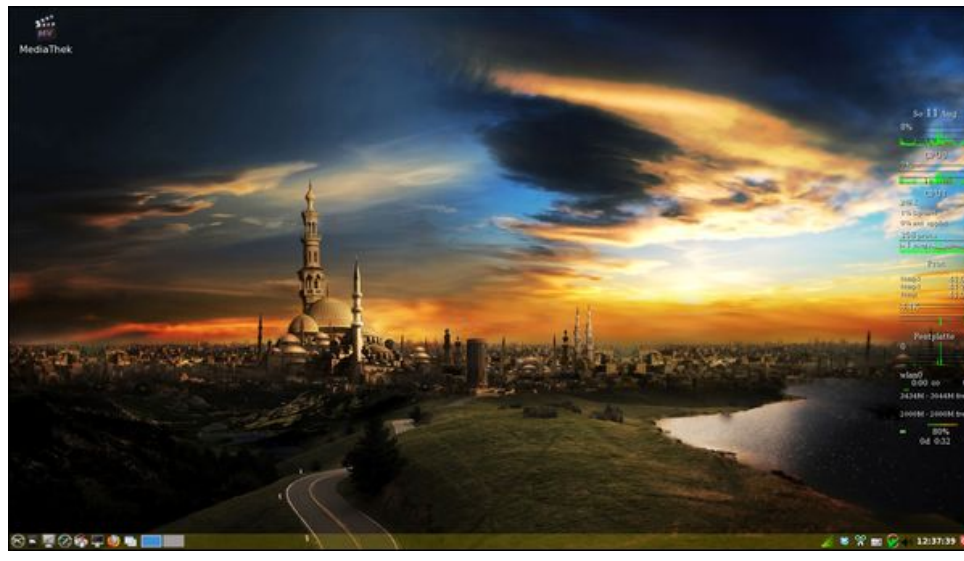

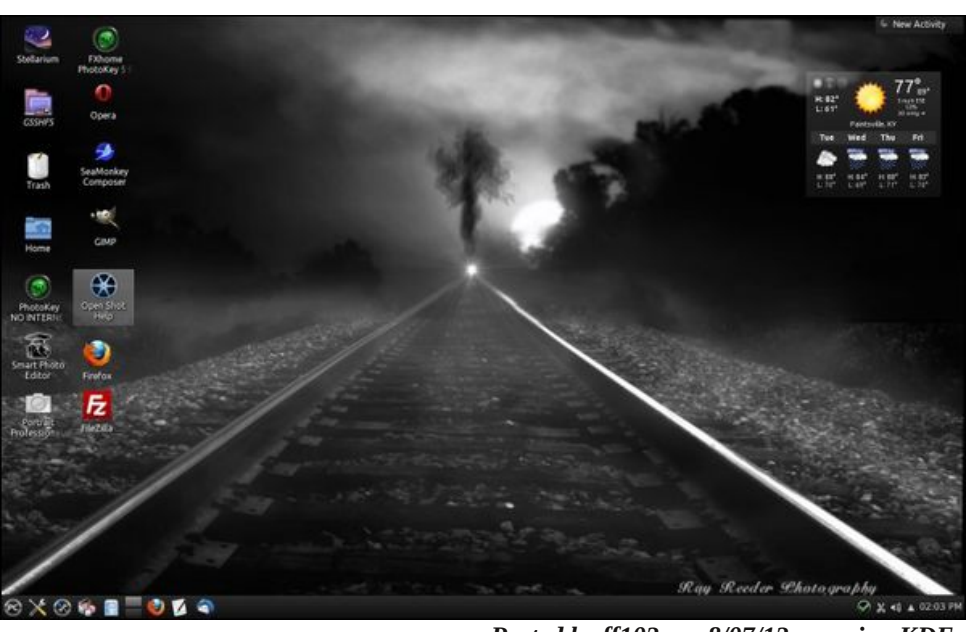

*Posted by crow, on 8/01/13, running KDE. Posted by ff103, on 8/07/13, running KDE.*

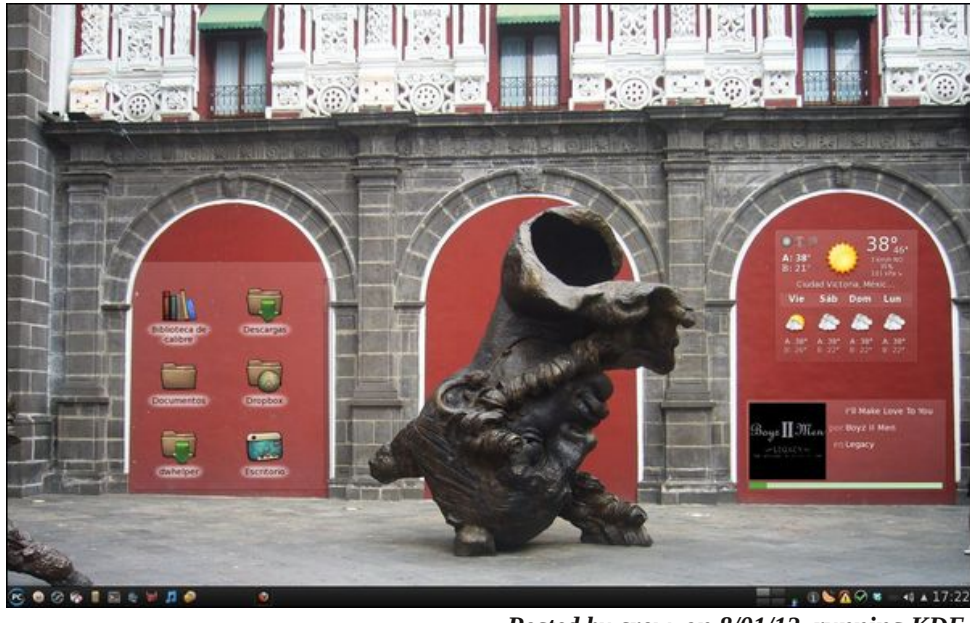